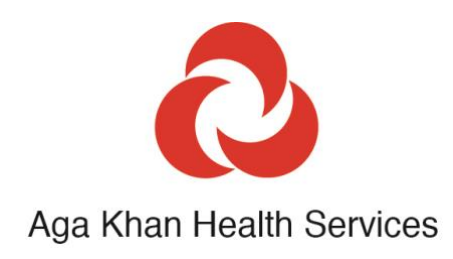

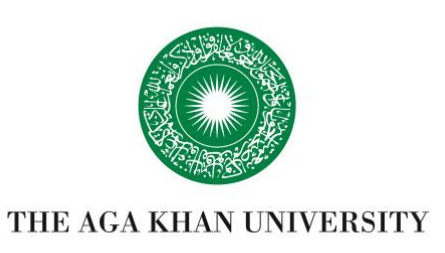

# Guide de l'Outil de gestion carbone du Réseau Aga Khan de développement

Auteur du manuscrit et de l'outil : Jerome Baddley

Contributeurs : Abbas Mirza, Abbas Syed Nadeem Husain, Abdi Mohammad, Aboumayaleh Maher, Adhiambo Beryl, Adhiambo Lucy, Agarwal Anju, Ahmad Bashir, Akram Nusrat, Akungo Robert, Alhamwy Dalal, Alibekova Kimiyo, Amadiva Stanley, Amin Ahmad, Amin Hunzai, Amirali Assad, Amwani Abdul Rahim, Anam Paul, Ashfaq Hafsah, Ashraf Karim, Aziz Sher, Bahromov Mahbat, Bandali Shakir, Baseer Saadat, Berdikozhoeva Anara, Bhojani Khurram, Bolouki Shawn, Delawar Ghulamuddin, Dharani Farhan, Dharani Karim, Dharsi Amin, Dorgabekov Alim, Dorghabekova Husniya, Dubosson Loise, Eshiwani Patrick, Esmati Seyar, Farooq Harris, Farooq Yousuf, Frotan Humayoon, Gohil Jaimini, Gottipamula Jyothi, Haider Rasha, Haji Al-Karim, Hameedi Mir Ahmad, Harmon Philip, Hassan Shagufta, Hussain Imtiaz, Hussain Sajid, Hussein Osman, Imran Muhammad, Ismael Hasan, Iyer Shekar, Jaffer Rahim Nizar, Jamal Khurram, Jan Aziz, Jha Swati, Jivraj Amir, Jiwani Amin, Jusabani Ahmed, Kamau Elizabeth, Kamawi Khalil, Kanji Jamil, Karim Hussain, Kariuki Alice, Keville Edmund, Khan Basharat Ullah, Khan Shabana, Khan Younus, Khansa Hasan, Khawaja Rahim, Khudoyorov Aliyor, Kimolo Lawrence, Kimtai Mercy, Kiprotich Stanley, Kiptoon Edna, Kiviri Willy, Koech Bernard, Konteh Sisawo, Kugele Miriam, Lakhani Salim, Latif Asad, Liévin Cécile, Macharia David, Madhani Falak, Madibela Eteng, Manu Alex, Mashiter David, Masinde Michael, Maskar Vidya, Mativa Boniface, Mbaya Karen, Mbayi Jared, Mbwambo Omari, Merali Saf, Merchant Mohin, Miraj Mirajuddin, Mohere Theresia, Mongi Aika, Mongi Emmanuel, Muita Gloria, Mukamusangwa Pacifique, Mukhtar Murtaza, Mung'atia Aquinius, Muriithi Bernard, Mushi Lusia, Musyimi Florence, Mutwiri Ashford, Mwangi Nancy, Naikpai Mohammad Saleem, Nazrishoev Umed, Ndemaki Lynette, Ngugi Mercy, Njagi Wanjiru, Noormohamed Fayaz, Nyaga Peter, Ochieng Eric, O'Donnell Elizabeth, Ogova Howard, Omar Yakub, Ombala Mildred, Omollo Selline, Onguru James, Oruko Joab, Orya Nasrullah, Otieno George, Ouma Joyce, Oyier Anton, Patel Sofia, Peermohammad Habib, Peermohammad Yasmin, Proust Nathalie, Rahimjonov Alijon, Rajabali Cassem, Rasheed Fawzia, Rasul Firoz, Rughani Mili, Saadat Azizullah, Sadonshoeva Guldarbog, Sadruddin Iqbal, Samnani Anil, Seleman Athuman, Sezarius Emmanuel, Shafi Shahid, Shah Jawad, Shah Qayum, Shahabuddin Sulaiman, Shaikh Yasmeen, Shams Alya, Shenwari Abdullah, Sherman Sultane, Shihab Salah, Sidiqyar Nawid, Sohail Syed, Sohani Nauman, Somji Nizar, Sulaiman Zeenat, Temo Frederick, Thawer Fatima, Tiwari Anuj, Twahir Hemed, Valji Mujahid, Wali Sifat, Walli Saqifa, Walraven Gijs, Wambui Joan, Wang Christina, Wanyama Jane, Wasi Sana, Yousufzai Ikram, Yusuf Muhammed Yakub, Zubairi Ali, Muhammad Najam, Muhammad Imad, Shannon Jennifer Lobo.

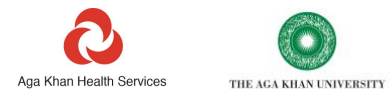

# **Sommaire**

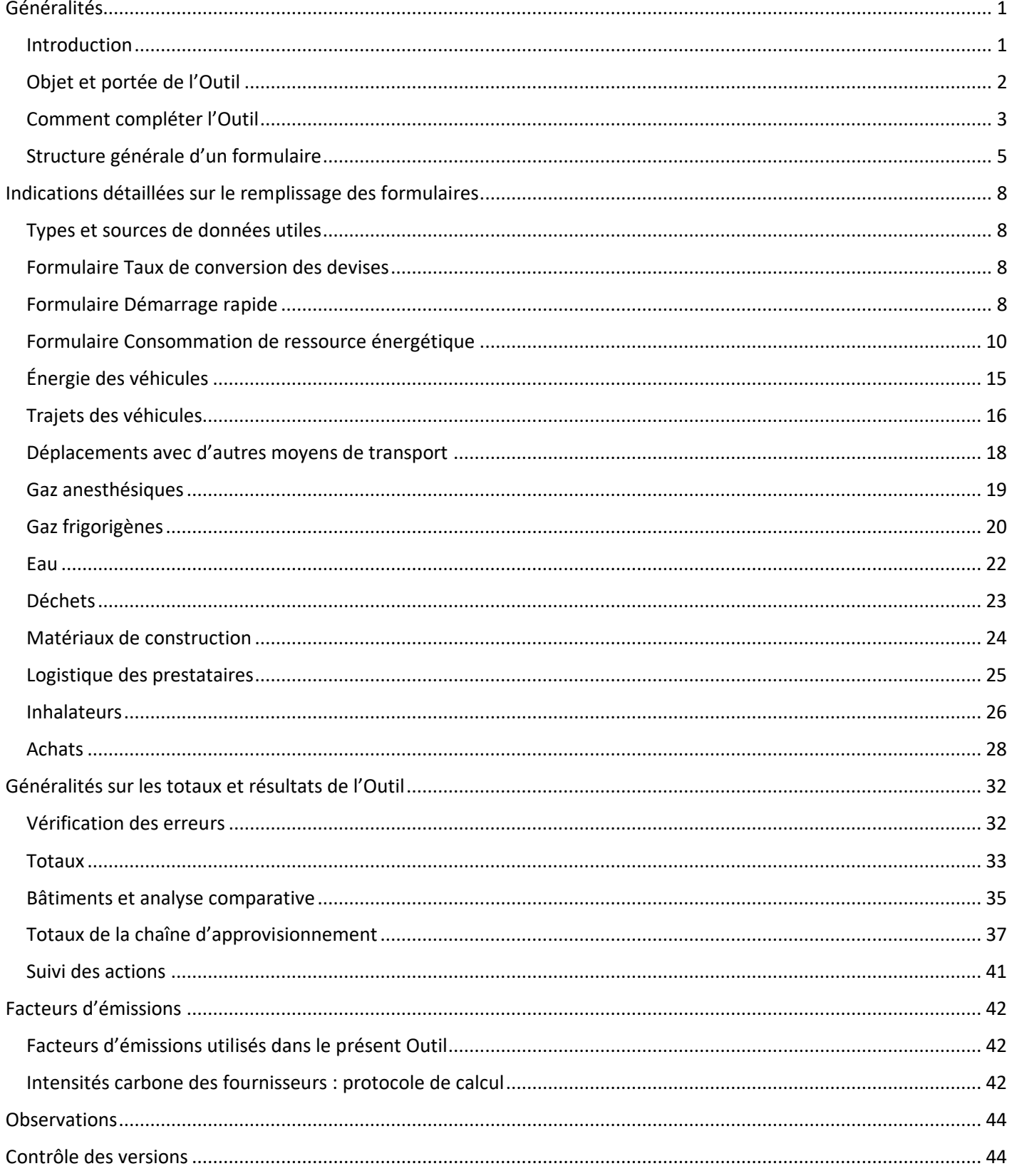

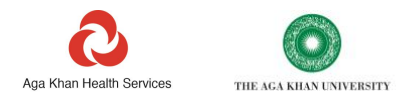

# <span id="page-3-0"></span>**Généralités**

# <span id="page-3-1"></span>**Introduction**

La mise au point de l'Outil de gestion carbone du Réseau Aga Khan de développement (AKDN) a été motivée par le souci de créer une ressource exhaustive (désignée « Outil » dans le présent document) permettant de calculer et de suivre l'empreinte carbone de l'ensemble des activités de soins. Elle est le fruit des Services de santé Aga Khan et de l'Université Aga Khan du Réseau Aga Khan de développement.

Pour recevoir un exemplaire de la dernière version de l'Outil, veuillez contacter [: healthcarbonfootprint@akdn.org](mailto:healthcarbonfootprint@akdn.org)

Bien qu'il ait été conçu pour et soit utilisé dans les pays à revenu faible ou intermédiaire, le présent Outil peut très bien être appliqué à n'importe quelle autre organisation de santé. De manière générale, sa fonctionnalité le destine d'ailleurs également aux organisations intervenant dans d'autres domaines que la santé. L'Outil a été spécialement pensé pour permettre à la fois aux dirigeants de calculer l'empreinte carbone de leurs activités, et d'exploiter les informations ainsi obtenues pour définir et suivre le déroulement des actions visant à réduire les émissions.

L'Outil présente les caractéristiques suivantes :

- simplicité d'usage : sa manipulation ne nécessite aucune formation préalable ;
- conversion aisée des données disponibles en équivalent carbone<sup>1</sup> :
	- o sont concernés l'ensemble des aspects rattachés aux opérations de soins ordinaires, et en particulier, la chaîne d'approvisionnement des soins de santé (à savoir, tous les éléments achetés et utilisés, auxquels s'ajoutent les produits spécifiques à forte teneur en carbone, notamment les gaz anesthésiques, et les inhalateurs). L'Outil tient également compte des volumes d'eau consommés et des déchets générés, du fait de leur importance pour la protection de l'environnement ;
- fourniture de consignes au sujet des données à entrer par l'utilisateur pour les aspects pris en compte ;
- production de graphiques de l'empreinte carbone totale et de ses composantes individuelles, facilitant l'identification des « points sensibles » ;
- formulation de recommandations d'actions à adopter ;
- fonctions permettant de chiffrer les interventions, d'identifier et de corriger les erreurs d'entrée de données, et d'établir un plan d'action assurant le suivi de l'avancement dans le temps ;
- possibilité d'utilisation à plusieurs niveaux (p. ex., établissement, projet, programme, organisation).

<sup>&</sup>lt;sup>1</sup> Sauf indication contraire dans la rubrique concernée, la majorité des facteurs de conversion mentionnés dans ce document sont issus de données publiées par le gouvernement britannique (DEFRA). Les valeurs chiffrées des émissions carbonées sont calculées en multipliant chaque unité de consommation de ressource par un facteur d'émissions approprié : par exemple, la combustion de 1 litre de diesel produisant 2,69 kg de gaz à effet de serre, 1 litre de diesel a un facteur d'émissions de 2,69.

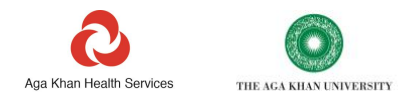

# <span id="page-4-0"></span>**Objet et portée de l'Outil**

Le présent Outil vise à calculer de manière exhaustive les émissions carbonées des organisations de santé.

Il accepte les données d'un nombre maximal de 30 sites, bâtiments et/ou campus pour un pays donné. Si vos travaux couvrent plusieurs pays, il vous faudra donc recourir à un Outil distinct pour chaque pays.

La méthodologie employée et la façon dont les données sont finalement classées obéissent aux principes internationaux du Protocole des gaz à effet de serre, qui décompose lui-même les émissions de carbone en « champs d'application ». L'objectif d'un tel classement consiste à éviter une double comptabilisation des données. Notons à ce sujet que, si beaucoup d'utilisateurs jugent les concepts un peu confus au départ, ils n'ont néanmoins pas besoin de connaître les différences entre les champs d'application : en effet, l'Outil fait correspondre lui-même les données à leur champ d'application. L'utilisateur a néanmoins tout intérêt à se familiariser avec le contenu de chaque catégorie au fil du temps.

- Les émissions du champ d'application 1 sont celles qui découlent directement de l'activité de votre organisation. Elles se rattachent, par exemple, à la combustion d'un combustible ou de déchets dans vos locaux, ou encore à l'emploi de gaz anesthésiques, et ont pour point commun d'être rejetées ensuite dans l'atmosphère. Ces émissions sont qualifiées de « directes ».
- Les émissions du champ d'application 2 sont dites « émissions indirectes ». Ce champ d'application comprend les éléments tels que l'énergie que votre organisation achète et consomme (et non celle qu'elle produit elle-même). Sont compris ici, l'électricité (composante majoritaire), la vapeur, la chaleur, et le froid que votre organisation peut être amenée à se procurer auprès d'entreprises publiques locales.
- Les émissions du champ d'application 3 sont également indirectes, à la différence près qu'ici, elles proviennent d'autres entités qui vous fournissent les produits ou services contribuant à la réalisation de vos opérations. Elles se rapportent, entre autres, aux médicaments que vous achetez, ou aux transports en commun que vous prenez. Ces émissions sont en définitive comptabilisées comme relevant de la responsabilité directe d'une autre entité : pour vos fournisseurs, elles entrent dans l'un des champs d'application 1 ou 2.

Il n'est pas nécessaire de remplir la totalité des formulaires de collecte de données. Pour autant, il est probable qu'il vous faille en compléter la plupart afin de pouvoir produire une empreinte carbone exhaustive, prenant en compte les champs d'application 1, 2 et 3.

En permettant la collecte de données relatives aux coûts, les formulaires facilitent la prise de décision en matière de priorisation et de budgétisation des actions. Par exemple, si vous saisissez des données sur le coût du carburant que vous utilisez, cela va vous aider à calculer l'impact d'une réduction de la consommation de carburant, à la fois sur le plan du carbone et des coûts.

Sauf indication contraire dans la rubrique concernée, la majorité des facteurs de conversion sont tirés de jeux de données publiés par le gouvernement britannique (DEFRA). Ces derniers reposent sur les pratiques déclaratives définies par le Protocole GES et sont actualisés une fois par an. Les facteurs de l'Outil sont mis à jour en conséquence.

Une fois complété, l'Outil classe les émissions totales par source et par champ d'application. Les données d'émissions sont également présentées dans un certain nombre de tableaux et de graphiques, qui peuvent être filtrés afin de n'afficher que les composantes voulues.

Si une surface de plancher est entrée pour chaque bâtiment, l'Outil génère en outre les intensités carbone par surface de plancher. En dehors de servir à comparer les émissions carbonées entre bâtiments, ces informations contribuent à orienter les investissements en direction des actifs les plus intensifs en carbone de votre patrimoine immobilier.

Si des données relatives aux dépenses ou aux finances sont entrées (N2), l'Outil vous donne la possibilité d'identifier les points sensibles du carbone parmi les éléments achetés pour réaliser vos activités (votre « chaîne d'approvisionnement »). Ces points sensibles sont à traiter en priorité pour enregistrer les économies de carbone les plus élevées : ce faisant, ils permettent de savoir de quels fournisseurs vous devez éventuellement vous rapprocher, et quels types de produits méritent une attention particulière.

Si le calcul de l'empreinte au niveau N2 autorise uniquement l'identification des points sensibles, une empreinte raisonnablement précise de la chaîne d'approvisionnement peut toutefois être obtenue au moyen de l'Outil. Pour ce faire, il vous faut entrer le montant dépensé par votre organisation auprès de vos principaux fournisseurs, mais aussi l'intensité carbone qu'ils publient, dans le formulaire de calcul dédié aux émissions des fournisseurs (N3).

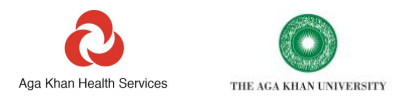

# <span id="page-5-0"></span>**Comment compléter l'Outil**

#### *Il est indispensable que les formulaires de l'Outil soient complétés dans l'ordre suivant afin d'assurer l'exactitude des calculs.*

*1. Première étape : compléter la Page de garde.* 

Prenez connaissance des remarques générales suivantes pour savoir comment compléter l'Outil figurant dans l'onglet Page de garde.

Notez le code couleur des cellules, qui donne une indication sur la nature de leur contenu.

Les cellules (déverrouillées) qu'il est *préférable* de remplir sont en rose clair. **Les cellules qu'il est** *obligatoire* **de remplir pour pouvoir effectuer les calculs voulus apparaissent en rose foncé Les cellules (verrouillées) présentant les résultats des calculs s'affichent en vert Les cellules (également verrouillées) contenant les titres, les notes et les remarques sont de couleur grise**

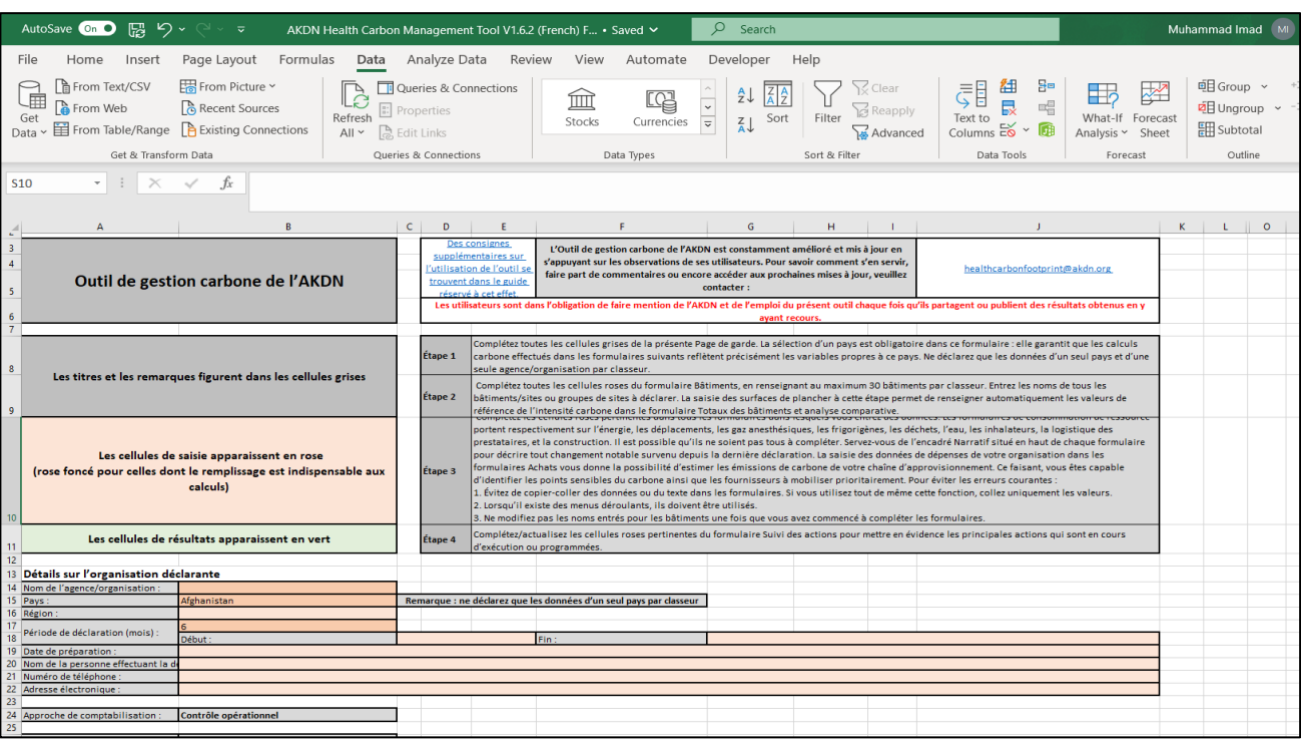

Vous n'êtes pas dans l'obligation de remplir chacune des cellules roses. Cependant, si vous commencez à remplir une ligne, veillez à compléter l'ensemble des cellules utiles de cette ligne.

Les cellules rose foncé doivent être remplies pour effectuer les calculs fondamentaux. Si l'une d'elles est laissée vide sur une ligne, le calcul des émissions de carbone ne pourra pas être réalisé.

Le remplissage des cellules rose clair présente l'intérêt d'approfondir la compréhension de votre empreinte : il permet en effet non seulement d'améliorer la qualité de l'empreinte obtenue, mais également d'identifier les actions à envisager et de les justifier.

Il se peut qu'il devienne superflu de remplir certaines cellules d'un formulaire si vous en avez déjà rempli d'autres. Plus précisément, si une cellule initialement rose devient grise, c'est que les données que vous avez fournies sont suffisantes. Il est alors inutile de vouloir ajouter des données à une cellule passée du rose au gris.

Sur la Page de garde, vous êtes invité à entrer des renseignements tels que votre nom et la date.

#### *Il est indispensable de sélectionner le pays et le nombre de mois renseignés.*

Le pays entré sur la Page de garde détermine l'intensité carbone rattachée à votre alimentation électrique. Le nombre de mois renseigné influence le résultat des calculs effectués pour les systèmes contenant des fluides frigorigènes.

Sur la capture d'écran précédente, le pays sélectionné est le Pakistan, et le nombre de mois déclarés est égal à 3.

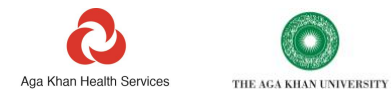

# *2. Deuxième étape : compléter le formulaire Bâtiments.*

Entrez les renseignements relatifs à chaque bâtiment, site, ou campus renseigné. Les noms saisis ici seront automatiquement reportés dans les listes déroulantes du reste de l'Outil. **Une fois que vous avez entrepris de compléter l'Outil, il n'est plus possible de revenir en arrière pour modifier ou corriger les noms déjà entrés dans le formulaire, sous peine d'erreurs de calcul, sauf si vous actualisez chaque formulaire de l'Outil pour appliquer les modifications de nom effectuées dans le formulaire Bâtiments.** En revanche, si nécessaire, vous pouvez revenir en arrière et ajouter à tout moment de nouveaux bâtiments dans le formulaire Bâtiments.

L'exercice de déclaration vise à prendre en compte les plus petites unités constitutives des bâtiments accueillant vos activités. À titre d'exemple, vous possédez peut-être un groupe de bâtiments dénommé « Hôpital X », lui-même formé de bâtiments distincts, disposant chacun d'un compteur électrique. Dans ce cas de figure, il vous revient d'attribuer un nom aux différents bâtiments et d'entrer les données voulues pour chacun d'eux. Cela vous permettra de savoir où l'énergie est consommée, quelles actions il vous faudra éventuellement prendre, et à quel endroit.

Outre les noms de bâtiment entrés ici, les listes déroulantes présentes dans l'ensemble de l'Outil contiennent toujours trois options non spécifiques au site : « Tous les sites », « Aucun lien avec un site », et « Plusieurs sites ».

S'il n'est pas pratique de déclarer une multitude de sites de petite taille sur des lignes distinctes (comme dans le cas d'un réseau de très petites unités de phlébotomie), la possibilité est offerte de les regrouper pour effectuer une seule saisie en masse. Le groupe de sites occupera alors une seule ligne dans le formulaire Bâtiments, et pourra recevoir pour nom « Unités de phlébotomie ». Il devra par la suite systématiquement apparaître sous la forme d'une entrée unique dans le reste de l'Outil.

# **Seules trois cellules doivent obligatoirement être remplies pour chaque bâtiment : le nom, le propriétaire<sup>2</sup> , et la surface de plancher**. **Les réponses à ces questions déterminent le résultat des calculs ou du contenu d'autres formulaires.**

Dans la mesure du possible, complétez les réponses aux questions posées pour chaque site apparaissant dans le formulaire Bâtiments. Ces informations vous serviront ultérieurement à identifier des pistes de réduction de vos émissions.

#### *3. Troisième étape : compléter les formulaires d'entrée de données.*

Avant d'entamer la saisie de données, parcourez l'ensemble des onglets de l'Outil pour vous familiariser avec les catégories de données prises en considération et leur classement. Vous noterez l'existence des éléments suivants :

# **Un formulaire Taux de conversion de devises**

#### **Un formulaire Démarrage rapide**

#### **Neuf formulaires de consommation de ressource :**

- **Énergie**
- **Énergie des véhicules**
- **Trajets des véhicules**
- **Déplacements avec d'autres moyens de transport**
- **Gaz anesthésiques**
- **Gaz frigorigènes**
- **Eau**
- **Déchets**
- **Inhalateurs**

**Cinq formulaires consacrés à la chaîne d'approvisionnement :**

- **Matériaux de construction**
- **Logistique des prestataires**
- **Achats\_N2**
- **Achats\_N3**
- **Cartographie des dépenses**

<sup>2</sup> La réponse à la question de la propriété est importante, car les données d'un bâtiment loué se trouvent rattachées à un autre champ d'application que celui auquel se rapportent celles d'un bâtiment appartenant à l'organisation.

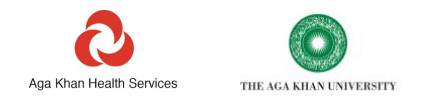

#### **Un formulaire Suivi des actions**

# **Quatre formulaires de résultats**

Les résultats d'émissions apparaissent sur les différentes lignes successives, et les totaux, en haut de chaque formulaire complété. Quatre formulaires distincts vous présentent les tableaux de bord et graphiques permettant de consolider et d'interroger les données. Ce sont eux qui vous aideront à identifier vos points sensibles du carbone.

- **Vérification des erreurs**
- **Totaux**
- **Totaux de la chaîne d'approvisionnement**
- **Totaux des bâtiments et analyse comparative**

#### *4. Quatrième étape : compléter le formulaire Suivi des actions en cours*

La fonction de suivi des actions a été conçue pour que vous rendiez compte des progrès accomplis au fil du temps par les initiatives de réduction de votre empreinte.

# <span id="page-7-0"></span>**Structure générale d'un formulaire**

Tous les formulaires d'entrée de données présentent une structure commune.

En haut à gauche de chaque formulaire, figure un encadré informatif à fond gris contenant des renseignements précis sur les conditions de remplissage du formulaire. Une partie de ces informations sont d'ordre général et vous permettent d'en savoir plus sur le sujet et de mieux en saisir l'importance.

Au-dessous de cet encadré gris, se trouvent d'autres encadrés indiquant les émissions totales par champ d'application pour toutes les entrées du formulaire.

À droite de l'encadré informatif gris, figure cette fois un encadré réservé au narratif et aux notes. Il vous servira à consigner toute information contextuelle d'importance concernant les données, ou encore à faire part d'observations particulières à vos collaborateurs.

Au-dessous ou accolés à l'encadré Narratif, plusieurs formulaires comportent des calculateurs, des ressources ou des liens vers des documents externes indiquant comment compléter l'Outil.

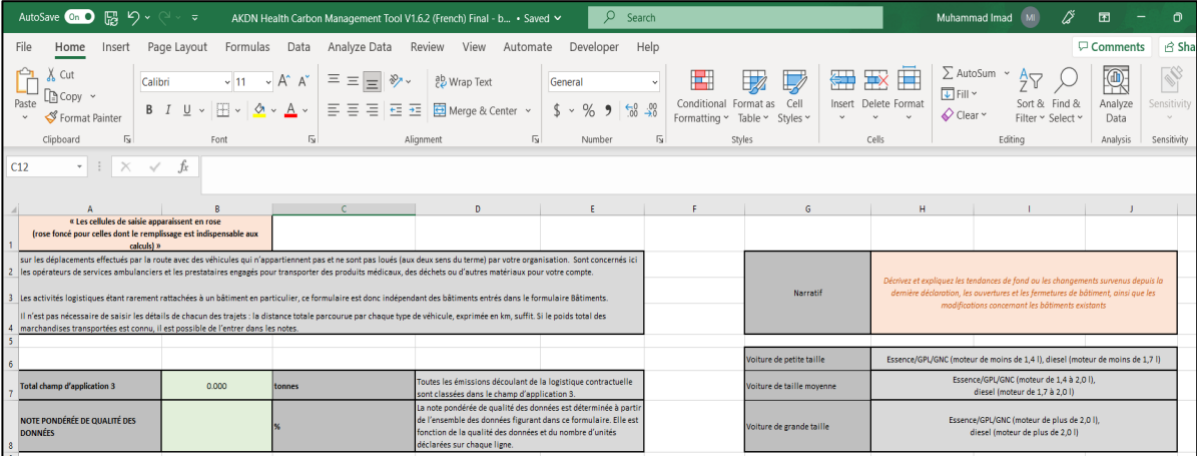

Dans la plupart des formulaires, il est nécessaire de sélectionner un bâtiment ou un site dans la première colonne.

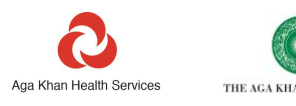

VERSITY

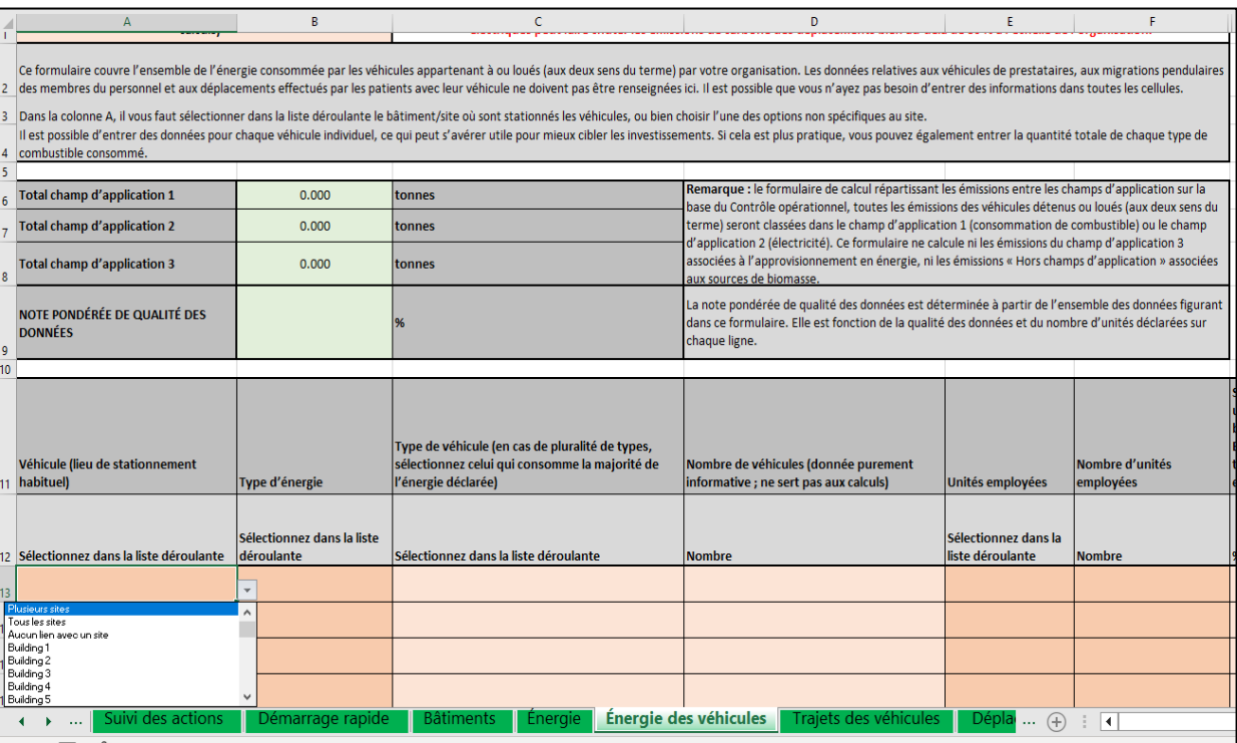

La liste déroulante des noms de site ou de bâtiment contient déjà l'intégralité des noms que vous avez entrés dans le formulaire Bâtiments. Si jamais elle apparaît vide, faites-la défiler vers le haut pour afficher les noms de vos bâtiments.

Chaque fois que possible, une consommation de ressource doit être saisie pour le site particulier auquel elle se rapporte. Dans le cas des déplacements, il s'agit du site sur lequel le personnel ou les véhicules en question sont établis ou stationnés.

La liste déroulante de sites visible dans tous les formulaires contient systématiquement trois options non spécifiques au site, à savoir, « Plusieurs sites », « Tous les sites » et « Aucun lien avec un site ». Ces options visent à tenir compte des cas dans lesquels il n'est pas possible d'établir un lien entre la consommation de ressource et un site en particulier.

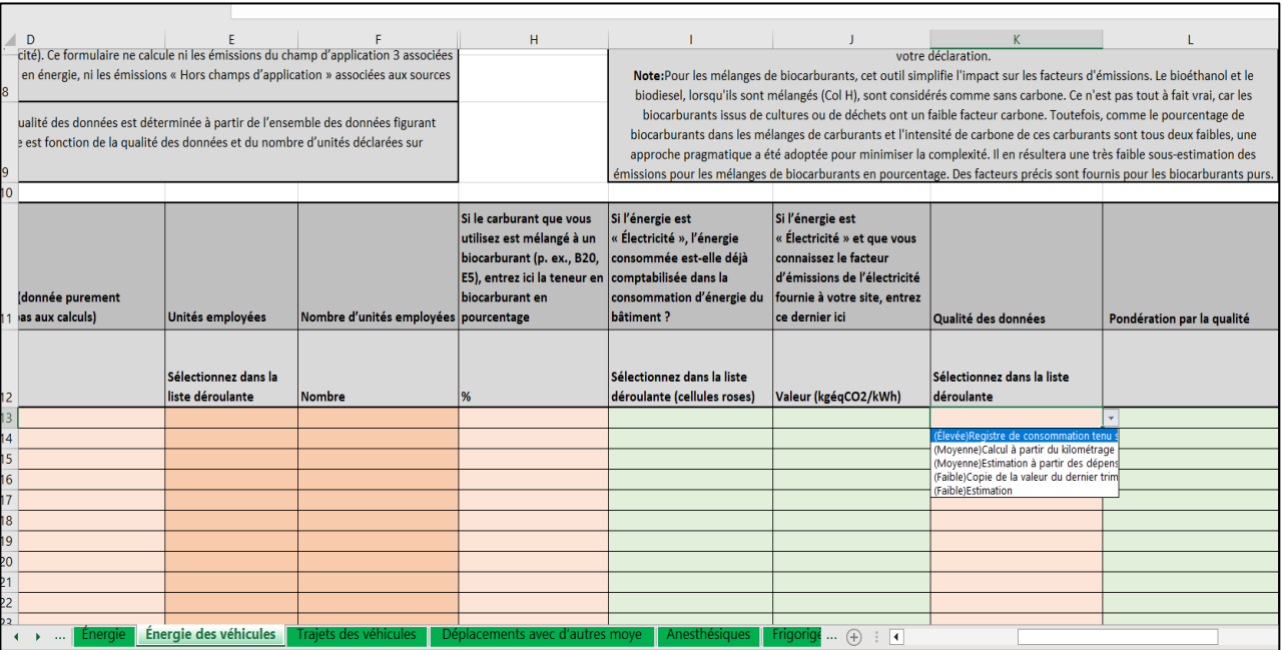

En plus de contenir des données sur la quantité et le type des ressources consommées, chaque ligne comprend une option permettant d'attribuer une note de qualité aux données qui y sont portées. La qualité des données peut être attribuée en

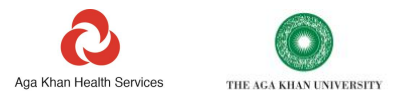

sélectionnant l'une des sources de données disponibles dans la liste déroulante, par exemple, « Factures de fournisseur » ou « Estimations ».

Outre le calcul des émissions, chaque formulaire produit une note de qualité des données, déterminée à partir de l'ensemble des entrées portant sur la qualité des différentes données. La note correspond à un facteur pondéré basé sur la quantité de ressource consommée et le niveau de qualité attribué sur chaque ligne. Elle apparaît au-dessous de la valeur chiffrée des émissions de carbone totales, en haut à gauche du formulaire.

La plupart des formulaires donnent la possibilité d'entrer le coût unitaire de la ressource consommée, par exemple, le coût par litre pour le diesel, ou le coût par tonne pour l'élimination des déchets. Les données relatives au coût des ressources consommées vous serviront ultérieurement, lorsqu'il sera question de prioriser et de justifier les investissements de décarbonation.

Si votre devise locale ne figure pas dans la liste des 23 devises prédéfinies dans l'Outil, ou que le taux de change par rapport au dollar américain doit être actualisé, consultez le formulaire de conversion en dollars américains et entrez les informations voulues (voir rubrique « Taux de conversion des devises »).

Dans la partie droite de chaque formulaire, vous trouverez les émissions de carbone calculées pour la consommation de ressource entrée sur les différentes lignes. Ici, figurent le facteur carbone appliqué, les émissions calculées, et le champ d'application (au sens du Protocole GES) assigné aux données saisies sur chaque ligne.

Les résultats d'émissions obtenus pour chaque tableau sont automatiquement classés par couleur, sur un spectre allant du rouge (valeur maximale) au vert (valeur minimale) en passant par l'orange. Vous serez ainsi en mesure d'identifier aisément les points sensibles des émissions et d'envisager les moyens permettant de prioriser au mieux les actions à prendre. Dans le cas où ne figure qu'une seule entrée dans un tableau, les émissions de carbone calculées sont surlignées en rouge.

Tous les totaux de champs d'application d'un formulaire renvoient au formulaire Totaux. Les données disponibles au niveau du bâtiment sont parallèlement compilées dans le formulaire Bâtiments et analyse comparative.

Si vous avez saisi des données de coût unitaire, le coût total de la fourniture de la ressource est indiqué dans la dernière colonne. Outre les totaux d'émissions de carbone, certains formulaires mentionnent également les totaux des unités de ressource utilisée, comme la distance parcourue, le poids des déchets, ou le volume d'eau. Au moins 40 lignes de saisie de données sont prévues pour chaque ressource.

Certains formulaires comprennent d'autres colonnes de résultats en partie droite, dans lesquelles les sources d'émissions sont ventilées par gaz à effet de serre : méthane (CH<sub>4</sub>), oxyde nitreux (N<sub>2</sub>O) et dioxyde de carbone (CO<sub>2</sub>).

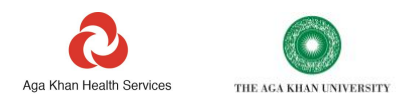

# <span id="page-10-0"></span>**Indications détaillées sur le remplissage des formulaires**

# <span id="page-10-1"></span>**Types et sources de données utiles**

Le présent Outil se propose d'exploiter les types d'informations collectées de façon routinière dans le cadre des activités de soins. En fonction de la taille des activités, ce sont une seule, ou au contraire, un grand nombre de personnes, qui peuvent être amenées à gérer les données voulues. Avant d'entreprendre le calcul de l'empreinte carbone de votre organisation, il est conseillé d'étudier les différents formulaires et de vous familiariser avec les informations à renseigner. Pour commencer, nous vous invitons à dresser la liste de l'ensemble de vos établissements en prenant soin de préciser lesquels appartiennent à ou sont loués par votre organisation.

# <span id="page-10-2"></span>**Formulaire Taux de conversion des devises**

Le formulaire de calcul dédié à la conversion, qui contient l'ensemble des taux de change (d'une devise locale en dollar américain) utilisés dans l'Outil, a été créé pour autoriser une analyse comparative.

Les facteurs des 23 devises communes sont préremplis dans l'Outil. Un autre champ est par ailleurs prévu pour la saisie d'une devise locale définie par l'utilisateur.

Pour s'assurer que les valeurs de coûts exprimées en dollar américain dans l'Outil sont raisonnablement précises, l'utilisateur peut modifier l'ensemble des taux de change figurant dans ce formulaire.

Il est par ailleurs possible d'entrer une devise locale supplémentaire en en précisant le nom dans la cellule E35. Le taux de conversion en dollar américain applicable peut quant à lui être saisi dans la cellule F35. Une fois les données de devise locale entrées dans ces deux cellules, la devise concernée apparaît dans les options des listes déroulantes utiles du formulaire de calcul.

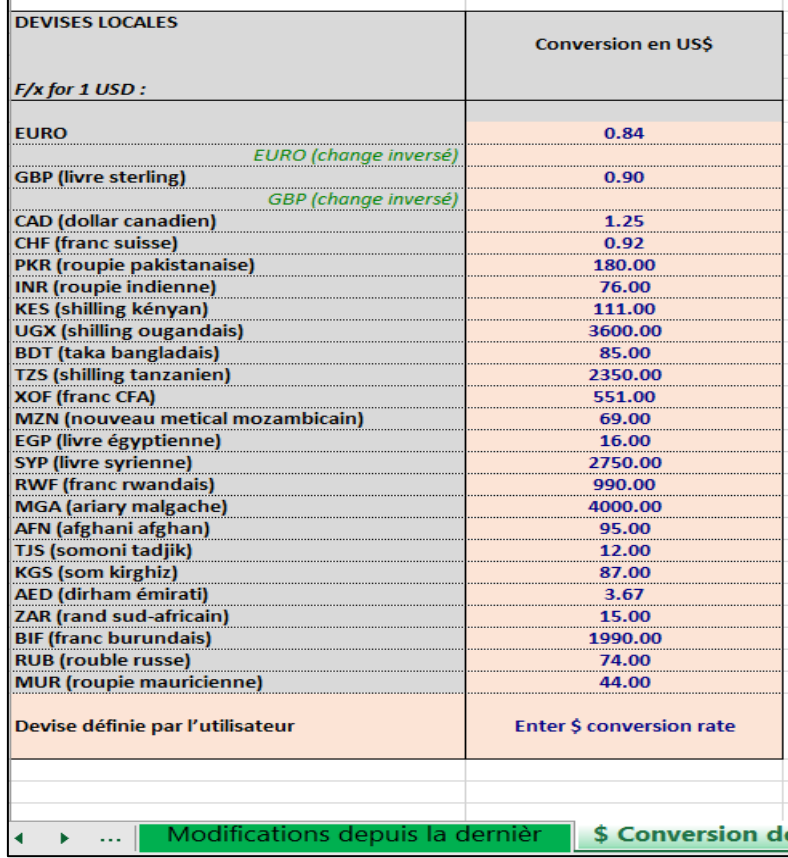

#### <span id="page-10-3"></span>**Formulaire Démarrage rapide**

Le formulaire Démarrage rapide est destiné à donner une estimation approximative de l'ampleur de votre empreinte. Les données dont vous avez besoin pour cela vous seront communiquées par votre équipe financière.

Plusieurs articles universitaires ont été publiés à ce sujet, qui font mention de chiffres approximatifs pour l'intensité carbone des soins de santé. Ce type de données existe pour de nombreux pays.

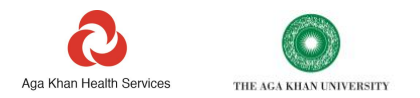

De ces données publiées, nous avons tiré des facteurs d'intensité carbone assez grossiers pour les soins de santé dans différents pays. Les données voulues n'étant pas disponibles pour tous les pays, nous avons aussi fourni une moyenne pour chaque région géographique et chaque groupe économique.

Pour obtenir une estimation des émissions avec le formulaire Démarrage rapide, entrez le chiffre d'affaires total de la période concernée, en milliers d'US\$, et sélectionnez le pays, la région, ou le groupe économique de votre choix.

Par chiffre d'affaires total, on entend la somme des charges de paie et des dépenses rattachées aux autres postes.

L'estimation Démarrage rapide n'a pas vocation à fournir une empreinte précise : elle donne simplement une indication approximative de l'ampleur des émissions à prévoir pour une organisation de soins de la taille de la vôtre, implantée dans votre pays ou région. L'estimation produite prend à la fois en compte les émissions directes (champ d'application 1), les émissions indirectes (champ d'application 2), et celles de la chaîne d'approvisionnement (champ d'application 3).

Si vous vous contentez d'utiliser le reste de l'Outil pour calculer vos émissions relevant des champs d'application 1 et 2, retenez que l'écart entre votre total des champs d'application 1 et 2 et l'estimation Démarrage rapide donne une idée sommaire des émissions à comptabiliser au titre de votre chaîne d'approvisionnement. Il est d'ailleurs bon de savoir que les émissions de la chaîne d'approvisionnement d'une organisation de santé dépassent le plus souvent largement 70 % de l'empreinte totale.

Malheureusement, une partie des régions et des groupes économiques, notamment dans les PRFI et PFR, sont très mal représentés dans la littérature. Pour cette raison, certaines moyennes sont basées sur un très faible nombre de points de référence.

À titre d'exemple, comme nous le voyons sur la capture d'écran suivante, un chiffre d'affaires de 5 MUS\$ a été saisi pour une organisation de santé du Pakistan.

- S'il est choisi de sélectionner le Pakistan pour pays, on s'aperçoit qu'aucune donnée nationale n'est disponible pour l'intensité carbone des soins de santé.
- Si, cette fois, la Région OMS de la Méditerranée orientale est sélectionnée, on constate que les données ne sont disponibles que pour deux pays de la région.
- Enfin, si le choix des PRFI est retenu, on observe qu'il existe seulement des données de référence pour 9 pays de cette catégorie. Bien que les données de référence demeurent assez limitées, il est probablement préférable de prendre pour point de départ l'estimation donnée pour les PRFI.

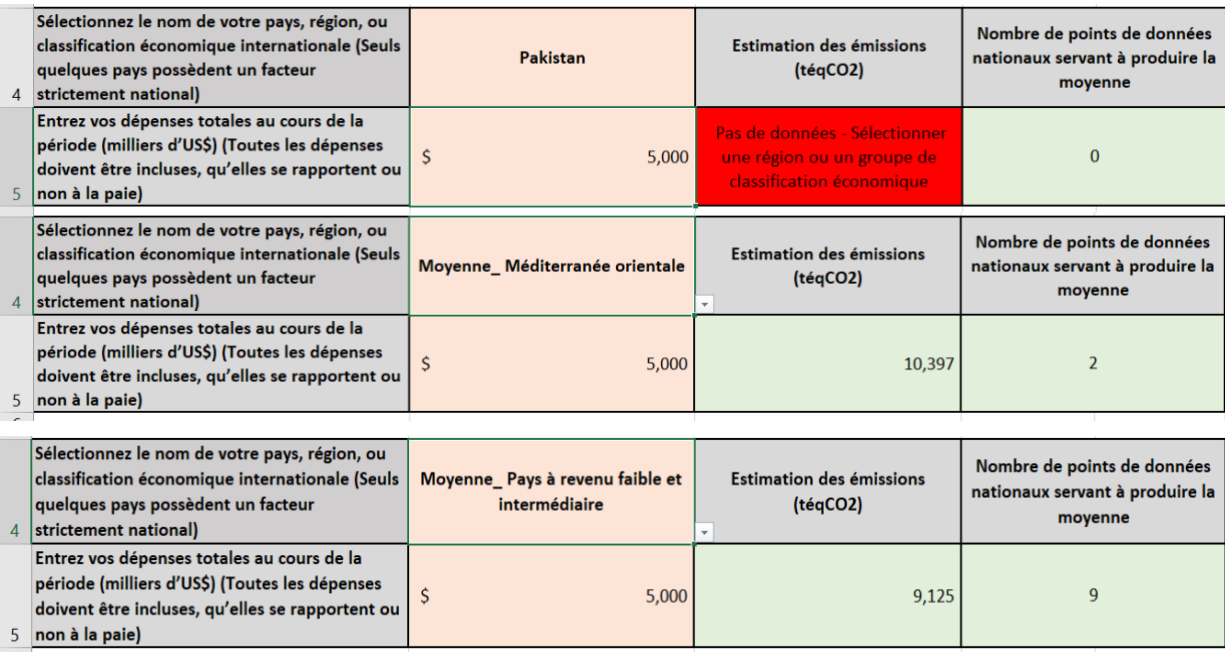

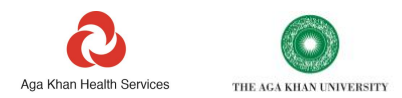

# <span id="page-12-0"></span>**Formulaire Consommation de ressource énergétique**

La consommation d'énergie constitue fréquemment la première source d'émissions d'un établissement de soins. Dans les pays à revenu faible et intermédiaire, l'alimentation électrique du réseau national se distingue fréquemment par son manque de fiabilité, ce qui impose le recours à des groupes électrogènes de secours et à d'autres sources de combustible. De même, dans les pays chauds, les technologies de refroidissement contribuent parfois dans une forte proportion à la consommation d'énergie des établissements de soins.

L'ensemble des données dont vous avez besoin pour remplir ce formulaire doivent vous être transmises par vos établissements ou vos équipes financières.

REMARQUE : une récente étude a montré que moins de deux tiers des hôpitaux dispensant des soins chirurgicaux dans 21 PRFI disposaient d'une source d'électricité continue ou d'un groupe électrogène<sup>3</sup>. Or la qualité des résultats obtenus en matière de santé dépend en partie de celle de l'alimentation électrique. <sup>4</sup>

L'emploi de combustibles fossiles et de combustibles solides pour la production de chaleur, de froid et d'électricité se traduit d'ordinaire par d'importantes émissions de gaz à effet de serre, une pollution atmosphérique, et fréquemment, du bruit. En dehors de ne pas toujours être fiables, les sources d'énergie peuvent aussi s'avérer onéreuses. Toute mesure permettant d'améliorer l'efficacité énergétique et de favoriser l'adoption de sources d'énergie renouvelable concourt par conséquent à réduire les coûts et la pollution et à accroître la résilience des établissements de soins.

S'il est important de recueillir le plus possible d'informations sur la consommation d'énergie de votre organisation, c'est pour mieux cibler les mesures de réduction des émissions et des coûts, tout en renforçant parallèlement la résilience et les performances.

# **Avant de prendre connaissance des remarques concernant le formulaire Énergie, vous devez avoir lu celles figurant dans les rubriques « Objet et portée de l'Outil », « Comment compléter l'Outil » et « Structure générale d'un formulaire ».**

Ce formulaire permet de rentrer les informations relatives à l'ensemble des combustibles (solides, liquides et gazeux) et à l'électricité consommée ou produite par votre organisation.

La consommation de combustibles et d'électricité constituant une importante source d'émissions carbonées pour une organisation, il est indispensable de s'assurer que l'ensemble des données fournies soient les plus précises possibles.

En faisant défiler le formulaire vers le bas, vous ferez apparaître sept tableaux à compléter :

- **Tableau 1 : Électricité du réseau**
- **Tableau 2 : Électricité d'origine renouvelable produite sur place**
- **Tableau 3 : Gaz de réseau**
- **Tableau 4 : Bouteilles et réservoirs de gaz**
- **Tableau 5 : Combustibles solides**
- **Tableau 6 : Combustibles liquides**
- **Tableau 7 : Réseaux de chaleur**

Le formulaire étant assez long, vous trouverez en haut de la page des liens rapides vous permettant d'accéder directement à la rubrique suivante, si nécessaire.

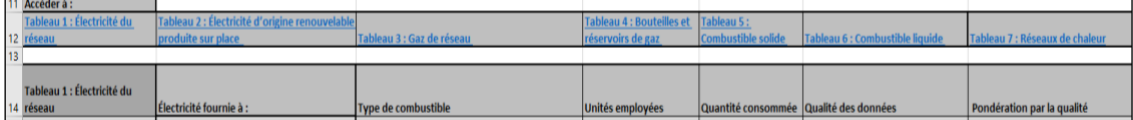

Il est probable que l'énergie consommée par votre organisation ne provienne pas de la totalité des sources répertoriées. Dans ce cas, vous n'aurez besoin de remplir que les cellules roses des ressources énergétiques que vous consommez ou produisez (énergie renouvelable).

Sur chaque ligne, il vous faut commencer par sélectionner le site pour lequel vous déclarez des données. Les noms de site qui ont été entrés dans le formulaire Bâtiments seront visibles dans le menu déroulant. Si la liste apparaît vide,

<sup>3</sup> doi:10.1016/j.jss.2017.10.016

<sup>4</sup> <https://journals.plos.org/plosone/article?id=10.1371/journal.pone.0235760>

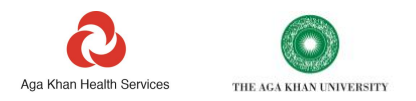

faites-la défiler vers le haut pour en afficher les éléments. Vous devez alors entrer la quantité consommée pour chaque source d'énergie, les unités que vous comptez utiliser, et s'il est connu, le coût de chaque unité.

Au besoin, plusieurs lignes peuvent être complétées pour chaque site.

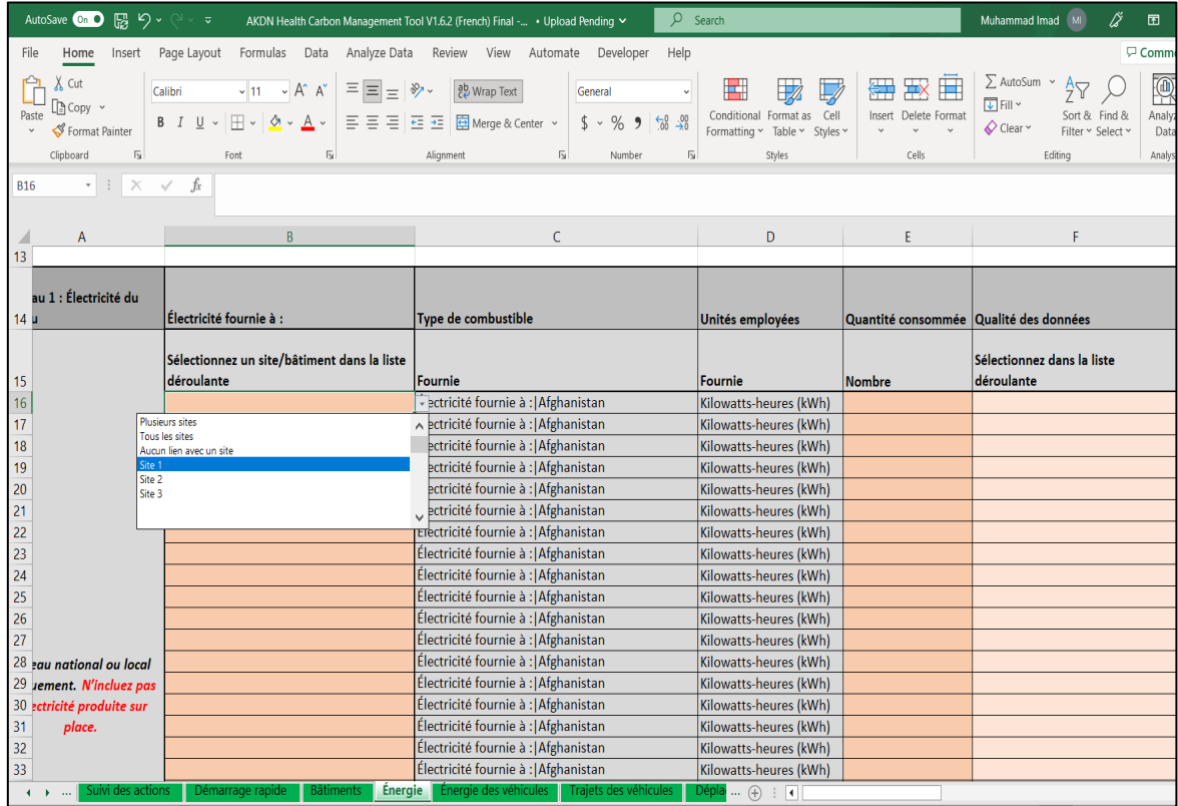

Toute donnée saisie dans le formulaire Énergie doit de préférence provenir de vos registres plutôt que des factures de fournisseurs, qui dans certains cas, contiennent des erreurs. Le fait de recueillir vous-même les données, que ce soit en consultant vos bulletins de livraison ou en relevant vos compteurs, contribue à en assurer la précision. La comparaison de ces données avec les factures de fournisseurs, opération baptisée « validation de facture », permet d'ailleurs parfois d'identifier des erreurs ou une surfacturation.

**Tableau 1. Électricité du réseau** : il s'agit de l'électricité fournie à votre site par un réseau local ou national. Elle est toujours exprimée en kilowatt-heure (kWh).

Dans l'idéal, il est préférable que vous collectiez vous-même toutes les données utiles en relevant vos compteurs d'électricité, même si elles figurent aussi sur les factures de votre fournisseur.

Les émissions de carbone de l'électricité fournie par le réseau national varient d'un pays à l'autre. Un facteur carbone aura été automatiquement attribué à votre pays, que vous aurez préalablement sélectionné sur la Page de garde.

La source du facteur d'émissions retenu est indiquée dans la colonne S. Par défaut, il s'agira du Facteur de marge combinée (moyenne) 2019 de la CCNUCC, ou bien d'un autre jeu de facteurs obtenu librement et préchargé dans l'outil.

Ces facteurs peuvent parfaitement servir à déterminer avec une précision raisonnable la valeur chiffrée de vos émissions, mais comme l'intensité des émissions de l'électricité du réseau évolue dans le temps, ils ne constituent pas nécessairement le facteur le mieux adapté ou le plus récent pour le réseau national de votre pays.

Nous vous recommandons par conséquent de vérifier si votre gouvernement national ne publie pas un facteur d'émissions pour le réseau de votre pays.

Vous êtes en outre invité à chercher s'il est possible d'accéder vous-même aux données indépendantes sur les facteurs d'émissions de réseau publiées par l'Agence internationale de l'énergie et actualisées chaque année : bien qu'il s'agisse à l'heure actuelle de la source d'informations à jour la plus précise, il vous faudra peut-être acheter ces données en concluant un contrat de licence.

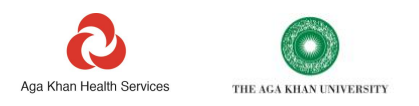

Si, en votre qualité d'utilisateur, vous vous procurez un facteur d'émissions auprès d'une source nationale ou internationale, sa valeur est à entrer dans la colonne K. Cette action aura pour effet d'écraser le facteur présent par défaut dans la colonne N.

Les émissions découlant de votre consommation d'électricité sont normalement classées dans le champ d'application 2.

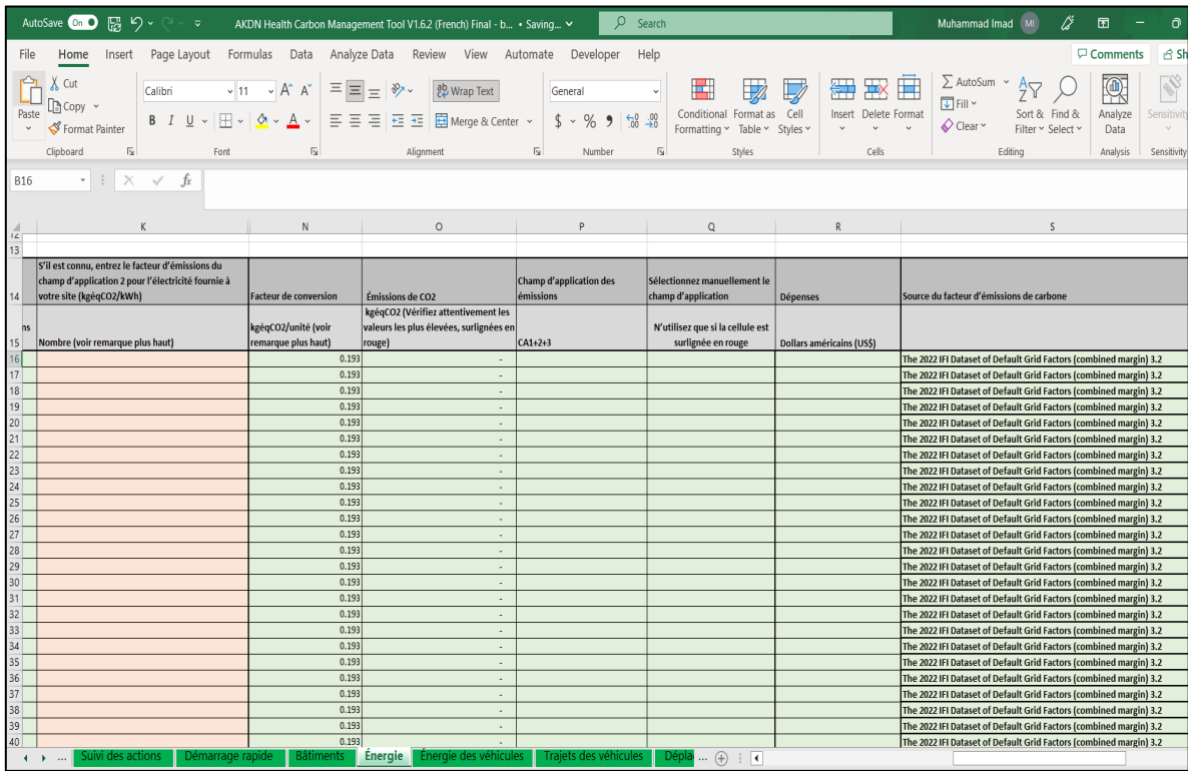

En saisissant des données dans le tableau de consommation d'électricité, les valeurs chiffrées des émissions s'afficheront dans la colonne O. Le champ d'application concerné apparaîtra quant à lui colonne P. Si vous avez entré des données pour le coût par unité d'électricité, une valeur correspondant aux dépenses totales s'affichera colonne S.

Les valeurs carbonées de la colonne O sont automatiquement surlignées dans une couleur variant, selon la signification, du vert au rouge : les cellules rouges renvoient aux composantes présentant les émissions carbonées les plus élevées, les cellules orange, à celles associées aux émissions intermédiaires, et les cellules vertes, à celles caractérisées par les émissions les plus faibles.

REMARQUE : les lampes LED basse énergie, les climatiseurs haut rendement et les réfrigérateurs, ventilateurs et pompes hautes performances contribuent tous à réduire la consommation d'électricité.

De manière générale, les technologies énergétiques sont en constant progrès. À titre d'exemple, les climatiseurs splits sont à présent en moyenne au moins deux fois plus performants qu'il y a quelques années. En dehors de procurer un retour sur investissement très rapide, le remplacement des climatiseurs existants par les modèles les plus performants a pour avantage d'abaisser les émissions de carbone. L'installation de stores extérieurs ou de films teintés pour fenêtres dans le but de préserver la fraîcheur des pièces permet également de réduire la consommation d'énergie des climatiseurs dans une proportion allant jusqu'à 30 %.

**Tableau 2. Électricité fournie par vos propres systèmes de production d'énergie renouvelable** : même si les données entrées ici ne comptent pas pour votre empreinte carbone, il n'en est pas moins utile de suivre la quantité d'électricité que vous produisez à partir des renouvelables. Cet indicateur renseigne en effet sur les progrès réalisés en direction de soins durables.

Pour en connaître la valeur, sélectionnez la technologie productrice d'énergie renouvelable voulue dans la liste déroulante. La source la plus probable de production d'électricité renouvelable sur place est constituée par les panneaux solaires.

5

<sup>5</sup> https://www.mdpi.com/2071-1050/9/5/731/pdf

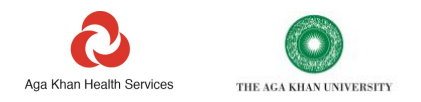

L'électricité totale produite doit toujours être exprimée en kilowatt-heure (kWh).

Dans l'idéal, il est préférable que vous collectiez les données utiles en relevant le compteur d'électricité associé à votre système de production d'énergie renouvelable. En cas d'impossibilité, la production des systèmes solaires peut être estimée. Un lien renvoyant vers un calculateur de production d'électricité par les systèmes solaires se trouve en haut du formulaire.

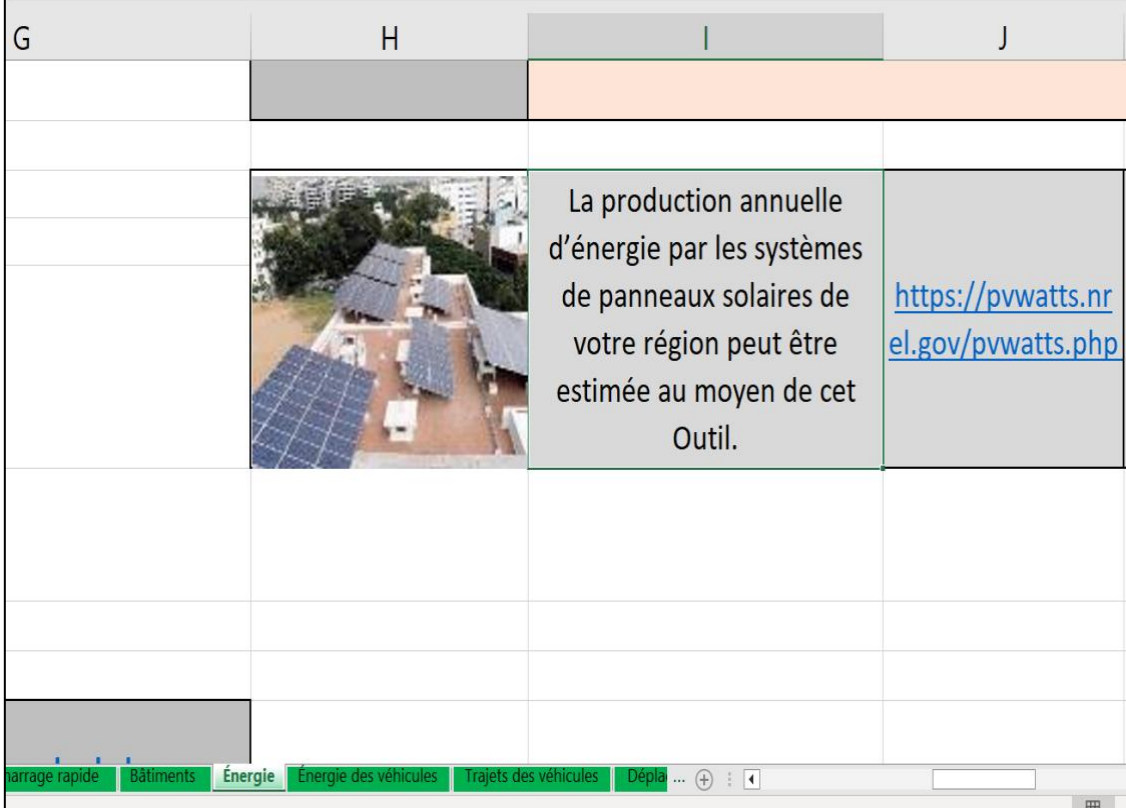

Si vous connaissez la quantité d'électricité produite par vos panneaux solaires, peut-être jugerez-vous utile de la comparer à la production anticipée déterminée avec le calculateur. Si votre système produit moins d'électricité que prévu, il peut se révéler nécessaire d'en rechercher les causes. Il arrive qu'une faible quantité d'ombrage, due par exemple à l'ombre projetée par une toiture ou un arbre, ait un effet notable sur la production.

Si l'électricité produite n'est pas intégralement consommée sur place, et que la valeur chiffrée de la quantité d'électricité injectée dans votre réseau local est connue, vous pouvez entrer les valeurs correspondant respectivement à la quantité d'électricité consommée sur les lieux et à celle exportée en dehors du site pour être consommée par autrui.

**Tableau 3. Gaz de réseau** : ce tableau est réservé au gaz fourni par un système d'alimentation rattaché à un réseau local, communal ou national. Trois choix de combustible sont proposés : le gaz naturel, le biogaz, et le biométhane. Le combustible doit être rattaché à un type de combustible donné.

Dans l'idéal, il est préférable que vous collectiez vous-même toutes les données utiles en relevant vos compteurs de gaz, même si elles figurent aussi sur les factures de votre fournisseur.

Si le gaz vous est distribué par camion-citerne ou livré en bouteilles, les données doivent être renseignées dans le Tableau 4.

Il vous faut sélectionner le type de combustible dans le menu déroulant, puis l'unité dans laquelle est exprimé le gaz fourni. Les choix d'unité disponibles pour le gaz fourni sous cette forme sont les suivants : kg, l, kWh, et m<sup>3</sup>. Si le gaz qui vous est distribué est exprimé dans une autre unité, par exemple en pied cube, il vous revient de convertir celle-ci dans l'une des unités proposées avant d'entrer une valeur dans le tableau. REMARQUE : le biogaz et le biométhane retournent de faibles valeurs d'émissions, puisqu'il s'agit de combustibles renouvelables. Les émissions des biocarburants se composent uniquement de deux gaz à effet de serre, le méthane et l'oxyde nitreux, qui sont également rejetés au cours de leur consommation.

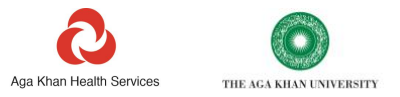

**Tableau 4. Bouteilles et réservoirs de gaz** : ce tableau est réservé au gaz stocké dans des bouteilles, des réservoirs, ou livré sur place par camion-citerne.

Le calcul des émissions prend uniquement en compte la combustion du gaz, et non les émissions des véhicules de livraison.

Plusieurs choix de combustible sont proposés, au nombre de trois, sous forme de gaz comprimé ou liquéfié. Les choix d'unité disponibles pour le gaz livré en bouteille sont les suivants : l, kg, et kWh.

Dans l'idéal, il est préférable que vous collectiez vous-même toutes les données utiles en consultant vos bulletins de livraison, même si elles figurent aussi sur les factures de votre fournisseur.

**Tableau 5. Combustibles solides** : ce tableau est réservé à l'ensemble des combustibles solides brûlés sur les sites, soit le charbon, le charbon de bois, le bois, et les résidus de cultures.

REMARQUE : le bois, le charbon de bois, et les résidus de cultures (appelés combustibles de biomasse) présentent un impact carbone limité et se classent techniquement parmi les combustibles renouvelables. Pour autant, leur combustion rejette deux gaz à effet de serre, le méthane et l'oxyde nitreux, dont l'impact, quoique faible, ne peut être ignoré.

La combustion d'un combustible solide (biomasse comprise) engendre une pollution de l'air, susceptible de nuire à la santé des usagers du bâtiment et des personnes alentours. Si les mesures d'efficacité énergétique (comme l'isolation) prises dans les bâtiments chauffés à la biomasse n'entraînent pas directement une diminution significative des émissions de gaz à effet de serre, - elles réduisent en revanche le volume de combustibles solides à prélever et à transporter, et concourent donc indirectement à abaisser les émissions de CO2. Leur rôle efficace dans la réduction de la pollution atmosphérique contribue par ailleurs à sauvegarder la santé des patients, des personnels, et des membres de la communauté locale.

Les choix d'unité existant pour les combustibles solides se limitent au kg et au kWh. Si la quantité de combustible solide que vous consommez est exprimée dans une autre unité, il vous revient de convertir celle-ci dans l'une des unités proposées avant d'entrer une valeur dans le tableau.

Dans l'idéal, il est préférable que vous collectiez vous-même toutes les données utiles en consultant vos bulletins de livraison, même si elles figurent aussi sur les factures de votre fournisseur.

**Tableau 6. Combustibles liquides** :ce tableau est réservé à l'ensemble des combustibles liquides brûlés sur les sites, parmi lesquels on peut citer l'essence, le diesel, le naphte et le kérosène.

Les choix d'unité existant pour les combustibles liquides se limitent au kWh, au kg et au l. Si la quantité de combustible liquide que vous consommez est exprimée dans une autre unité, il vous revient de convertir celle-ci dans l'une des unités proposées avant d'entrer une valeur dans le tableau.

Dans l'idéal, il est préférable que vous collectiez vous-même toutes les données utiles en consultant vos bulletins de livraison, même si elles figurent aussi sur les factures de votre fournisseur, qui dans certains cas, contiennent des erreurs. Le fait de recueillir vous-même les données en consultant vos bulletins de livraison contribue à en assurer la précision. La comparaison de ces données avec les factures de fournisseurs permet elle aussi parfois d'identifier des erreurs de facturation.

La majorité des données que vous entrez ici concernent probablement les combustibles consommés par les groupes électrogènes, bien que d'autres combustibles liquides puissent également y figurer si vous en consommez pour la cuisson, le chauffage et la production d'eau chaude.

Quoi qu'il en soit, les combustibles destinés aux groupes électrogènes et ceux qui ne le sont pas doivent toujours être renseignés sur des lignes distinctes. Les deux options du menu déroulant vous permettent justement de déclarer séparément les combustibles de groupe électrogène et ceux affectés à d'autres usages.

Cette déclaration distincte est importante, dans la mesure où elle favorise l'élaboration de plans d'action et étaye la prise de décision quant au coût des investissements à effectuer dans les mesures d'économies d'énergie et de décarbonation. Les autres lignes du tableau donnent la possibilité de faire figurer jusqu'à deux entrées de combustible liquide pour chaque bâtiment.

Les unités entre lesquelles choisir sont les suivantes : l, kg, et kWh.

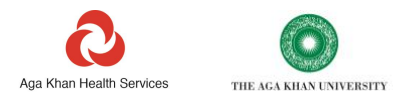

Dans un certain nombre de pays et de régions, le carburant local est fourni prémélangé avec un biocarburant : ainsi, de l'éthanol est ajouté à l'essence, et du biodiesel aux combustibles diesels. Ce mélange sert à réduire les émissions de carbone du combustible.

Si vous savez que votre carburant est mélangé à un biocarburant, sachez qu'il est possible d'indiquer la teneur en biocarburant (%) dans la colonne K. Cette opération aura pour effet d'abaisser les émissions calculées pour le combustible ainsi consommé.

REMARQUE : l'installation de panneaux solaires et de batteries contribue à limiter l'emploi de combustibles pour groupe électrogène et à accroître la fiabilité de l'alimentation électrique des activités de santé. De même, l'adoption de chauffe-eau solaires réduit les besoins de combustible pour chauffer l'eau.

**Tableau 7. Réseaux de chaleur** : **ce tableau concerne toute chaleur ou vapeur fournie à vos établissements par des réseaux de chaleur urbains.** 

La chaleur consommée indiquée ici doit avoir été produite par une autre entreprise à partir d'un combustible qui n'a pas déjà été comptabilisé ailleurs dans le formulaire.

Les émissions découlant de votre consommation de chaleur ou de vapeur urbaine sont normalement classées dans le champ d'application 2.

La seule unité employée pour exprimer la quantité de chaleur fournie est le kWh.

Dans l'idéal, il est préférable que vous collectiez vous-même toutes les données utiles en relevant vos compteurs de chaleur, même si elles figurent aussi sur les factures de votre fournisseur.

Deux options sont proposées dans ce tableau pour attribuer un facteur d'émissions de carbone.

- 1. Si votre fournisseur de chaleur est en mesure de vous communiquer l'intensité carbone de la chaleur qu'il vous fournit, la valeur correspondante peut être entrée dans la colonne C.
- 2. Si vous ne connaissez pas l'intensité carbone de la chaleur qui vous est fournie, laissez la colonne C vide. Il sera appliqué un facteur par défaut, issu du jeu de données du gouvernement britannique et basé sur la chaleur produite à partir de la cogénération au gaz naturel.

# <span id="page-17-0"></span>**Énergie des véhicules**

À l'échelle mondiale, le transport représente 23 % des émissions de carbone liées à l'énergie<sup>6</sup>. Or la consommation de combustibles fossiles par les véhicules est un triple facteur de pollution atmosphérique, de bruit, et de changement climatique.

REMARQUE : l'énergie des véhicules constitue fréquemment la deuxième source d'émissions directes (champs d'application 1 et 2) d'une organisation. Très variables, l'approvisionnement et le coût de l'énergie posent des difficultés pour la viabilité financière et la fiabilité des services de santé. Les organisations de soins ont la possibilité de donner l'exemple en matière de bonnes pratiques en délaissant les combustibles fossiles dans le domaine du transport : ce faisant, elles démontrent les bénéfices retirés au plan de la santé et des coûts, mais aussi la réduction de leur impact sur l'environnement.

Ce formulaire permet de rentrer l'ensemble des informations relatives à l'énergie consommée par les véhicules appartenant à ou loués (aux deux sens du terme) par votre organisation. L'énergie consommée par les véhicules de vos prestataires ne doit pas être déclarée ici : il convient de l'indiquer séparément, dans le formulaire Logistique des prestataires.

# **Avant de prendre connaissance des remarques concernant le formulaire Énergie des véhicules, vous devez avoir lu et pris en considération celles figurant dans les rubriques « Objet et portée de l'Outil », « Comment compléter l'Outil » et « Structure générale d'un formulaire ».**

Commencez par vous demander à quel endroit les véhicules dont vous disposez sont normalement utilisés et stationnés. Choisissez le bâtiment ou site correspondant dans la colonne A. Si certains véhicules sont partagés et changent de lieu, choisissez les options correspondant aux véhicules sans base fixe dans le menu déroulant. Chaque fois que possible, attribuez une consommation d'énergie au site où le véhicule se trouve normalement basé.

 $6$  https://www.ipcc.ch/site/assets/uploads/2018/02/ipcc\_wg3\_ar5\_chapter8.pdf

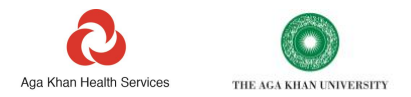

Si le nombre de lignes ne suffit pas à entrer les données voulues pour chaque véhicule, vous pouvez très bien saisir la consommation totale d'énergie de l'ensemble des véhicules par site et par type d'énergie.

REMARQUE : l'entrée de données pour chaque véhicule sur une ligne distincte est avantageuse en ce qu'elle vous donne la possibilité d'analyser la consommation d'énergie des différents véhicules. Elle vous permet de savoir quels véhicules il est préférable d'utiliser et lesquels il serait opportun de remplacer. C'est pourquoi, même s'il vous manque de la place pour entrer la totalité des données, nous vous conseillons de tenir un registre de la consommation individuelle des véhicules de manière à pouvoir vous y reporter ultérieurement.

Les émissions de carbone de l'ensemble du carburant consommé seront automatiquement calculées à partir des chiffres que vous entrez.

Dans un certain nombre de pays et de régions, le carburant local est fourni prémélangé avec un biocarburant : ainsi, de l'éthanol est ajouté à l'essence, et du biodiesel aux combustibles diesels. Ce mélange sert à réduire les émissions de carbone du combustible.

Si vous savez que votre carburant est mélangé à un biocarburant, sachez qu'il est possible d'indiquer la teneur en biocarburant (%) dans la colonne K. Cette opération aura pour effet d'abaisser les émissions calculées pour le combustible ainsi consommé.

Si vous avez choisi l'électricité pour type d'énergie, demandez-vous si l'électricité consommée par le véhicule a déjà été renseignée dans le formulaire énergétique au titre de l'électricité consommée par votre établissement. Pour répondre à cette question, sélectionnez « O » ou « N » dans la colonne I. Par ce moyen, vous éviterez toute double comptabilisation des émissions découlant de la consommation d'électricité par vos véhicules.

Si vos véhicules sont partiellement ou totalement alimentés par une électricité provenant de sources extérieures à votre organisation, par exemple le domicile d'un membre du personnel ou une borne de recharge publique, il vous faut sélectionner « N » dans la colonne I et donner un chiffre pour la quantité d'électricité procurée par ces sources.

L'intensité carbone de l'électricité est automatiquement attribuée en fonction du pays sélectionné dans la Page de garde. Comme pour le formulaire Énergie, vous avez la possibilité de remplacer l'intensité carbone par défaut par un chiffre défini par l'utilisateur. Pour cela, entrez l'intensité carbone de l'électricité de votre pays dans la colonne J. N'entrez des données que dans les cellules de couleur rose.

Dans l'idéal, il convient de déclarer les quantités effectives d'énergie consommées par l'ensemble des véhicules. Cela dit, si ces données ne sont pas disponibles, une empreinte plus approximative de la consommation des véhicules peut être obtenue en indiquant la distance parcourue par ces derniers.

Si seule la distance effectuée par les véhicules est connue, utilisez le formulaire Trajets des véhicules. Si vous déclarez à la fois la consommation d'énergie et la distance parcourue par les mêmes véhicules, pensez à le préciser dans le formulaire Trajets des véhicules, afin d'éviter toute double comptabilisation des émissions.

REMARQUE : quoique encore peu répandus à l'échelle mondiale, les véhicules électriques se révèlent déjà économiquement viables dans la plupart des pays. Suivant l'intensité carbone du réseau d'électricité national, mais aussi le rendement énergétique des véhicules qui s'apprêtent à être remplacés, l'adoption des VE serait parfois en mesure de faire chuter les émissions des déplacements bien au-delà de 80 %. Nombreux sont les véhicules électriques à proposer désormais une autonomie supérieure à 450 km et à pouvoir être rechargés partout où existe une source d'électricité. De manière générale, les contraintes d'ordre infrastructurel ne constituent plus vraiment un obstacle infranchissable. Par ailleurs, les VE se distinguent dans l'ensemble par leurs besoins d'entretien, inférieurs à ceux des véhicules thermiques.

# <span id="page-18-0"></span>**Trajets des véhicules**

En cas d'indisponibilité des données de consommation d'énergie, utilisez le formulaire Trajets des véhicules pour saisir les informations relatives à la distance parcourue par les véhicules appartenant à ou loués (aux deux sens du terme) par votre organisation. Ces données peuvent s'avérer utiles pour identifier les véhicules à remplacer.

**Avant de prendre connaissance des remarques concernant le formulaire Trajets des véhicules, vous devez avoir lu et pris en considération celles figurant dans les rubriques « Objet et portée de l'Outil », « Comment compléter l'Outil » et « Structure générale d'un formulaire ».**

Toutes les données doivent être exprimées en km. Un outil de conversion est prévu en haut du formulaire pour convertir les miles en kilomètres.

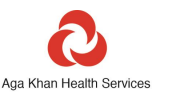

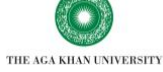

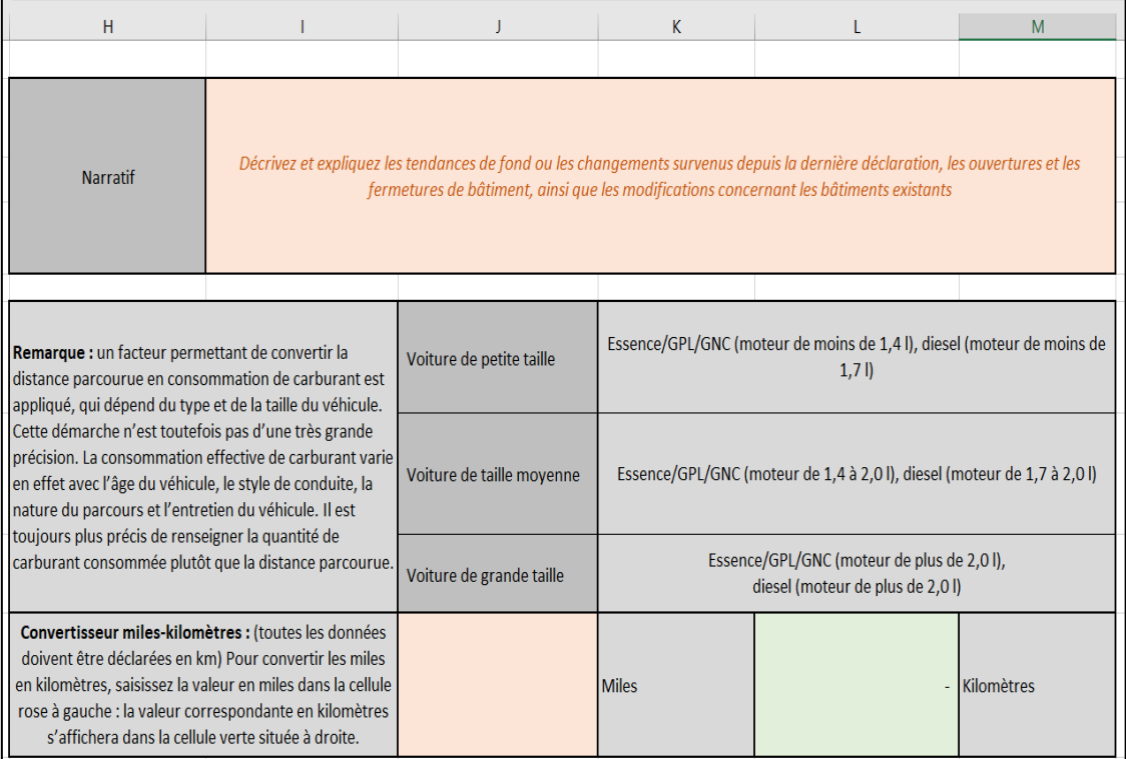

Si vous souhaitez renseigner les distances parcourues pour un véhicule déjà pris en compte dans le formulaire Énergie des véhicules, sélectionnez « O » dans la colonne D : vous éviterez ainsi une double comptabilisation des émissions.

La prise en compte des trajets effectués par les véhicules produira une empreinte plus approximative de la consommation des véhicules, sachant que cette méthode repose sur une estimation des émissions de carbone au kilomètre rejetées par les modèles de véhicules renseignés. Or la qualité de ces estimations dépend de la description du type de véhicule employé, qui par définition, n'est jamais aussi précise.

La dégradation de la précision en résultant sera reflétée dans la « Note pondérée de qualité des données » : en effet, il n'est pas possible d'atteindre une note pondérée de qualité des données égale à 100 % en utilisant le trajet d'un véhicule.

Comme dans la précédente rubrique consacrée à l'énergie des véhicules, rattachez dans la mesure du possible chaque véhicule à un site particulier, à savoir celui où le véhicule est normalement basé.

Il n'est pas nécessaire d'entrer séparément les données pour les différents véhicules, mais uniquement la distance totale parcourue par tous les véhicules, agrégée par **type de véhicule**.

Pour chaque entrée, vous devez :

- **Sélectionner le type de véhicule renseigné**. La liste des options est assez longue. Déclarez un type de véhicule par ligne. La plupart des intitulés de type de véhicule figurant dans la liste déroulante ne nécessitent aucune explication particulière. La définition d'une voiture de petite taille, de taille moyenne ou de grande taille est quant à elle donnée en haut du formulaire.
- **Sélectionner le type d'énergie**. Ici, seuls l'essence et le diesel sont actuellement proposés pour options. Procédez à une déclaration séparée pour chaque type d'énergie : par exemple, si vous déclarez des « voitures de taille moyenne », dont certaines ont une motorisation essence et d'autres un moteur diesel, fractionnez-les en deux lignes, une pour chaque carburant.
- **Le nombre de véhicules de ce type**. Bien que les caractéristiques de chaque véhicule ne soient pas exigées, ce chiffre permet de s'assurer dans une certaine mesure que la distance parcourue apparaît raisonnable au regard du nombre de véhicules déclarés. Aucun véhicule ne doit faire l'objet d'une double comptabilisation.
- **Kilométrage effectué**. Les données mentionnées ici doivent toujours être exprimées en km. Un outil de conversion est prévu en haut du formulaire pour faciliter la conversion des miles en kilomètres.

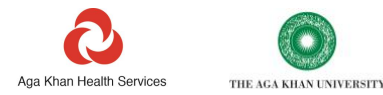

# <span id="page-20-0"></span>**Déplacements avec d'autres moyens de transport**

Le transport aérien représente environ 2,4 % de l'ensemble des émissions de carbone au niveau mondial.<sup>7</sup> Si les déplacements professionnels réguliers constituent en général une fraction majoritaire de l'empreinte des activités de santé, les rares voyages effectués par avion y contribuent cependant parfois aussi fortement.

# **Avant de prendre connaissance des remarques concernant le formulaire Déplacements avec d'autres moyens de transport, vous devez avoir lu et pris en considération celles figurant dans les rubriques « Objet et portée de l'Outil », « Comment compléter l'Outil » et « Structure générale d'un formulaire ».**

Ce formulaire couvre les déplacements entrepris à titre professionnel par les membres du personnel et les autres individus travaillant pour votre organisation. Il porte sur les émissions des véhicules autres que ceux appartenant à ou loués (aux deux sens du terme) par votre organisation (p. ex., autobus publics ou d'entreprise, trains, taxis, avions et bateaux), ainsi que sur celles des véhicules particuliers des membres du personnel. Toutes les émissions de cette catégorie de déplacements sont rattachées au champ d'application 3.

[Pour les trajets réguliers effectués avec des véhicules appartenant ou loués (aux deux sens du terme) par votre organisation, utilisez les formulaires Énergie des véhicules ou Trajets des véhicules. Ces émissions rentrent dans le champ d'application 1. Pour les déplacements effectués avec les véhicules de prestataire, aux fins, par exemple, de la livraison de produits à votre organisation, utilisez le formulaire Logistique des prestataires, qui relève du champ d'application 3.]

Les déplacements professionnels sont généralement le fait de certains membres du personnel établis en des lieux précis, quoique l'essor du télétravail atténue cette tendance. Dans la mesure du possible, faites en sorte de rattacher chaque déplacement au site sur lequel le membre du personnel correspondant est basé ou embauché ou pour lequel il effectue la déclaration.

Les données nécessaires à l'enregistrement de tels déplacements figurent en principe sur les justificatifs de voyage (p. ex., billets).

Il n'est pas nécessaire d'entrer séparément les données des différents déplacements ; si, toutefois, vous envisagiez de le faire, sachez que cela pourrait vous être utile au moment de l'élaboration de vos plans de décarbonation.

Pour chaque ligne, il vous faut entrer la distance totale parcourue par les membres du personnel, ventilée par **moyen de transport** (p. ex., transport aérien international, taxi, pied-ferry). Pour chaque entrée, vous devez :

- **Sélectionner le moyen de transport.** La liste des options est assez longue. Déclarez un moyen de transport par ligne. La plupart des intitulés de moyen de transport figurant dans la liste déroulante ne nécessitent aucune explication particulière. La définition d'une voiture de petite taille, de taille moyenne ou de grande taille est quant à elle donnée en haut du formulaire.
- **Nombre de voyageurs.** Les émissions des transports en commun sont exprimées en voyageur-km. Si vous déclarez un trajet de 2 000 km effectué en avion par 5 personnes, cela veut dire que le groupe concerné aura effectué 10 000 voyageurs-km.
- **Sélectionner les unités de distance**. Trois unités de distance sont proposées : mi, km, et voyageur-km. Lorsqu'un véhicule ne compte qu'un seul occupant, comme dans le cas d'un taxi ou d'une voiture de location, utilisez le mi ou le km. Si le trajet est effectué en transport en commun, que ce soit en avion, en ferry ou en autobus, la distance parcourue doit être exprimée en voyageur-km.
- **Distance parcourue**. Entrez la distance dans l'unité de votre choix. Cette donnée provient par exemple des justificatifs de déplacement du personnel, ou, pour les voyages internationaux, de la mesure de la distance allerretour entre deux gares, ports ou aéroports. Si nécessaire, il est possible de convertir les miles en kilomètres en utilisant l'outil de conversion prévu en haut du formulaire. Si vous avez déjà indiqué le nombre de voyageurs, il vous reste seulement à entrer la distance aller-retour entre le point de départ et le point de destination finale. L'Outil multipliera ce chiffre par le nombre de voyageurs pour déterminer celui de voyageurs-km, qui s'affichera à la colonne F. Toute saisie d'une distance supérieure à 10 000 km pour un trajet unique sera surlignée en rouge afin de signaler une éventuelle erreur.

En haut du formulaire, se trouve un lien renvoyant à un calculateur de distance de trajet aérien. Cet outil sert à calculer la distance parcourue lors d'un voyage comptant plusieurs escales.

<sup>7</sup> https://www.eesi.org/papers/view/fact-sheet-the-growth-in-greenhouse-gas-emissions-from-commercial-aviation#2

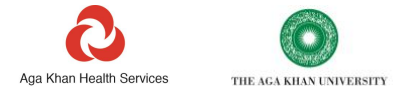

REMARQUE : les visioconférences et les transports en commun constituent des options bas carbone. De même, le passage de la classe affaires à la classe économique sur un vol international peut réduire les émissions d'environ 65 % au cours du déplacement.

# <span id="page-21-0"></span>**Gaz anesthésiques**

L'impact sur le changement climatique d'une opération chirurgicale d'une durée de 8 h mettant en jeu l'oxyde nitreux et l'oxygène est similaire à celui d'un trajet de 1 000 km en voiture.

Ce formulaire est réservé à la déclaration des gaz anesthésiques. **Avant de prendre connaissance des remarques concernant le formulaire Gaz anesthésiques, vous devez avoir lu et pris en considération celles figurant dans les rubriques « Objet et portée de l'Outil », « Comment compléter l'Outil » et « Structure générale d'un formulaire ».**

La plupart des gaz anesthésiques sont de puissants gaz à effet de serre. Bien qu'une petite proportion puisse être métabolisée par le patient, ces gaz, une fois utilisés, sont majoritairement exhalés et finissent par rejoindre l'atmosphère. Si, dans certains cas, il est par ailleurs possible de les capter à l'aide d'un système d'épuration dédié, même les gaz ainsi récupérés sont en définitive rejetés dans l'atmosphère.

L'Outil procède à un ajustement de l'ensemble des calculs d'émissions de façon à prendre dûment en compte la métabolisation des différents gaz.

Les gaz anesthésiques produisent des émissions de carbone qui relèvent toutes du champ d'application 1. Ils sont considérés comme des gaz dits « fugitifs » en comptabilité carbone.

REMARQUE : en dehors d'être de puissants gaz à effet de serre, plusieurs gaz anesthésiques sont également des substances particulièrement nocives pour la couche d'ozone. L'halothane, en particulier, présente un pouvoir destructeur de la couche d'ozone aussi fort que celui du CFC12, gaz dont l'usage est désormais interdit par le droit international.

Les gaz anesthésiques les plus couramment employés dans les PRFI sont l'oxyde nitreux, l'halothane, l'isoflurane, le sévoflurane et le desflurane.

Le nombre de bouteilles des gaz que vous utilisez peut être demandé à votre pharmacie ou au magasin auprès duquel vous vous approvisionnez.

Les gaz anesthésiques sont fréquemment utilisés dans les espaces et blocs opératoires. L'oxyde nitreux s'utilise également dans un certain nombre d'autres établissements, tels que les cliniques médicales, les cabinets dentaires et les maternités. Dans les hôpitaux, l'oxyde nitreux est distribué au moyen de rampes situées à l'extérieur du bâtiment et auxquelles sont raccordés des tuyaux permettant de l'acheminer jusqu'aux espaces et blocs opératoires. Or les rampes et tuyaux peuvent développer des fuites dont les répercussions, parfois non négligeables, s'ajoutent alors à celles de l'emploi, du coût et de l'empreinte carbone du gaz anesthésique. Il convient pour cela de vérifier régulièrement l'absence de fuites au niveau des rampes et des tuyaux.

Dans ce formulaire, il vous faut d'abord sélectionner le site sur lequel les gaz sont utilisés.

Pour chaque entrée, vous devez :

- **Sélectionner le gaz anesthésique employé.** Six options s'offrent à vous. Renseignez un gaz par ligne. Notez que l'Entonox, l'Equanox, ou d'autres mélanges de composé azoté et d'oxygène, ou de gaz et d'air, doivent être déclarés comme de l'« oxyde nitreux ».
- **Indiquer le principal usage du gaz sur le site.** Cette information nous garantira de pouvoir entrer en contact avec des cliniciens capables de répondre à un éventuel impact**.**
- **Indiquer le nombre de bouteilles utilisées** sur chaque site au cours de la période de déclaration.
- **Sélectionner la taille des bouteilles**. La plupart des gaz autres que l'oxyde nitreux sont fournis dans un type ou une taille de bouteille qui dépend des caractéristiques des appareils anesthésiques présents sur le site. La taille des bouteilles contenant ces gaz, achetées auprès des plus grands fabricants, est exprimée en l. Certaines bouteilles de composé azoté renferment de l'oxyde nitreux pur, d'autres, un mélange d'oxyde nitreux et d'oxygène (souvent appelé Equanox ou Entonox). Les émissions résultant des bouteilles contenant un composé nitreux et de l'oxygène sont inférieures à celles des bouteilles contenant le même volume d'oxyde nitreux pur. Il est important de sélectionner la bonne taille de bouteille. S'agissant de l'oxyde nitreux, il est possible que des

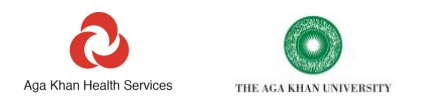

bouteilles de plusieurs tailles soient utilisées sur chaque site. Dans ce cas, renseignez-les sur des lignes distinctes : à titre d'exemple, si votre site utilise 5 bouteilles d'Entonox de taille D et 2 bouteilles d'oxyde nitreux de taille E, déclarez chaque lot sur une ligne. Le guide des tailles et le calculateur se trouvant en haut du formulaire doivent normalement vous permettre d'identifier la taille d'une bouteille. Si la taille de votre bouteille ne figure pas dans la liste, sélectionnez « Hors liste » et inscrivez dans la colonne H la valeur du poids d'anesthésique utilisé.

En haut de la page, figurent un guide et un calculateur permettant de déterminer la taille des bouteilles d'oxyde nitreux utilisées dans votre établissement.

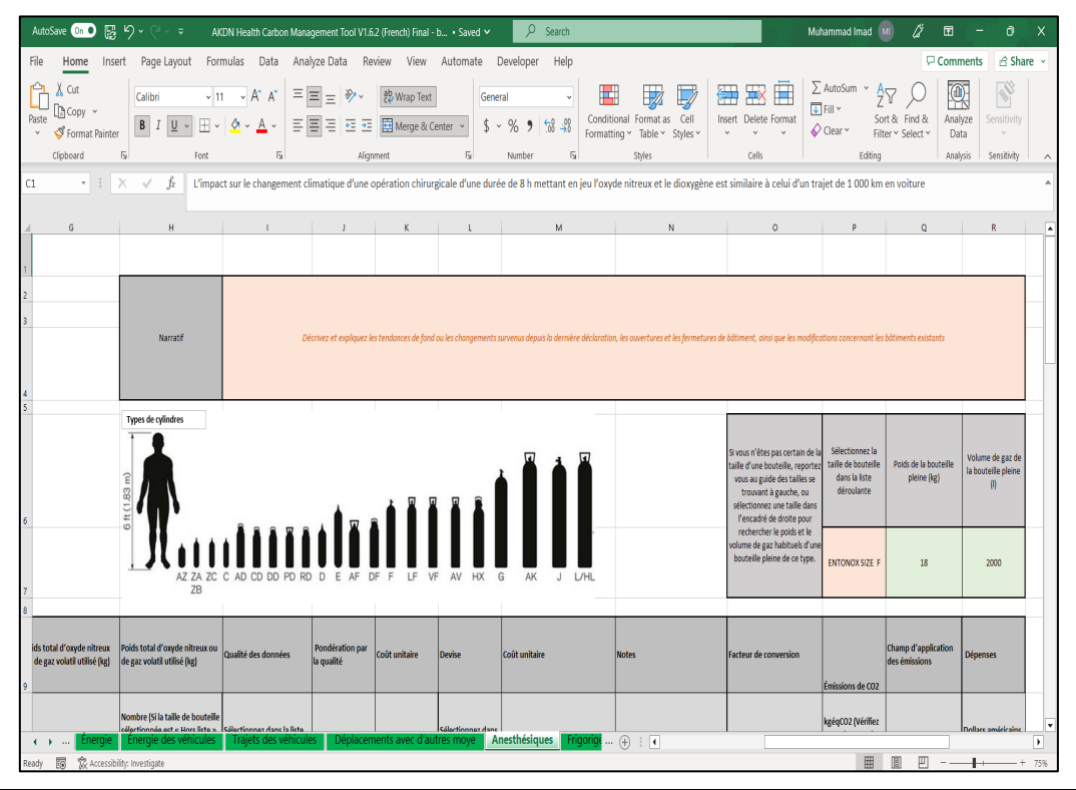

REMARQUE : l'un des moyens les plus rapides et les plus efficaces de réduire l'empreinte carbone de la pratique anesthésique consiste à recourir à de l'air et de l'oxygène médicaux plutôt qu'à de l'oxyde nitreux en chirurgie. Si cela est cliniquement justifié, le fait de privilégier à la fois des anesthésiques bas carbone et l'anesthésie intraveineuse totale contribue également à réduire l'impact climatique de la chirurgie.

# <span id="page-22-0"></span>**Gaz frigorigènes**

Une fuite de 1 kg de gaz frigorigène ordinaire occasionne un dommage environnemental similaire à celui d'un trajet de 16 000 km en fourgon.<sup>8</sup>

Ce formulaire est réservé à la déclaration des gaz frigorigènes, qui sont considérés comme de puissants gaz à effet de serre.

# **Avant de prendre connaissance des remarques concernant le formulaire Gaz frigorigènes, vous devez avoir lu et pris en considération celles figurant dans les rubriques « Objet et portée de l'Outil », « Comment compléter l'Outil » et « Structure générale d'un formulaire ».**

Ces gaz sont employés dans les climatiseurs et d'autres matériels de réfrigération et de refroidissement, dont ils s'échappent lentement avec le temps pour rejoindre l'atmosphère et qui doivent donc être rechargés.

La plupart des gaz frigorigènes sont des gaz à effet de serre, qui dans certains cas, s'avèrent encore plus puissants que le dioxyde de carbone.

Leur rejet contribue à vos émissions de carbone du champ d'application 1. Les gaz frigorigènes, considérés comme des gaz dits « fugitifs » en comptabilité carbone, constituent parfois aussi des substances particulièrement nocives pour la couche d'ozone.

<sup>8</sup> https://www.epa.gov/sites/default/files/documents/RealZeroGuidetoGoodLeakTesting.pdf

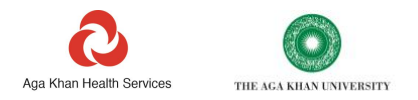

Il arrive par ailleurs que les opérations d'entretien ou de maintenance d'anciens systèmes soient à l'origine de fuites majeures, susceptibles d'avoir un impact très prononcé sur votre empreinte carbone.

Les gaz frigorigènes d'usage courant se dénombrent en dizaines. Le type et la quantité des gaz utilisés sur vos sites peuvent être déterminées en consultant les plaques signalétiques apposées sur les groupes réfrigérants correspondants. La feuille de calcul donne un exemple de plaque signalétique, sur lequel les principales informations sont mises en évidence.

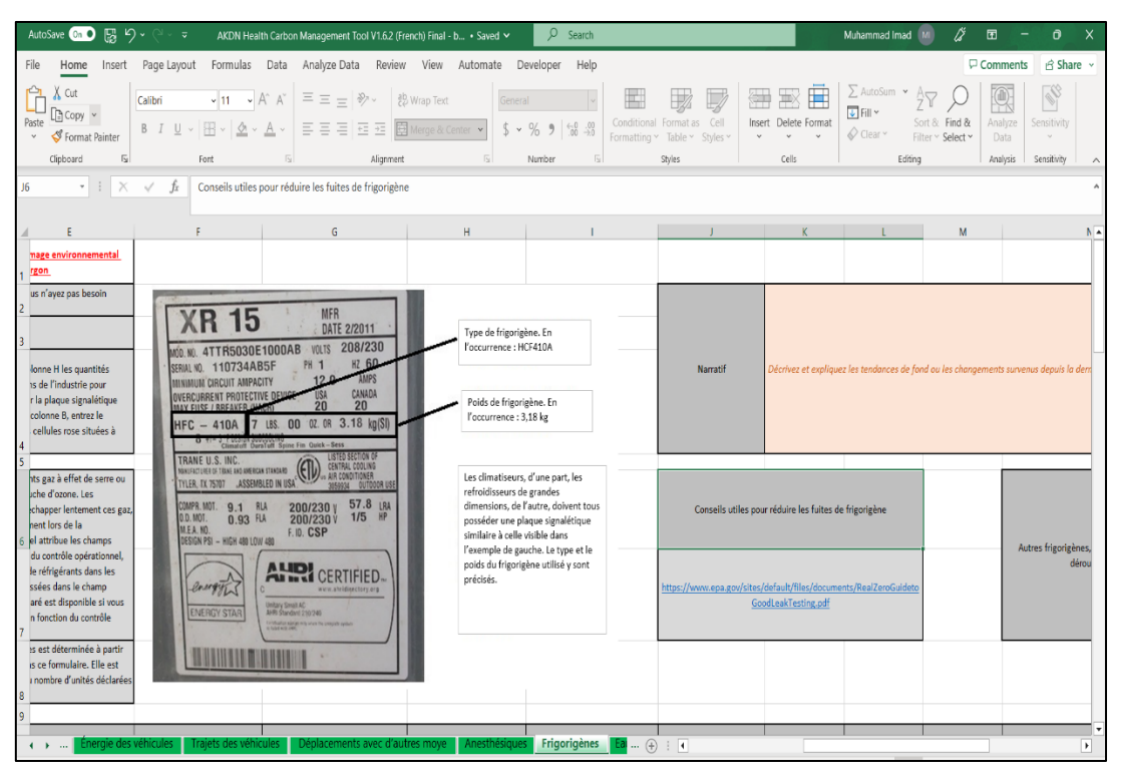

Les plaques signalétiques doivent en principe indiquer le type de frigorigène et le poids de fluide normalement contenu dans l'appareil. En leur absence, vous pouvez toujours vous procurer les relevés d'achat des bouteilles de frigorigène stockées sur place, ou encore consulter ceux tenus par les techniciens chargés de l'entretien de vos appareils.

Il vous appartient de communiquer l'ensemble des données recueillies, même si elles sont incomplètes.

Dans la mesure du possible, faites en sorte de rattacher l'usage d'un gaz à un site donné.

Pour chaque site, vous devez :

- **Sélectionner le gaz frigorigène employé.** Plusieurs options s'offrent à vous. Renseignez un gaz par ligne. Si vous employez un frigorigène n'apparaissant pas dans la liste déroulante, ajoutez-le aux cellules roses situées en haut du formulaire.
- **Mentionner le nombre de refroidisseurs existant sur le site recourant à ce type de gaz.** Cela permet d'évaluer le travail pouvant être nécessaire pour remédier à une éventuelle anomalie, en plus de s'assurer dans une certaine mesure de l'exactitude des données.
- **Indiquer le poids total du gaz normalement contenu dans l'ensemble des refroidisseurs du site.** Pour cela, additionnez le poids de gaz figurant sur les plaques signalétiques de chaque refroidisseur, puis entrez la valeur totale. Compte tenu de la quantité connue de gaz contenu dans les appareils de chaque site, du type de système et de la période de déclaration figurant sur la Page de garde, l'Outil applique un pourcentage de fuite nominal pour estimer la quantité de gaz s'échappant dans l'atmosphère au cours de la période considérée.
- **Type de système**. Sélectionnez dans la liste déroulante l'option correspondant le mieux à la description de vos refroidisseurs.
- **Quantité de gaz nécessaire pour recharger les refroidisseurs.** Si elle est connue, inscrivez la quantité de gaz frigorigène nécessaire pour recharger les systèmes de refroidissement durant la période de déclaration. La valeur recherchée peut être tirée de vos relevés, ou de ceux tenus par la société prenant en charge l'entretien de vos

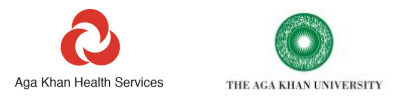

appareils. Si un poids connu de gaz est entré, la feuille de calcul le prendra par défaut en compte à la place du taux de fuite estimé.

Un lien figure en haut de la feuille de calcul, qui renvoie à des conseils utiles sur les moyens de réduire les fuites de frigorigène dans vos systèmes de refroidissement. Tous les systèmes de refroidissement neufs sont fabriqués de manière à pouvoir fonctionner avec des frigorigènes bas carbone.

#### <span id="page-24-0"></span>**Eau**

Ce formulaire couvre la consommation d'eau sous toutes ses formes. Il permet de rentrer les données relatives aux trois usages de l'eau les plus courants : l'eau de boisson, l'eau de cuisson et l'eau sanitaire.

# **Avant de prendre connaissance des remarques concernant le formulaire Eau, vous devez avoir lu et pris en considération celles figurant dans les rubriques « Objet et portée de l'Outil », « Comment compléter l'Outil » et « Structure générale d'un formulaire ».**

Bien que le réseau de distribution d'eau ne soit normalement pas très intensif en carbone, l'eau est une ressource naturelle limitée qui doit être consommée efficacement. Cela vaut tout particulièrement dans les régions où les pénuries d'eau posent problème : non seulement la consommation d'eau exerce alors parfois une pression sur l'environnement local, mais les réserves en eau mêmes peuvent subir les effets du changement climatique. C'est la raison pour laquelle il convient de mesurer, gérer et déclarer la quantité d'eau consommée.

REMARQUE : la consommation d'eau en bouteille peut se révéler très intensive en carbone, notamment du fait de l'utilisation et de la mise au rebut de bouteilles en plastique. De nombreuses études comparatives montrent en effet que l'empreinte carbone de l'eau embouteillée est comprise entre 300 et 1 000 fois celle de l'eau du robinet. À cela, il faut ajouter que les déchets représentés par les bouteilles plastiques sont très visibles dans l'environnement, où ils engendrent d'autres types de problèmes.

REMARQUE : les systèmes de traitement et d'approvisionnement en eau diffèrent d'un pays à l'autre. Un risque de double comptabilisation existe néanmoins en cas de saisie de données sur les émissions de déchets rattachées à l'eau embouteillée. Bien qu'à la date de publication du présent document, ce formulaire ne permette pas de calculer ses émissions carbonées, vous êtes invité à enregistrer et à déclarer votre consommation d'eau. Cette donnée se révèlera précieuse si vous souhaitez pouvoir justifier du lancement d'initiatives de réduction de la consommation d'eau en bouteille, consistant, par exemple, en l'adoption de systèmes d'osmose inverse. De même, la réalisation d'investissements dans la filtration de l'eau pour la fourniture d'une eau potable de qualité aux robinets des établissements de soins a pour triple avantage d'abaisser les émissions de carbone, de limiter les déchets plastiques et de protéger la santé.

Les totaux de ce formulaire prennent en compte la quantité d'eau fournie sous trois formes distinctes : « En bouteille », « En citerne » et « Origine locale ». L'intitulé « Origine locale » désigne l'eau provenant d'un puits, d'un forage, de la collecte des eaux pluviales, ou encore d'un système d'adduction d'eau potable.

Les déchets plastiques issus de l'emploi d'eau embouteillée seront inclus dans le poids des déchets inscrit dans le formulaire Déchets.

Le transport de l'eau contribue également aux émissions de carbone si sa livraison est effectuée au moyen d'un véhicule.

Enfin, le pompage et la purification de l'eau sur place consomment de l'énergie, qui est prise en compte dans les calculs du formulaire Énergie.

En principe, l'eau d'origine locale présente l'impact carbone le plus faible, du fait de l'emploi de plastiques et de véhicules de livraison en quantité limitée. Pour autant, si les ressources locales en eau se trouvent en état de stress, il est possible que certaines formes d'extraction locale de l'eau exigent trop d'énergie pour pouvoir constituer des formules écologiquement durables.

Toutes les émissions de GES découlant de la fourniture et du traitement de l'eau entrent dans le champ d'application 3.

Dans la mesure du possible, faites en sorte de rattacher la consommation d'eau à un site donné.

Pour chaque site, vous devez :

• **Sélectionner la source d'eau.** Six options s'offrent à vous. Déclarez une source d'alimentation en eau par ligne. Si vous choisissez « Autre », précisez la source d'alimentation en eau dans les notes.

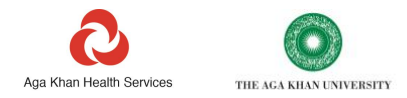

- **Indiquer le principal usage de l'eau.** Cela permet de dégager des pistes à explorer pour réduire les impacts de la consommation d'eau, tout en constituant un moyen de vérifier les données par recoupement.
- **Renseigner les unités employées.** Il existe quatre options : l, gal, kg, et m<sup>3</sup>.
- **Entrer la quantité totale d'eau consommée.** Si elle est connue, inscrivez la quantité d'eau de chaque source consommée au cours de la période de déclaration. La valeur recherchée peut être tirée de vos relevés, ou de ceux tenus par la société assurant votre approvisionnement en eau.

#### <span id="page-25-0"></span>**Déchets**

Ce formulaire couvre l'ensemble des déchets produits par chaque site. Suivant le site, plusieurs types de déchets et plusieurs modes d'élimination des déchets peuvent être pris en considération.

**Avant de prendre connaissance des remarques concernant le formulaire Déchets, vous devez avoir lu et pris en considération celles figurant dans les rubriques « Objet et portée de l'Outil », « Comment compléter l'Outil » et « Structure générale d'un formulaire ».**

Souvent intensif en carbone, le traitement des déchets gaspille des ressources naturelles pourtant limitées tout en portant atteinte à l'environnement. La mauvaise gestion des déchets occasionne quant à elle des risques directs pour la santé humaine.

Au contraire, lorsque sont mises en œuvre des actions visant à réduire la production de déchets, la prise en charge des déchets résiduels crée des possibilités de revenus, stimule l'activité économique locale et favorise la production d'énergie.

De manière générale, il est important de gérer, mesurer et déclarer la quantité et les types de déchets mis au rebut, ainsi que leur mode d'élimination. Pour certains modes d'élimination des déchets, les émissions de carbone découlant du traitement des déchets peuvent également être prises en compte.

Ce formulaire calcule à la fois la valeur totale des émissions de carbone et du poids des déchets « Incinérés », « Enfouis » et « Recyclés ».

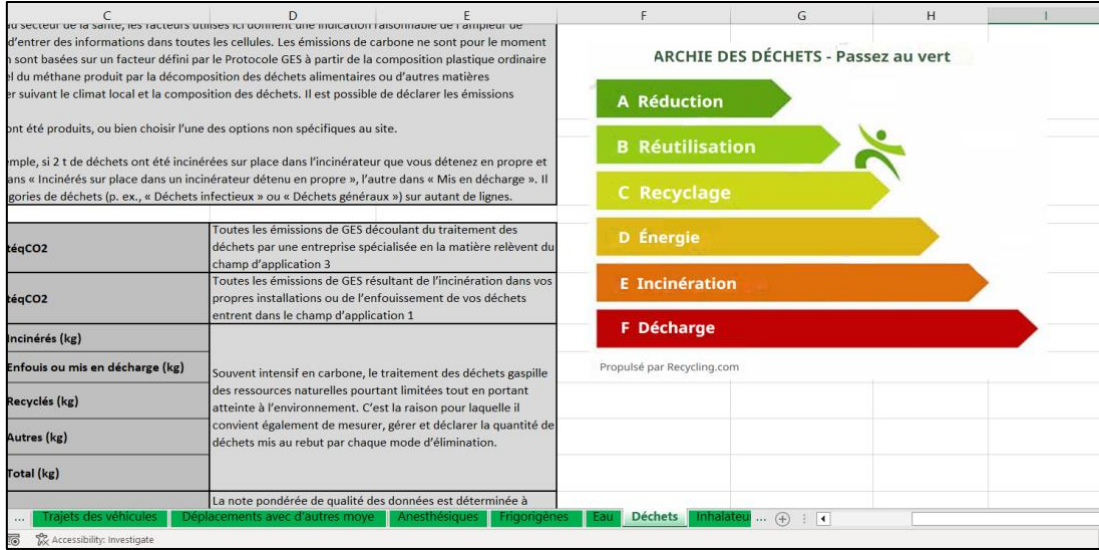

La forme la plus durable de gestion des déchets consiste à réduire les déchets à la source, en choisissant des produits et des processus générant peu de déchets. Dans le cas où il en est néanmoins produit, les déchets doivent, si cela s'avère possible et approprié, être au choix réutilisés, recyclés, ou transférés dans un centre spécialisé dans la récupération de matériaux.

Si le recyclage n'est pas possible ou ne convient pas, l'incinération aux fins de production d'énergie constitue alors la meilleure option, suivie de l'incinération sans production d'énergie, et enfin, de la mise en décharge ou de l'enfouissement. Baptisée « pyramide des déchets », cette structure est représentée graphiquement dans le formulaire.

L'incinération, tout comme la mise en décharge (ou l'enfouissement), a pour effet d'émettre des gaz à effet de serre.

Pour ce qui est de la mise en décharge et de l'enfouissement, les émissions se composent pour l'essentiel du méthane dégagé par la décomposition de matière organique dans le sol.

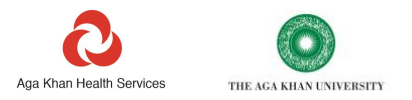

S'agissant de l'incinération, la majorité des émissions proviennent de la combustion des plastiques et des produits dérivés de combustibles fossiles.

Lorsque l'enfouissement ou la mise en décharge de déchets fait peser un risque de contamination de l'environnement ou des ressources locales en eau, ou encore engendre un danger pour la santé, comme c'est le cas pour les déchets cliniques ou dangereux, l'incinération est souvent le mode d'élimination préféré. Le traitement de ces déchets par un autre moyen pourrait en effet s'avérer risqué.

L'incinération des plastiques contaminés, si elle augmente les émissions de carbone, réduit toutefois le risque que ces matières ne pénètrent dans l'environnement sous la forme de polluants ou ne créent des risques pour les personnes manipulant les déchets.

En général, les émissions issues du traitement des déchets appartiennent au champ d'application 3 ; cela dit, si les déchets sont brûlés dans un centre appartenant aux organisations déclarantes ou enfouis directement par le personnel de votre organisation, elles relèvent du champ d'application 1.

Les pratiques et les structures de traitement des déchets varient selon les pays. Le climat local peut aussi affecter le rythme de décomposition des matières organiques mis en décharge. C'est la raison pour laquelle il n'est pas possible de chiffrer exactement l'impact carbone du traitement des déchets.

Le Protocole des gaz à effet de serre et le GIEC n'en fournissent pas moins des facteurs d'émissions indicatifs pertinents pour l'incinération des déchets de soins de santé, les décharges gérées, et les décharges non gérées (enfouissement). L'impact sur les émissions de GES est ainsi calculé pour ces trois modes d'élimination.

Le facteur relatif à l'élimination en décharge prend pour hypothèse l'absence de captage du gaz méthane sur le site de mise en décharge, pratique habituelle dans les pays à revenu faible ou intermédiaire.

Dans la mesure du possible, faites en sorte de rattacher chaque poids de déchets indiqué à un site particulier.

Pour chaque site ou ligne, vous devez :

- **Sélectionner le mode d'élimination des déchets.** Renseignez une méthode d'élimination de déchets par ligne. Si vous sélectionnez « Autre », décrivez la méthode d'élimination de déchets correspondante dans les notes. Le choix de l'une des options « Incinérés sur place dans un incinérateur détenu en propre » ou « Incinérés hors site dans un incinérateur détenu en propre » associe les émissions au champ d'application 1. Les émissions découlant du traitement de vos déchets dans un incinérateur d'une entreprise de gestion de déchets sont pour leur part classées dans le champ d'application 3. Si les déchets sont enfouis par le personnel du site lui-même, choisissez « Enfouis par le personnel » : cette opération fait rentrer les émissions correspondantes dans le champ d'application 1. Sinon, inscrivez les déchets enfouis dans « Mis en décharge » : ce faisant, les émissions se trouvent rattachées au champ d'application 3. Les déchets qui sont compostés, utilisés pour l'alimentation animale, ou vendus, peuvent être considérés comme recyclés. À noter que les émissions des déchets rangés dans les catégories « Recyclés » et « Autres » ne sont pas calculées.
- **Identifier la catégorie principale de déchets mis au rebut.** Il existe en tout onze options définies par les codes internationaux d'identification des déchets. Cette catégorisation permet à la fois de dégager des pistes à explorer pour réduire les impacts de l'élimination des déchets, et de s'assurer dans une certaine mesure de l'exactitude des données.
- **Unités utilisées.** Le poids des déchets mis au rebut ne peut être exprimé qu'en kg.
- **Entrer la quantité totale de déchets éliminés.** S'il est connu, précisez le poids de chaque catégorie des déchets mis au rebut au cours de la période de déclaration. La valeur recherchée peut être tirée de vos relevés, ou de ceux tenus par la société assurant l'élimination de vos déchets.<sup>9</sup>

#### <span id="page-26-0"></span>**Matériaux de construction**

Ce formulaire entend couvrir les matériaux utilisés dans la construction de bâtiments neufs et l'agrandissement ou la réhabilitation de bâtiments existants.

https://terragon.net/resource-recovery-solutions/energy-from-

waste/#:~:text=MAGSTM%20uses%20Terragon's%20patented,as%20a%2055%20gallon%20drum

<sup>9</sup> Parmi les exemples de technologies de gazéification des déchets adaptée aux régions reculées, citons le système MAGS mis au point par la société Terragon.

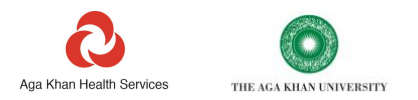

# **Avant de prendre connaissance des remarques concernant le formulaire Matériaux de construction, vous devez avoir lu et pris en considération celles figurant dans les rubriques « Objet et portée de l'Outil », « Comment compléter l'Outil » et « Structure générale d'un formulaire ».**

Ce formulaire permet de déterminer l'ampleur de l'impact des matériaux de construction par rapport au reste de votre empreinte. Il vous donne la possibilité de savoir quels matériaux sont à privilégier pour réduire les émissions de carbone résultant de vos activités de construction.

Les émissions liées aux combustibles et aux matériaux de construction employés dans le domaine de la construction sont toutes classées dans le champ d'application 3, du moins en ce qui vous concerne : ces mêmes émissions relèvent en effet des champs d'application 1 et 2 pour vos fournisseurs, vos prestataires et les entreprises prenant part à la fabrication de vos matériaux de construction. Ces dernières entités ont une responsabilité directe dans la maîtrise des émissions liées aux produits visés ici.

Les émissions de carbone intrinsèques sont calculées dans ce formulaire. Le terme « intrinsèque » fait référence aux émissions découlant du processus de production et de fourniture de ces matériaux : sont ici pris en considération, l'extraction de matières premières et les différents processus de fabrication nécessaires à l'obtention des matériaux voulus, à la différence du transport des matériaux sur votre chantier, qui en est exclu. Si vous souhaitez tenir compte des émissions relatives au transport des matériaux de construction, renseignez-les dans le formulaire Logistique des prestataires.

Les facteurs carbone employés dans l'Outil proviennent de données du gouvernement britannique. Seul un petit nombre de facteurs de haut niveau sont inclus pour les produits de construction les plus intensifs en carbone. Si vous vous procurez des produits recyclés ou durables, l'impact carbone de vos projets de construction peut être substantiellement inférieur à celui indiqué.

Au moment de l'établissement du cahier des charges de bâtiments neufs, il doit être demandé aux architectes, designers et acheteurs de réduire les émissions de carbone intrinsèques des matériaux employés. L'Outil est de ce point de vue très utile, en ce qu'il permet d'isoler certains des matériaux présentant la teneur en carbone la plus élevée, comme les métaux, le béton et les plastiques. Un logiciel propre à l'industrie du bâtiment est également disponible en complément, qui sert à produire des empreintes carbone plus détaillées et plus précises. Au cours du processus de conception, les architectes et les ingénieurs sont tenus de calculer l'empreinte de l'industrie du bâtiment en recourant à des outils à la fois crédibles et exhaustifs, spécialement conçus pour leur usage et prenant à la fois en compte les émissions de carbone intrinsèques et opérationnelles.

Pour connaître l'impact des matériaux de construction, il suffit de suivre la procédure décrite ci-dessous :

- **Sélectionner un site accueillant des activités de construction**. Dans la liste déroulante, figurent normalement tous les sites entrés dans le formulaire Bâtiments, ainsi que trois options : « Plusieurs sites », « Tous les sites » et « Aucun lien avec un site ». Si le bâtiment est entièrement neuf, vous avez la possibilité de lui attribuer un nom dans le formulaire Bâtiments.
- **Sélectionner un matériau dans la liste déroulante**. Seule une courte liste de matériaux s'affiche à la date de publication du présent document. Si vous souhaitez apporter des détails sur un matériau absent de la liste, sélectionnez l'option « Construction ordinaire » et précisez le type de matériau dans les notes. Bien que cette opération risque de faire varier considérablement les émissions du matériau concerné, la mention des types et des quantités de matériaux utilisés facilitera à l'avenir les discussions avec vos équipes de designers.
- **Unités.** Ce champ est automatiquement rempli avec l'une des deux unités kg ou l. Le litre est la seule unité disponible pour déclarer la quantité d'essence ou de diesel consommée par les engins de construction.
- **Quantité de matériaux utilisée.** Entrez le poids ou le volume de matériau utilisé.

Le choix d'un acier à fort contenu recyclé et d'un béton proposé par une entreprise travaillant activement à la réduction de ses émissions peut avoir de profondes répercussions sur votre empreinte. Le fait de privilégier la réhabilitation d'anciens bâtiments à la construction de bâtiments complètement neufs permet aussi d'abaisser substantiellement les émissions de carbone intrinsèques.

# <span id="page-27-0"></span>**Logistique des prestataires**

Ce formulaire couvre l'ensemble des opérations logistiques contractuelles consistant à transférer des produits et des matériaux pour le compte de votre organisation. Il prend en compte les déplacements effectués par voie routière, maritime ou aérienne avec des véhicules qui n'appartiennent pas et ne sont pas loués (aux deux sens du terme) par votre organisation. Sont comprises ici les activités logistiques contractuelles suivantes :

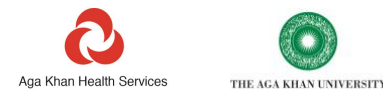

- transfert de déchets entre sites par des prestataires de gestion de déchets ;
- livraison de produits ou de fournitures aux pharmacies ;
- transfert d'échantillons cliniques entre les points de prélèvement et les laboratoires centraux ;
- déplacements d'ambulances privées ou transfert de patients ;
- acheminement de matériaux de construction sur les chantiers ;
- livraison d'eau.

# **Avant de prendre connaissance des remarques concernant le formulaire Logistique des prestataires, vous devez avoir lu et pris en considération celles figurant dans les rubriques « Objet et portée de l'Outil », « Comment compléter l'Outil » et « Structure générale d'un formulaire ».**

Même s'il n'est pas toujours possible ou approprié de déclarer l'intégralité des activités logistiques des prestataires, toute activité formant une composante fondamentale ou importante de la livraison d'un service doit être renseignée. Les exemples suivants représentent une composante fondamentale de la livraison d'un service :

- transfert régulier d'échantillons phlébotomiques de laboratoires locaux vers un laboratoire central ;
- distribution d'articles médicaux à vos pharmacies depuis un entrepôt central ;
- transfert de déchets de centres de soins locaux vers votre incinérateur central.

Les activités logistiques telles que celles précédemment mentionnées étant rarement rattachées à un bâtiment en particulier, ce formulaire est indépendant des bâtiments entrés dans le formulaire Bâtiments.

À moins que l'organisation ne soit un opérateur de services ambulanciers, ou que son rôle ne soit axé sur la logistique des soins de santé (par exemple, transfert d'échantillons sanguins ou cliniques), la logistique des prestataires a peu de chances de contribuer fortement à l'empreinte d'une organisation de santé.

Il est possible de calculer plus précisément les émissions en renseignant des informations plus détaillées sur chaque trajet, telles que le type de véhicule, la distance parcourue, et le poids des produits déplacés. Si votre organisation prend elle-même part activement ou prioritairement aux opérations logistiques, il peut s'avérer utile de recueillir davantage de données que celles spécifiées dans le présent Outil.

Toutes les émissions découlant de la logistique contractuelle entrent dans le champ d'application 3.

- **Sélectionner le type de véhicule.** .La liste des options est assez longue. Renseignez un type de véhicule par ligne. La plupart des intitulés de type de véhicule figurant dans la liste déroulante ne nécessitent aucune explication particulière. La définition d'une voiture de petite taille, de taille moyenne ou de grande taille est quant à elle donnée en haut du formulaire.
- **Sélectionner le type de combustible.** .Deux types de combustible sont actuellement proposés dans la liste : l'essence et le diesel. Certains types de véhicule ne consomment qu'un seul type de combustible. Par exemple, si vous sélectionnez « Semi-remorque de plus de 33 t » et l'essence pour carburant, un message d'erreur s'affiche dans la colonne du facteur carbone, vous invitant à remplacer votre sélection par le diesel.
- **Kilométrage effectué**. Entrez la distance en km. La valeur voulue peut être trouvée en consultant les registres du prestataire concerné, ou en mesurant la distance aller-retour entre les lieux de prélèvement et de dépôt si l'itinéraire est connu. Si nécessaire, il est possible de convertir les miles en kilomètres en utilisant l'outil de conversion prévu en haut du formulaire.
- **Unité**. La seule unité proposée est le km.

#### <span id="page-28-0"></span>**Inhalateurs**

Ce formulaire entend couvrir la prescription et la délivrance d'inhalateurs respiratoires, généralement employés pour traiter l'asthme ou la BPCO.

**Avant de prendre connaissance des remarques concernant le formulaire Inhalateurs, vous devez avoir lu et pris en considération celles figurant dans les rubriques « Objet et portée de l'Outil », « Comment compléter l'Outil » et « Structure générale d'un formulaire ».**

REMARQUE : les maladies respiratoires sont souvent causées, ou du moins aggravées, par la pollution atmosphérique locale. <sup>10</sup> Ce problème est particulièrement aigu dans les régions où le recours aux groupes

<sup>10</sup>[https://www.ncbi.nlm.nih.gov/pmc/articles/PMC4740163/#:~:text=Long%2Dterm%20ambient%20air%20pollution,cancer%20\(1](https://www.ncbi.nlm.nih.gov/pmc/articles/PMC4740163/#:~:text=Long%2Dterm%20ambient%20air%20pollution,cancer%20(14%2C15)) [4%2C15\)](https://www.ncbi.nlm.nih.gov/pmc/articles/PMC4740163/#:~:text=Long%2Dterm%20ambient%20air%20pollution,cancer%20(14%2C15))

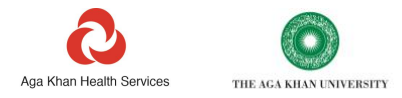

électrogènes diesels et aux combustibles solides est courant.<sup>11</sup> Le fait est, malheureusement, que certains des traitements mis au point pour remédier aux maladies respiratoires contribuent eux aussi au changement climatique.<sup>12</sup>

Le traitement d'affections telles que l'asthme ou la BPCO nécessite souvent l'emploi d'inhalateurs permettant d'administrer des médicaments aux poumons. Si les dispositifs existent dans de nombreuses déclinaisons, la plupart se répartissent néanmoins en deux catégories : les inhalateurs à poudre sèche (IPS) et les aérosols-doseurs pressurisés (ADP).

La feuille de calcul comprend, en haut du formulaire, un graphique facilitant l'identification du type d'inhalateur prescrit. Cela facilite l'obtention de certaines des données clés recherchées.

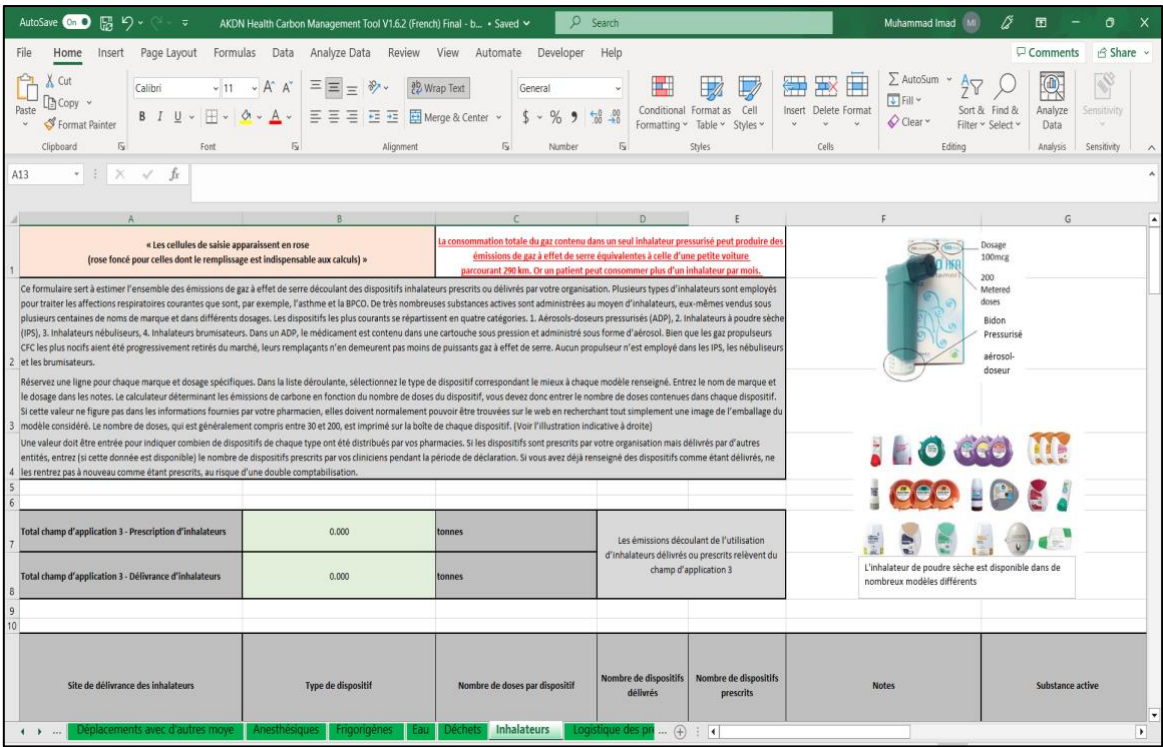

Les ADP font actuellement appel à des gaz propulseurs ayant pour caractéristique d'être des gaz à effet de serre très puissants, plus d'un millier de fois plus nocifs que le CO2.

Plus de 95 % de l'empreinte carbone des ADP vient des gaz propulseurs employés dans ces dispositifs.<sup>13</sup> La fraction restante de 4 % est attribuable aux métaux et plastiques entrant dans la fabrication des dispositifs eux-mêmes et dans celle des médicaments.

Les aérosols-doseurs pressurisés figurent à ce jour parmi les produits médicaux les plus intensifs en carbone. Bien que ces dispositifs soient de très petites dimensions, le rejet d'une faible quantité des gaz qu'ils contiennent a un impact équivalent à l'émission de quantités considérables de  $CO<sub>2</sub>$ .

La consommation totale du gaz contenu dans un seul ADP peut ainsi produire autant d'émissions de gaz à effet de serre qu'une petite voiture parcourant 290 km.<sup>14</sup> Or un patient peut consommer plus d'un inhalateur par mois.

Les émissions liées aux aérosols-doseurs pressurisés prescrits ou délivrés par votre organisation sont toutes classées dans le champ d'application 3. Pour le patient consommant ces produits, ces mêmes émissions entrent en revanche dans le champ d'application 1.

Pour connaître l'impact des inhalateurs :

<sup>11</sup> <https://www.ncbi.nlm.nih.gov/pmc/articles/PMC5615585>

<sup>12</sup> <https://bmjopen.bmj.com/content/9/10/e028763>

<sup>13</sup> <https://www.mdpi.com/2071-1050/9/10/1725>

<sup>&</sup>lt;sup>14</sup> <https://www.sduhealth.org.uk/nhs%20long%20term%20plan/carbon-reduction/anaesthetics-and-inhalers.aspx>

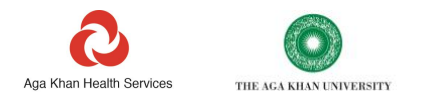

- **Sélectionner le site sur lequel les dispositifs sont prescrits ou délivrés**. Dans la liste déroulante, figurent normalement tous les sites entrés dans le formulaire Bâtiments, ainsi que trois options : « Plusieurs sites », « Tous les sites » et « Aucun lien avec un site ».
- **Sélectionner le type d'inhalateur dans la liste déroulante**. Les données relatives aux émissions de carbone de ces dispositifs ne sont disponibles que pour quelques modèles. Si votre modèle n'apparaît pas dans la liste, choisissez l'option générique correspondant le mieux à la description de votre dispositif. Réservez chaque ligne à un seul type de dispositif.
- **Entrer la valeur du nombre de doses pour chaque dispositif du type renseigné sur cette ligne.** Cette valeur figure sur les boîtes des dispositifs et sur les appareils eux-mêmes (voir le graphique pour faciliter votre recherche). Généralement comprise entre 30 et 200, elle sert à déduire l'impact carbone du dispositif.
- **Entrer la valeur du nombre de dispositifs prescrits ou délivrés.** Lorsqu'une valeur est saisie dans l'une de ces colonnes, l'autre devient grisée. Vous n'avez besoin d'entrer des données que dans une seule colonne. Même si certaines organisations prescrivent et délivrent à la fois des dispositifs, le fait d'entrer le chiffre à deux reprises se traduirait par une double comptabilisation des émissions.
- **Ajouter des notes.** Il est très utile de préciser la marque et le médicament employé avec le dispositif renseigné, si vous avez sélectionné l'option générique pour décrire l'inhalateur.

Les dispositifs contribuant le plus à l'impact global de votre organisation sont probablement ceux utilisant le salbutamol, qui servent souvent à apaiser les affections légères ou à apporter un soulagement immédiat aux individus éprouvant des difficultés respiratoires. La surconsommation d'analgésiques à base de salbutamol est cependant nocive en soi, en plus de traduire une mauvaise gestion de l'affection dans certains cas. Aussi les lignes directrices internationales (GINA) déconseillent-elles désormais de plus en plus le recours au salbutamol pour traiter les affections légères.

Pour réduire les émissions et faire progresser la santé, veillez à ce que les patients se fassent prescrire, et utilisent convenablement, un inhalateur de poudre sèche de prévention approprié.

# <span id="page-30-0"></span>**Achats**

# **Avant de prendre connaissance des remarques concernant les formulaires Achats\_N2 et Achats\_N3, vous devez avoir lu et pris en considération celles figurant dans les rubriques « Objet et portée de l'Outil », « Comment compléter l'Outil » et « Structure générale d'un formulaire ».**

#### **Achats\_N2**

Ce formulaire vous donne la possibilité d'identifier, à haut niveau, les points sensibles du carbone existant dans les biens et services que vous achetez. Les données recueillies peuvent ensuite servir à hiérarchiser les activités, et ainsi, à réduire les émissions de votre chaîne d'approvisionnement.

Pour ce qui est des organisations de santé, les émissions associées à la fourniture de médicaments, de consommables médicaux et d'autres produits sont parfois sensiblement supérieures à celles de la livraison de services : elles représentent le plus souvent entre 60 et 90 % de l'empreinte d'un prestataire de soins de santé.

Ces émissions sont toujours classées dans le champ d'application 3 pour une activité de santé, alors que, pour une entreprise fabriquant et fournissant les produits et services que vous consommez, elles rentrent dans les champs d'application 1 et 2.

Le calcul de l'empreinte carbone de votre chaîne d'approvisionnement tout entière pouvant s'avérer chronophage, le présent Outil permet d'isoler les composantes de la chaîne dont vous souhaitez déterminer prioritairement l'empreinte.

Les calculs effectués dans ce formulaire reposent sur les facteurs d'intensité carbone du Royaume-Uni. Ces derniers, qui ne sont pas propres à votre pays, ne vous donneront pas une empreinte carbone parfaitement exacte, dans la mesure où les coûts, l'origine géographique habituelle, et l'intensité carbone résultante des produits fluctuent d'un pays à l'autre. Néanmoins, les intensités carbone relatives des différents types de produits et de services ont peu de chance de varier fortement selon les pays : à titre d'exemple, les produits pharmaceutiques et certains aliments seront intensifs en carbone dans tous les pays, mais pas les services télécoms et financiers.

Pour pouvoir calculer plus précisément les émissions de votre chaîne d'approvisionnement, il vous faut affiner le calcul de votre empreinte carbone à l'aide de données provenant de vos différents fournisseurs. Tel est l'objet du formulaire N3, qui est abordé dans la prochaine partie.

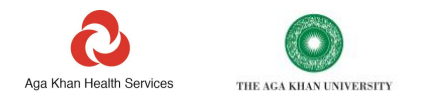

Pour simplifier le calcul de l'empreinte, nous avons fourni les facteurs d'émissions de 56 catégories de dépenses ordinaires différentes. Il est également possible, à votre convenance, d'ajouter d'autres catégories au moyen du formulaire de cartographie des dépenses.

Pour identifier vos points sensibles du carbone et estimer l'empreinte de vos achats :

- 1. Regroupez les données sur les principales dépenses de votre organisation en autant de catégories que nécessaire. Vous n'êtes pas dans l'obligation de les prendre en compte en totalité.
- 2. Dans la mesure du possible, par souci d'éviter une double comptabilisation des émissions, veillez à ce que les dépenses relevant de composantes qui ont éventuellement déjà été prises en considération ailleurs dans l'Outil soient réunies dans les catégories pertinentes, par exemple, les dépenses « Déplacements du personnel en avion », « Électricité », « Gaz de réseau », « Énergie des véhicules », « Carburant et lubrifiants », « Construction », « Eau », « Anesthésiques », « Frigorigènes », « Carburants pour construction, diesel pour groupes électrogènes, gaz, etc. ».
- 3. Dans la colonne C, entrez, en milliers d'US\$, les dépenses effectuées pendant la période de déclaration pour chaque catégorie.
- 4. Dans la colonne B, sélectionnez « O » ou « N » dans toute cellule devenue rose. Sélectionnez « N » pour les composantes qui n'ont pas été prises en compte dans le reste de l'Outil, et « O » pour celles qui l'ont été. Cela permet d'éviter une double comptabilisation en faisant en sorte que les émissions déjà calculées ailleurs soient exclues. **Trois exceptions méritent néanmoins d'être signalées** : les anesthésiques, les frigorigènes, et l'eau. Le formulaire N2 calcule les émissions issues de la fabrication et de la fourniture des anesthésiques et des frigorigènes, tandis que les autres formulaires de l'Outil déterminent celles associées à leur rejet direct. Pour cette raison, colonne B, ces gaz doivent être marqués « N ». Comme le formulaire Eau ne calcule pas les émissions, l'eau doit également être marquée « N ». Pour les calculs à effectuer, l'une des options « O » et « N » doit être sélectionnée pour tous les champs dans lesquels vous avez saisi des données. Vous devez toujours remplir toutes les cellules de couleur rose foncé.

Une fois complétée, la feuille de calcul identifie toute composante représentant plus de 5 % (Composantes de priorité élevée) ou entre 1 et 5 % (Composantes de priorité moyenne) de votre empreinte. Le nombre d'éléments et le pourcentage correspondant de votre empreinte sont indiqués en haut du formulaire.

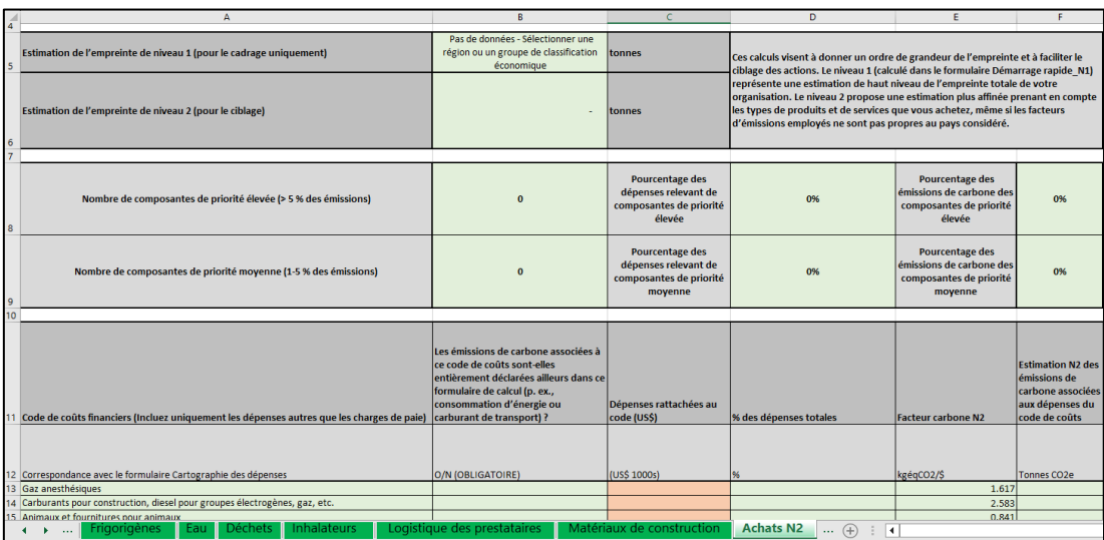

En faisant défiler l'écran vers la droite pour afficher les colonnes K et M, vous accédez à ces deux catégories de composantes, à côté desquelles est précisé le pourcentage de leur contribution à votre empreinte.

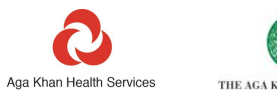

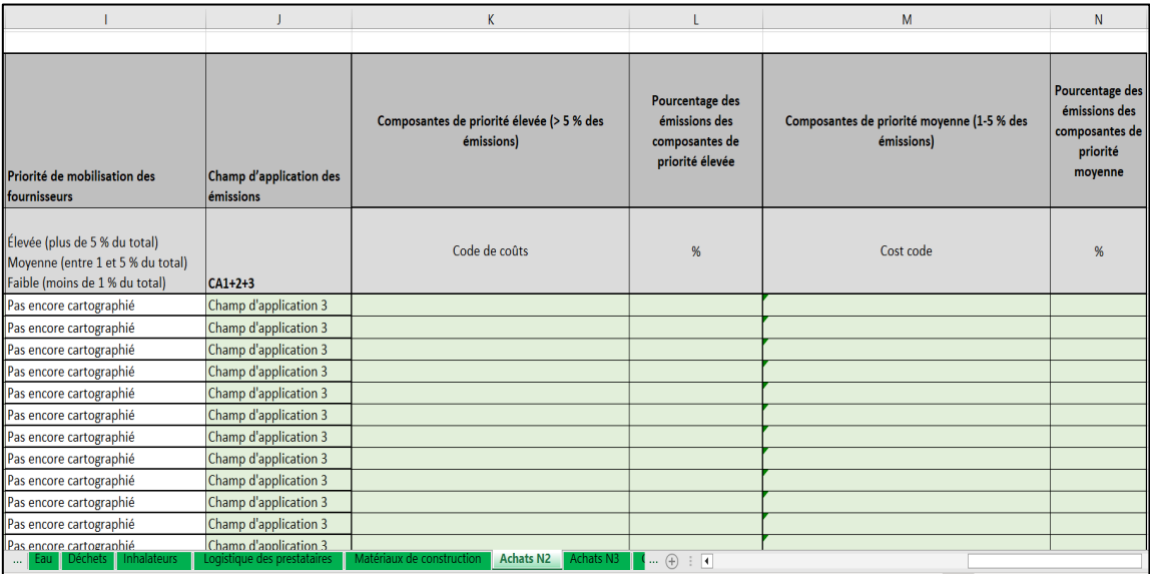

Cette analyse des points sensibles et le calcul de l'empreinte totale apparaissent également, sous forme résumée cette fois, dans le formulaire Totaux de la chaîne d'approvisionnement. Le formulaire Totaux utilise l'empreinte de la chaîne d'approvisionnement figurant dans le formulaire N2 (estimations moins précises) si le formulaire N3 n'est pas complété.

Il convient de vous rapprocher préalablement de vos fournisseurs au sujet des composantes auxquelles est attribuée une priorité élevée ou moyenne. Le formulaire N3 sert à compiler et à affiner les émissions et d'autres données clés des fournisseurs concernés par ces composantes. En dehors d'améliorer la précision de votre empreinte, cela vous donne aussi l'occasion d'échanger avec vos fournisseurs pour les inciter à réduire leurs propres émissions.

#### **Achats\_N3**

Ce formulaire donne la possibilité de calculer de manière plus précise et affinée les émissions de carbone de votre chaîne d'approvisionnement en utilisant les données réelles accessibles auprès de vos fournisseurs. Il vous permet de suivre les informations partagées par vos fournisseurs et d'évaluer leur niveau d'engagement en faveur de la réduction de leurs émissions.

Le formulaire vous aide par ailleurs à quantifier la part des fournisseurs de votre chaîne d'approvisionnement ayant fixé des objectifs de décarbonation et mis en place des politiques vertes. Plus vous achèterez auprès de fournisseurs ayant défini des objectifs de décarbonation, plus vous pourrez espérer réduire vos émissions du champ d'application 3 au fil du temps. Vous serez également à même de quantifier les améliorations apportées au fur et à mesure que vos fournisseurs font des progrès et en rendent compte. C'est pourquoi vous avez intérêt à accroître la proportion de dépenses effectuées auprès des fournisseurs communiquant de telles informations et annonçant publiquement leurs objectifs.

En résumé, alors que le formulaire N2 permet d'identifier les points sensibles du carbone de haut niveau dans votre chaîne d'approvisionnement, le formulaire N3 donne la possibilité d'en calculer plus précisément l'empreinte carbone. Plus vous entrez de données ici, et plus l'empreinte carbone de votre chaîne d'approvisionnement sera précise.

# **Il est à souligner que ce niveau de précision des données vous permettra également de mesurer l'impact des actions visant à** *réduire* **l'empreinte de votre chaîne d'approvisionnement. Cette opération ne peut être réalisée à partir du seul formulaire N2.**

Le remplissage de ce formulaire exige soit que vous demandiez les données d'intensité carbone à vos fournisseurs, soit que vous calculiez ces données à partir des informations que la plupart d'entre eux communiquent déjà sur leur site web.

L'AKDN a calculé plusieurs intensités carbone pour certaines des plus grandes entreprises, en partant de leurs données publiées accessibles au public. Celles-ci ne sont incluses dans l'outil qu'à titre indicatif. Notez que les chiffres ainsi obtenus n'ont pas été validés avec les entreprises elles-mêmes.

Pour calculer l'empreinte carbone de votre chaîne d'approvisionnement, le formulaire doit être rempli avec les données d'intensité carbone des fournisseurs, exprimées en kg d'émissions de CO<sub>2</sub> des champs d'application 1 et 2 par US\$ de chiffre d'affaires et en kg d'émissions de  $CO<sub>2</sub>$  des champs d'application 1, 2 et 3 par US\$ de chiffre d'affaires.

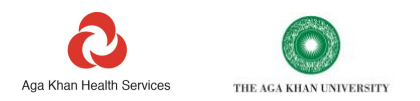

Les données concernant le chiffre d'affaires annuel sont disponibles en ligne pour la plupart des grandes entreprises. La majorité des entreprises multinationales publient désormais aussi au moins les empreintes carbone des champs d'application 1 et 2. Toutes, en revanche, ne publient pas les empreintes des champs d'application 1, 2 et 3, lesquelles ne présentent d'ailleurs pas le même niveau de précision.

Si vous souhaitez calculer vous-même les intensités carbone des champs d'application 1, 2 et 3 de vos fournisseurs, reportez-vous à la rubrique intitulée « Intensités carbone des fournisseurs ».

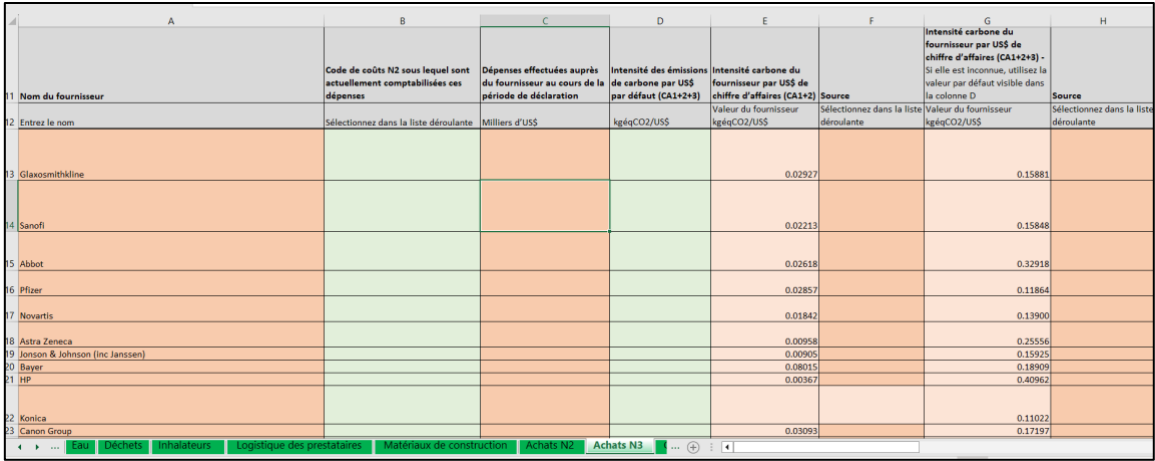

Pour affiner votre empreinte au moyen du formulaire N3 :

- 1. Entrez le nom de votre fournisseur ou fabricant dans la colonne A. Si vous achetez des produits à une marque globale par l'intermédiaire d'un revendeur local, entrez le nom de la marque globale, et non celui de l'agent ou fournisseur local.
- 2. Dans la colonne C, entrez, en milliers d'US\$, le montant que vous avez dépensé auprès de chaque fournisseur ou fabricant. Si vous vous êtes procuré des produits auprès de plusieurs sociétés appartenant au même groupe global, pensez éventuellement à déclarer l'ensemble des dépenses pour la société-mère correspondante. Les émissions des filiales sont rarement déclarées isolément les unes des autres, même pour les grands fabricants.
- 3. En colonne B, une liste déroulante contient l'ensemble des catégories de dépenses N2. Sélectionnez la catégorie de dépenses dans laquelle rentrent normalement les achats effectués auprès de ce fournisseur. Les données que vous entrez dans le formulaire N3 améliorent la qualité de celles déjà saisies dans le formulaire N2. Pour cette raison, avant de sélectionner une catégorie, assurez-vous d'abord que les dépenses sont déjà renseignées pour cette catégorie dans le formulaire N2. Vérifiez que le montant des dépenses à renseigner pour cette catégorie sur le formulaire N3 est inférieur ou égal à celui que vous avez déjà indiqué dans le formulaire N2.
- 4. La catégorie étant sélectionnée, l'intensité d'émissions (colonne D) se verra attribuer une valeur par défaut, identique à celle appliquée aux dépenses de la même catégorie dans le formulaire N2.
- 5. Si vous connaissez l'intensité d'émissions des champs d'application 1 et 2 du fournisseur concerné, saisissez-la dans la colonne E.
- 6. Dans la colonne F, sélectionnez la source de l'intensité d'émissions parmi les options de la liste déroulante. Si ce chiffre est calculé à partir des données publiées du fournisseur, ou communiqué par le fournisseur lui-même, sélectionnez « Données du fournisseur : voir notes » ; dans le cas contraire, sélectionnez « Par défaut » ou « Pas de données ».
- 7. Entrez l'intensité d'émissions des champs d'application 1,2 et 3 du fournisseur dans la colonne G. À nouveau, sélectionnez la source des données dans la liste déroulante de l'encadré adjacent.
- 8. Pour finir, entrez l'année à laquelle s'appliquent les données d'intensité d'émissions. Les données ne sont pas toutes actualisées chaque année par les fournisseurs, même si les dernières données disponibles doivent toujours être employées.

Une fois les étapes précédentes suivies pour les différentes entreprises, l'empreinte de votre chaîne d'approvisionnement, indiquée en haut des formulaires sous l'intitulé « Empreinte de niveau 3 à communiquer », est ajustée. Il s'agit là d'une valeur affinée de l'empreinte de niveau 2, recalculée cette fois à partir des données que vous avez fournies au sujet de vos propres fournisseurs.

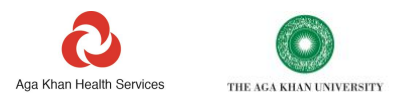

Plusieurs champs facultatifs existent dans les colonnes K à P, qui permettent de tirer le maximum de l'Outil et de suivre les progrès effectués par vos fournisseurs.

Si vous sélectionnez l'option selon laquelle vos fournisseurs ont mis en place des objectifs zéro émissions nettes, des politiques de protection de l'environnement ou des systèmes de gestion de l'environnement, l'Outil calcule le pourcentage de vos dépenses totales représenté par les entreprises ayant souscrit ces engagements. Ces précieux indicateurs permettent de suivre vos progrès vers la réduction des émissions de carbone de votre chaîne d'approvisionnement.

Les indicateurs et les calculs de l'empreinte totale apparaissent en haut de la feuille de calcul ainsi que dans le formulaire Totaux de la chaîne d'approvisionnement. Le formulaire Totaux utilise alors l'empreinte de la chaîne d'approvisionnement figurant dans le formulaire N3 si ce dernier a été rempli.

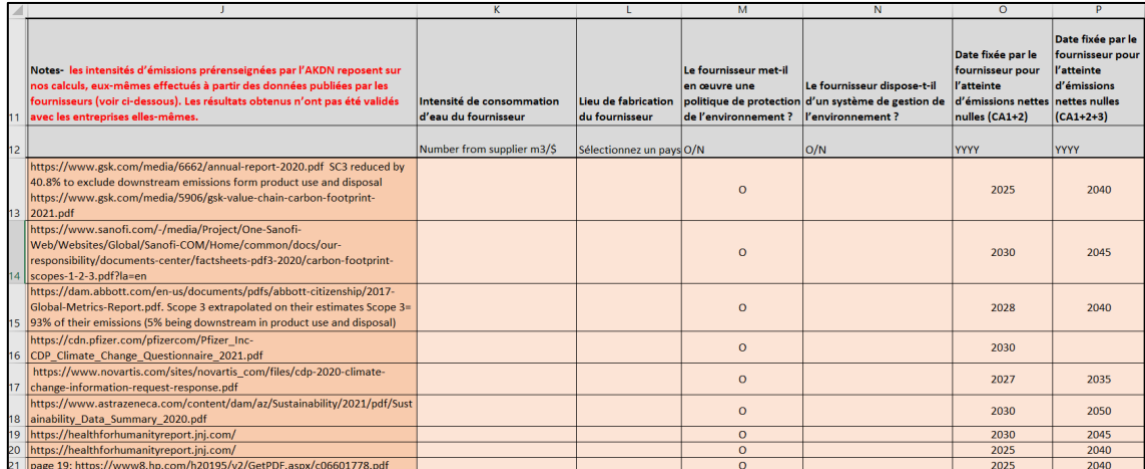

Il vous faudra réviser les données d'intensité carbone de vos fournisseurs périodiquement, au moins une fois par an, en vue d'actualiser les chiffres. Au fur et à mesure que vos fournisseurs abaisseront l'intensité de leurs émissions, ou que vous dépenserez davantage auprès de fournisseurs bas carbone, l'empreinte de votre chaîne d'approvisionnement diminuera.

Si vos grands fournisseurs internationaux et multinationaux ont probablement calculé leurs émissions de carbone et leur intensité carbone, il est probable, en revanche, que vos fournisseurs de petite taille ou de dimension nationale ne l'aient pas fait. Dans ce cas, peut-être souhaiterez-vous partager le présent outil de gestion du carbone de l'AKDN avec ces entreprises, et les encourager à la fois à entreprendre le calcul de leur empreinte carbone et à engager une démarche de pilotage de cette empreinte par leurs propres moyens.

# <span id="page-34-1"></span><span id="page-34-0"></span>**Généralités sur les totaux et résultats de l'Outil Vérification des erreurs**

Le formulaire de vérification des erreurs vous aide à identifier les erreurs et les incohérences les plus fréquemment relevées lors de la saisie de données et susceptibles de fausser les calculs. Il donne par ailleurs des indications sur les moyens d'y remédier.

La probabilité d'erreur est la plus grande lorsque :

- 1. vous copiez-collez des données dans l'Outil au lieu de vous servir des menus déroulants mis à votre disposition ;
- 2. vous modifiez le nom d'un bâtiment ou d'un site dans le formulaire Bâtiments, après avoir complété l'Outil ;
- 3. vous remplissez une cellule de couleur grise, à savoir, une cellule qui n'a pas besoin d'être complétée ;
- 4. vous ne remplissez pas une cellule de couleur rose foncé, à savoir, une cellule qui doit être complétée ;
- 5. vous entrez des données dans un format qui n'est pas reconnu : par exemple, 100 **km** au lieu de 100.

Bien que le présent Outil ait été conçu de manière à ce que vous puissiez le compléter correctement, les erreurs sont inévitables. Généralement assez faciles à corriger une fois identifiées, elles peuvent être repérées rapidement grâce au formulaire de vérification des erreurs.

Si une cellule du tableau est surlignée en rouge, cela veut dire qu'elle contient une erreur majeure qui doit être rectifiée pour assurer l'exactitude de vos calculs.

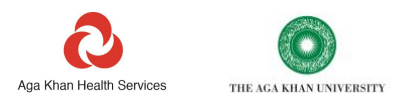

Si une cellule est surlignée en orange, cela signifie qu'elle contient une erreur ou une omission d'importance secondaire, dont la rectification permettrait de tirer davantage de valeur de l'analyse.

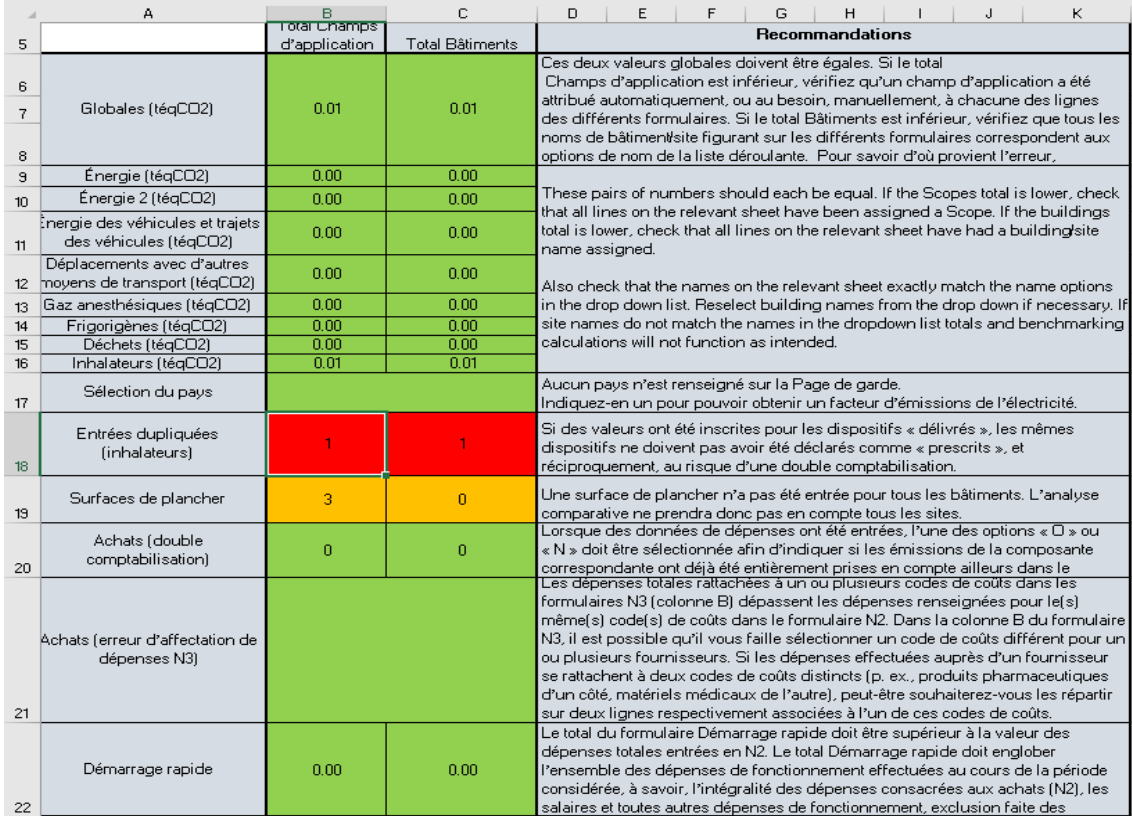

Dans l'exemple figurant sur la capture d'écran précédente, les cellules réservées aux inhalateurs apparaissent avec un fond rouge : en effet, le nombre d'inhalateurs « délivrés » et « prescrits » est identique, ce qui suggère la possibilité d'une double comptabilisation des émissions. À titre d'exemple, des inhalateurs qui ont déjà été déclarés comme étant « délivrés » ne doivent pas l'être dans la catégorie « prescrits ». Le surlignage en rouge indique l'éventualité d'une erreur de saisie des données, qui, si elle est confirmée, faussera le calcul de l'empreinte carbone totale des inhalateurs.

Dans l'exemple précédent, les cellules réservées à la surface de plancher s'affichent avec un fond orange. Cela s'explique par le fait qu'une surface de plancher n'a pas été attribuée à tous les bâtiments du formulaire Bâtiments. Même si cette omission ne revêt pas une importance capitale pour la production de l'empreinte carbone, la mention de la surface aurait permis d'obtenir des comparaisons instructives dans le formulaire Totaux des bâtiments et analyse comparative.

Toute erreur mise en évidence sur les lignes 9 à 17 est également signalée comme telle dans les cellules Émissions globales : le surlignage en rouge des cellules relatives aux émissions globales indique alors l'existence d'une incohérence au niveau global. L'examen des cellules situées en dessous vous permettra de savoir de quel(s) formulaire(s) provient cette incohérence.

La vérification des erreurs pratiquée dans ce formulaire s'effectue en contrôlant les calculs carbone de deux manières différentes. Pour chaque formulaire, il compare les émissions totales par champ d'application aux émissions totales par site ou bâtiment. Les deux totaux nécessitent néanmoins la réalisation préalable d'un calcul carbone.

Dans certains rares cas, les émissions de carbone peuvent ne pas avoir été produites pour une ligne donnée. Cela veut normalement dire qu'une donnée fondamentale n'a pas été entrée dans une cellule rose foncé ou a été copiée-collée dans le formulaire de calcul sous un format inexploitable (par exemple, du texte dans un champ exclusivement numérique).

Vous devez toujours vérifier qu'une valeur carbone a été obtenue pour chaque ligne sur laquelle vous avez entré des données.

# <span id="page-35-0"></span>**Totaux**

Le formulaire Totaux consolide l'ensemble des totaux calculés dans les différents formulaires de données. Il présente une synthèse globale de vos émissions. Les émissions apparaissent à la fois classées par source (p. ex., énergie ou

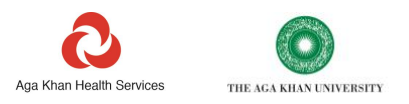

anesthésiques) et par champ d'application (p. ex., champ d'application 1, 2 ou 3). Toutes les émissions sont exprimées en tonnes d'équivalent dioxyde de carbone (téqCO<sub>2</sub>).

Un total est également calculé pour un certain nombre d'autres indices environnementaux, tels que la consommation d'eau et la production d'énergie renouvelable, dont les unités correspondantes sont indiquées.

Trois graphiques synthétiques sont présentés ci-dessous, qu'il est possible de filtrer si vous souhaitez masquer les éventuelles composantes dont vous n'avez pas encore calculé les émissions.

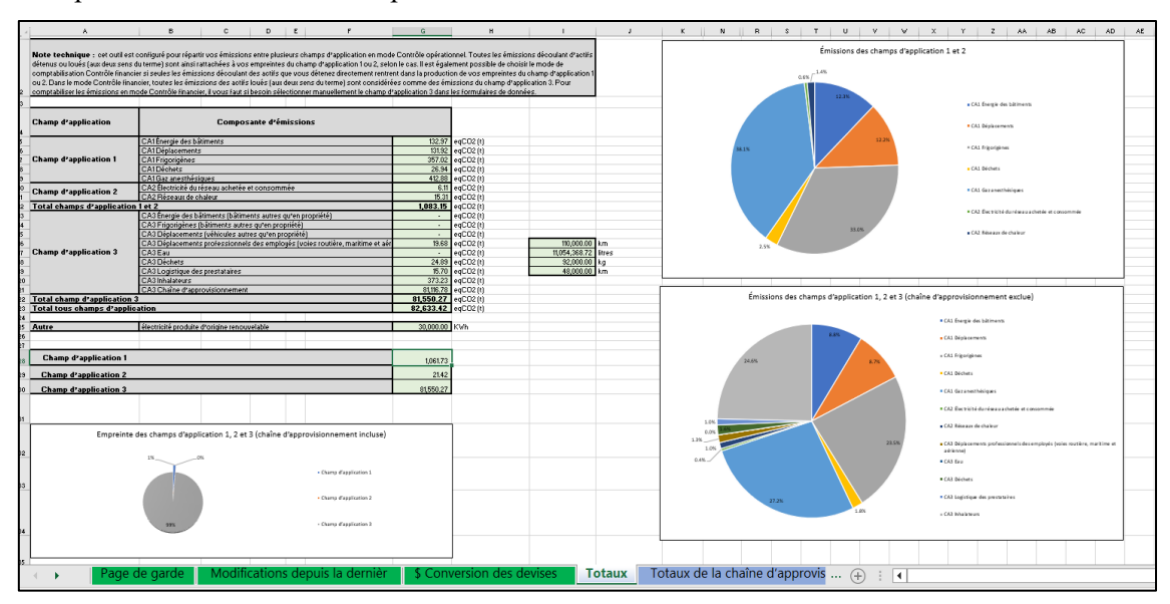

Ces graphiques illustrent :

- les émissions par champ d'application (champs d'application 1, 2 et 3, chaîne d'approvisionnement comprise) ;
- les émissions par source pour les émissions des champs d'application 1 et 2 (chaîne d'approvisionnement exclue) ;
- les émissions par source pour les émissions des champs d'application 1, 2 et 3 (chaîne d'approvisionnement exclue).

Vous trouverez davantage de précisions sur les émissions de la chaîne d'approvisionnement dans le formulaire Totaux de la chaîne d'approvisionnement.

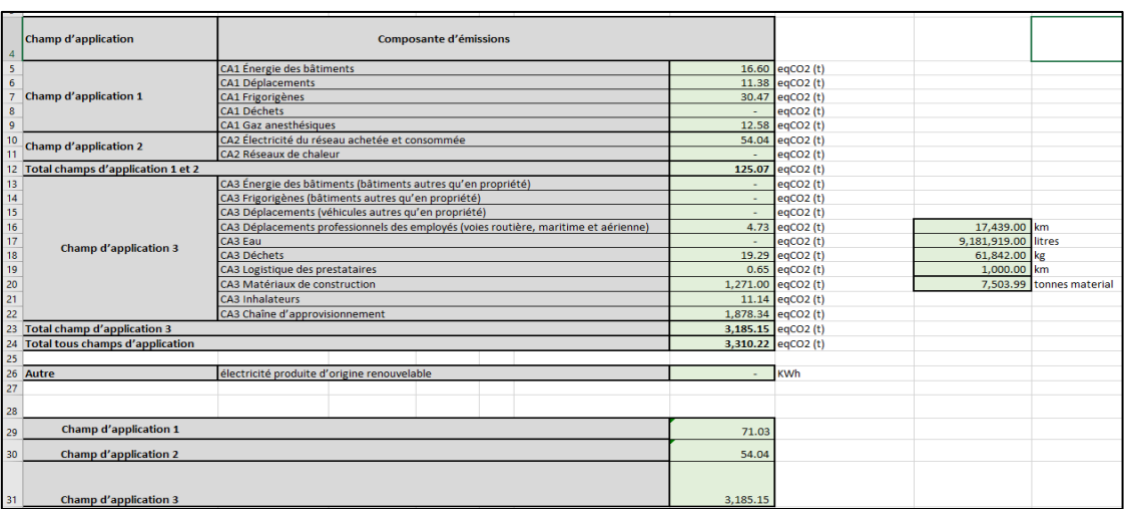

Les valeurs globales fondamentales sont celles du « Total champs d'application 1 et 2 » et du « Total tous champs d'application ». Il convient de noter que, si vous déclarez les émissions de votre chaîne d'approvisionnement, les

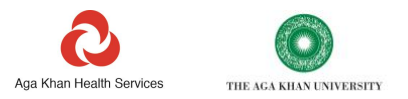

valeurs obtenues seront normalement plusieurs fois (généralement, entre trois et huit fois) supérieures au reste de vos émissions.

Le petit tableau de droite fournit des données complémentaires sur les ressources identifiées dans le tableau de gauche. Par exemple, les émissions calculées pour « CA3 Déplacements professionnels des employés (voies routière, maritime et aérienne) » s'élèvent à 4,73 t, et la distance parcourue totale à 17 439 km.

L'outil ne calcule pas encore les émissions de carbone de « CA3 Eau », bien que, dans l'exemple précédent, il est indiqué que 9 181 919 l d'eau ont été consommés.

Il est fréquent qu'une organisation puisse calculer précisément et complètement les chiffres correspondant à ses champs d'application 1 et 2. La plupart des organisations se fixent ensuite des objectifs en vue de réduire ces émissions. L'outil vous donne l'occasion de suivre les progrès effectués en direction de ces objectifs.

Les chiffres obtenus pour le champ d'application 3 ne reposent pas toujours sur des données précises, car les facteurs d'émissions correspondants ne sont pas systématiquement exacts : aussi les calculs effectués pour le champ d'application 3 représentent-ils souvent la meilleure estimation possible compte tenu des données disponibles. Néanmoins, l'Outil vous permet de déterminer quelles composantes de vos émissions du champ d'application 3 sont les plus importantes. Les résultats auxquels il aboutit facilitent la fixation d'objectifs et le suivi de vos progrès vers la réduction de ces émissions.

Les indicateurs supplémentaires fournis pour l'eau, les déchets, les déplacements et l'énergie renouvelable donnent eux aussi la possibilité de définir des objectifs et de mesurer les progrès accomplis pour ces composantes.

Les graphiques peuvent être filtrés pour n'afficher que les données que vous souhaitez visualiser. Pour cela, il suffit de cliquer sur le graphique, puis sur l'icône en forme d'entonnoir située en haut à droite du graphique.  $\mathbb{Y}$ 

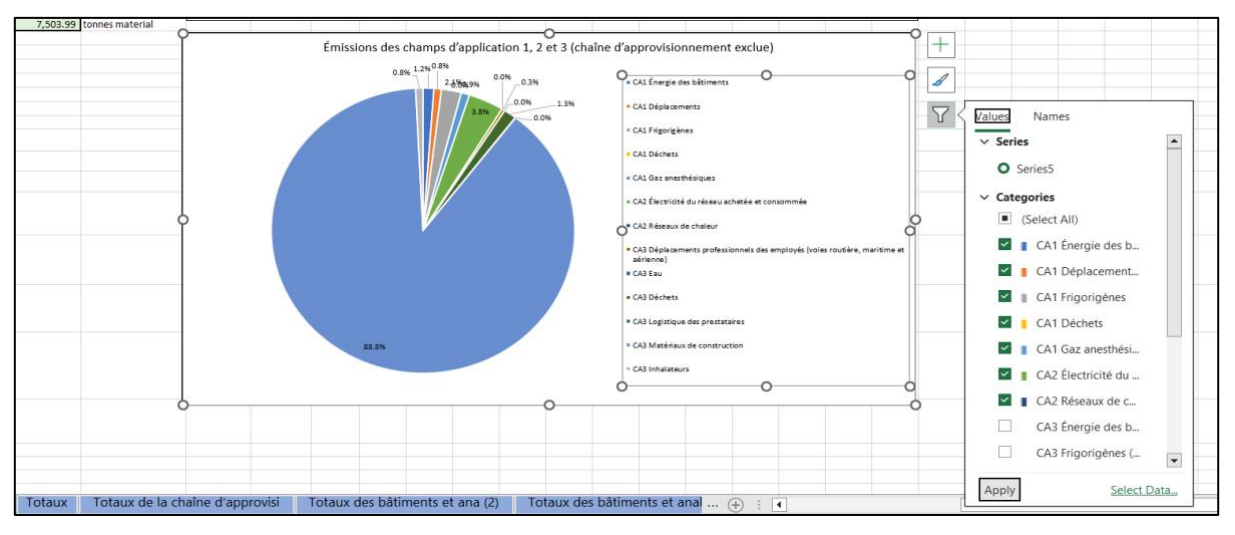

Dans le menu déroulant qui apparaît à l'écran, vérifiez que seules les catégories de données que vous souhaitez voir s'afficher dans le graphique sont cochées en regard. Après quoi, cliquez sur « Appliquer » en bas de l'encadré.

S'il vous faut déplacer des étiquettes de données pour éviter leur accumulation ou leur chevauchement, cliquez sur les étiquettes en question et faites-les glisser à l'endroit voulu.

Si vous devez modifier la couleur attribuée à l'un des segments du graphique, cliquez sur l'icône du pinceau ( $\Box$ ) ou effectuez un clic droit sur le segment considéré.

Ces graphiques sont éditables et peuvent être copiés dans le formulaire de calcul pour être collés dans les rapports et présentations de votre choix.

# <span id="page-37-0"></span>**Bâtiments et analyse comparative**

Le formulaire Bâtiments et analyse comparative présente les émissions classées par source et par bâtiment. Si vous avez renseigné les surfaces de plancher dans le formulaire Bâtiments, les bâtiments pourront être répartis en fonction de leur intensité d'émissions. Si vous avez fait figurer le coût de l'énergie dans les formulaires de consommation de ressource, l'intensité coût et les dépenses s'afficheront également pour chaque bâtiment.

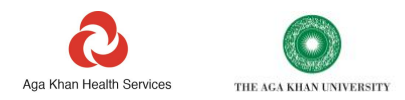

Ce niveau de précision des données vous permet d'identifier les sites contribuant le plus à vos émissions et de savoir si certains des sites composant votre patrimoine immobilier se démarquent en matière d'émissions ou d'intensité d'émissions.

Le formulaire Bâtiments et analyse comparative se compose de cinq tableaux et de quatre graphiques, agencés de la manière présentée ci-contre.

Les tableaux et graphiques illustrent :

- 1. les émissions par source pour chaque bâtiment ou site (tableau et graphique) ;
- 2. les dépenses par source pour chaque bâtiment ou site (tableau et graphique) ;
- 3. l'intensité d'émissions par mètre carré de surface pour chaque bâtiment ou site (tableau et graphique) ;
- 4. l'intensité des dépenses par mètre carré de surface pour chaque bâtiment ou site (tableau et graphique) ;
- 5. les impacts non liés au carbone pour chaque bâtiment ou site (tableau).

La recherche d'anomalies dans le formulaire permet d'identifier les éventuelles erreurs de déclaration, mais aussi les composantes caractérisées par de bonnes pratiques et celles pour lesquelles l'établissement d'un plan de réduction des émissions s'impose en priorité.

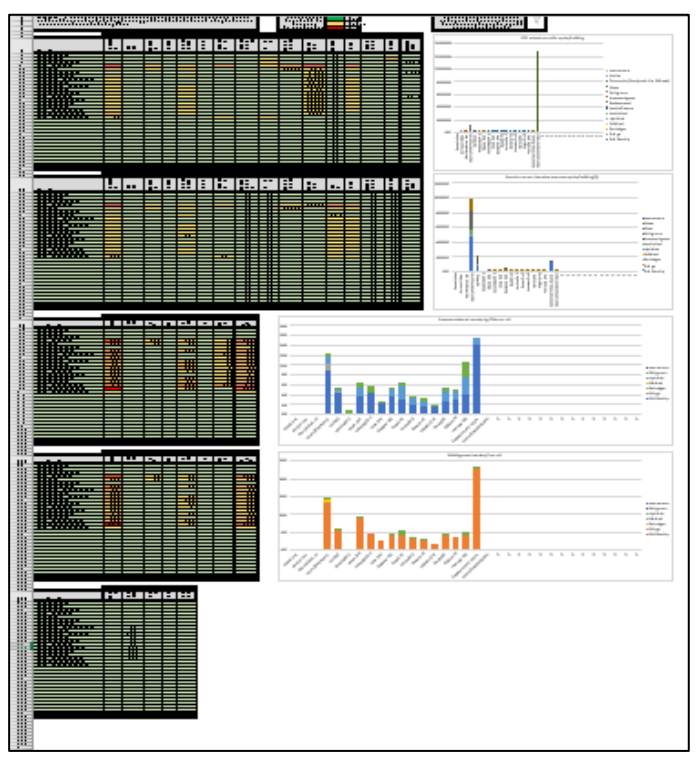

Ici, doivent normalement s'afficher les données renseignées pour chacun des bâtiments que vous avez entrés dans le formulaire Bâtiments, ainsi que les trois options non spécifiques au site.

Les cellules des tableaux sont classées selon le code couleur ROV (rouge, orange, vert), selon lequel les valeurs relativement élevées par rapport au reste du tableau s'affichent en rouge, et celles qui sont faibles comparé au reste du tableau apparaissent en vert. Les valeurs intermédiaires figurent quant à elles en couleur orange.

Dans ce classement ROV, les valeurs présentant la couleur rouge ne sont pas nécessairement supérieures à un référentiel national ou international donné : elles sont simplement élevées par rapport au reste de vos bâtiments.

Les graphiques doivent être filtrés de la même manière que ceux du formulaire Totaux (dans lequel figurent les instructions de filtrage des graphiques). Tous les graphiques de ce formulaire de calcul présentent automatiquement les données de l'ensemble des lignes du tableau. Vous pouvez très bien choisir de n'afficher les données que pour quelques lignes des tableaux : dans ce cas, il vous faut utiliser l'option de filtrage pour supprimer l'ensemble des lignes vides.

Vous avez également la possibilité d'exclure par filtrage une ou plusieurs composantes pour lesquelles les valeurs sont beaucoup plus élevées que les autres, de manière à examiner plus en détail les données des petits sites.

Avant filtrage du graphique :

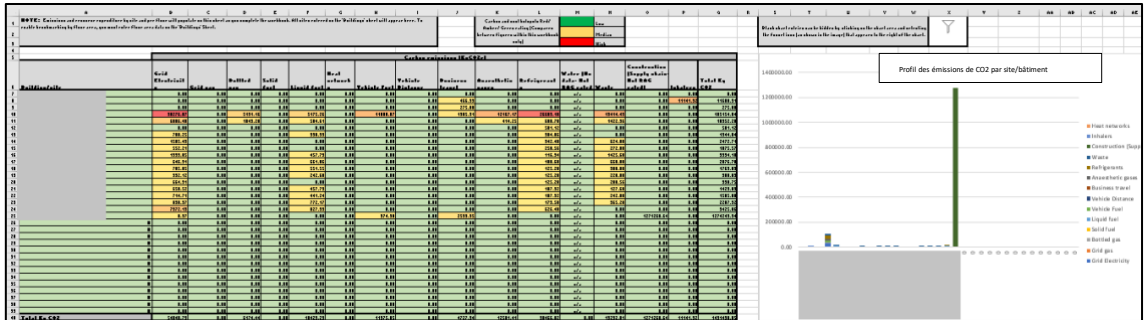

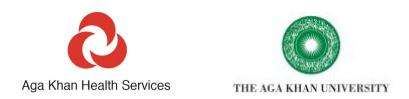

#### Après filtrage du graphique :

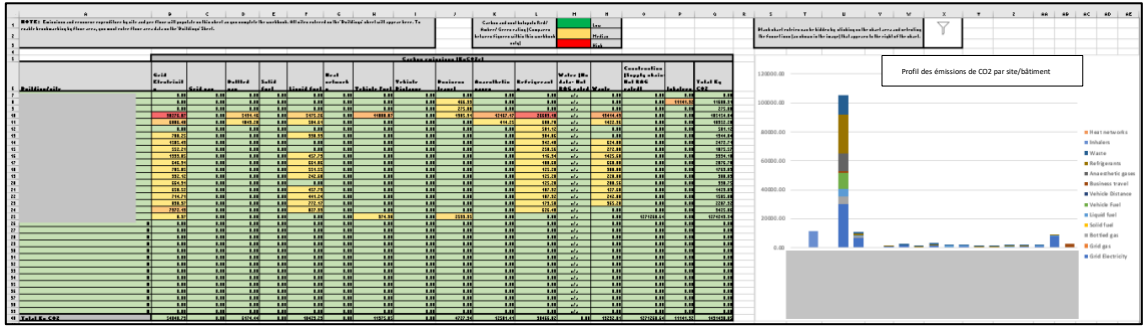

Dans l'exemple précédent, le premier graphique comprend, dans sa partie droite, un espace vide réservé aux lignes ne comportant aucune donnée dans le tableau. Remarquez par ailleurs que le graphique est dominé par une seule série de données correspondant à un site particulier.

Dans le graphique filtré, les barres des sites pour lesquels les données sont absentes ont été exclues par filtrage, de même que la série de données unique qui dominait le graphique. Cela permet de savoir plus facilement quelles sources d'émissions et quels sites contribuent le plus à l'empreinte.

Les graphiques d'intensité carbone et coût par surface de plancher (voir exemple ci-dessous) figurent probablement parmi les plus utiles pour cibler et justifier les investissements envisagés dans le cadre d'une stratégie déployée à l'échelle de votre patrimoine immobilier. Ce graphique porte plus spécialement sur les ressources énergétiques, à savoir l'électricité, les combustibles, et les gaz frigorigènes employés dans les climatiseurs. Les émissions de ces catégories ont de fortes chances de rentrer dans les champs d'application 1 et 2, et leur abaissement nécessite souvent des investissements en capital.

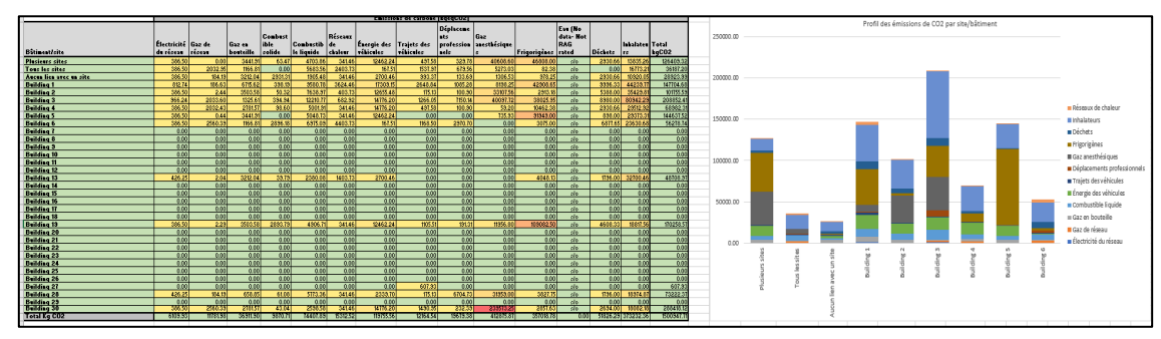

#### <span id="page-39-0"></span>**Totaux de la chaîne d'approvisionnement**

Le formulaire Totaux de la chaîne d'approvisionnement résume les émissions de carbone et les points sensibles du carbone calculés à partir de vos données de dépenses.

Ce formulaire de calcul fournit en outre plusieurs indicateurs clés de performances utiles qui vous permettent de suivre la mobilisation des fournisseurs et la réduction des émissions de votre chaîne d'approvisionnement.

En fonction des données que vous avez entrées, le formulaire affiche jusqu'à trois calculs différents pour les émissions de votre chaîne d'approvisionnement, respectivement désignés « Niveau 1, 2 et 3 ».

Le passage à un niveau supérieur s'accompagne d'une amélioration de la précision des calculs d'émissions, tout en facilitant le ciblage et la mesure du changement. Le niveau 1 est le moins précis, le niveau 3, le plus précis. La flèche bleue visible sur la gauche traduit l'accroissement de la précision à mesure que l'on se déplace vers le bas du tableau.

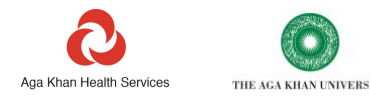

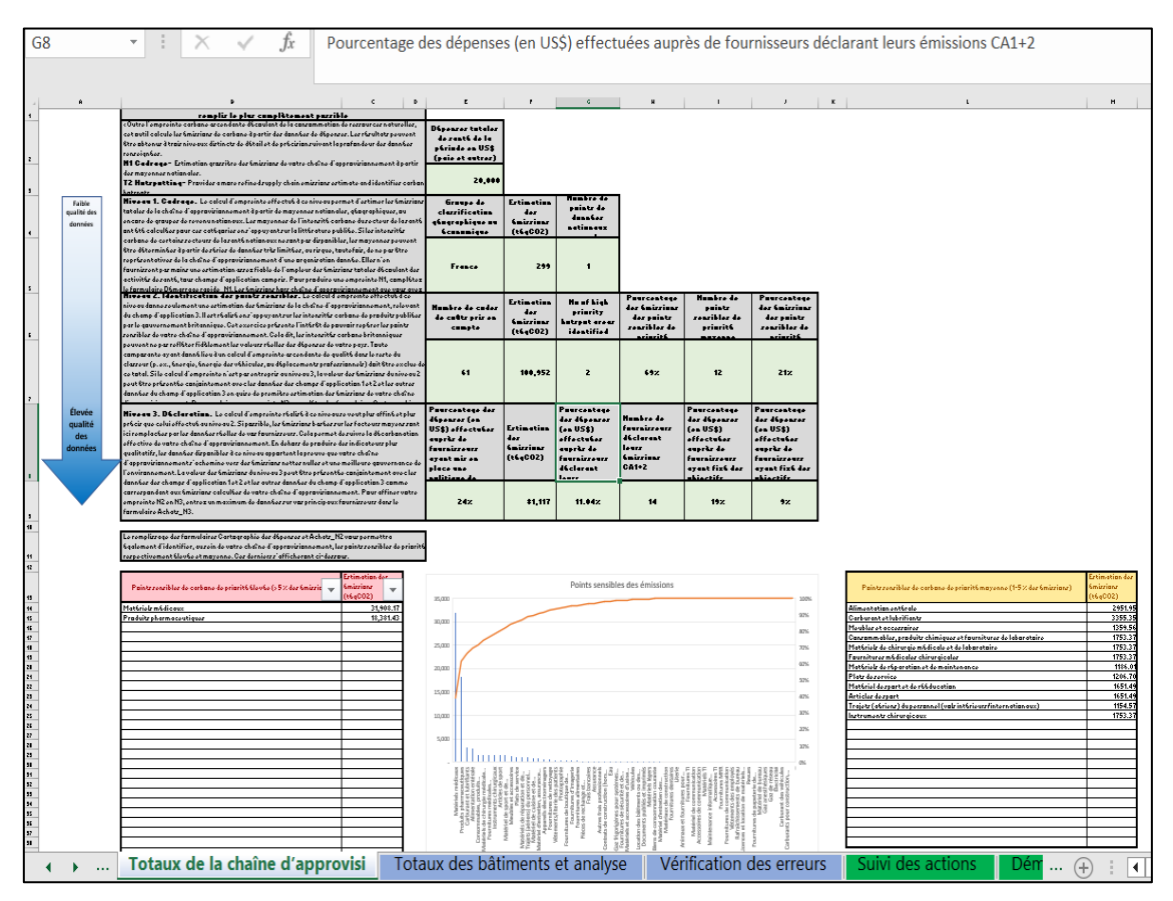

Présentation :

- **Le niveau 1 fournit un aperçu de haut niveau**. Il donne une estimation grossière des émissions de votre chaîne d'approvisionnement, déterminée à partir des moyennes nationales ou régionales de l'intensité carbone des activités de soins de santé.
- **Le niveau 2 vous permet d'identifier les points sensibles du carbone**. Il constitue une estimation plus granulaire des émissions de la chaîne d'approvisionnement, basée sur les intensités carbone indicatives des catégories de biens et de services que vous achetez. Cela permet d'identifier les points sensibles du carbone et de prioriser les actions.
- **Le niveau 3 permet de suivre et de communiquer les avancées**. Il améliore la précision des calculs d'émissions de la chaîne d'approvisionnement, basées cette fois sur l'affinement de votre empreinte de niveau 2 grâce à l'intégration des données réelles de vos fournisseurs. Ces informations vous aident à suivre et à communiquer les progrès effectués.

**Niveau 1. Cadrage**. À ce niveau, le calcul de l'empreinte vous donne une estimation des émissions totales de votre chaîne d'approvisionnement à partir de moyennes issues de classifications économiques nationales, régionales ou nationales.

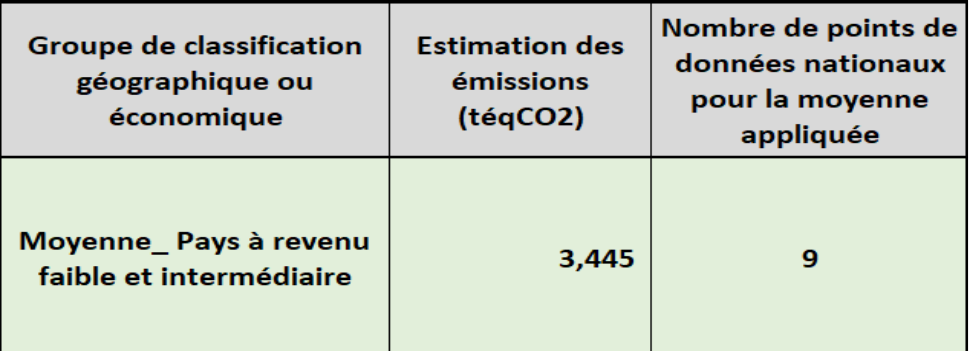

Les moyennes de l'intensité carbone des soins de santé ont été calculées à l'échelle des pays et des régions en s'appuyant sur la littérature publiée.

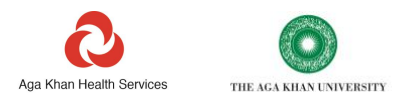

Lorsque les intensités carbone nationales ne sont pas disponibles, les moyennes peuvent être tirées de séries de données très limitées. Dans l'exemple précédent, une intensité carbone moyenne a été calculée en utilisant les données de neuf pays à revenu faible et intermédiaire.

Les intensités carbone étant également moyennées à l'échelle du secteur de la santé tout entier, elles peuvent surestimer ou sous-estimer les émissions des organisations dispensant uniquement des soins primaires ou secondaires.

Ceci dit, le calcul de l'empreinte au niveau 1 doit permettre d'évaluer avec une fiabilité raisonnable l'*ampleur* totale des émissions de carbone découlant de la chaîne d'approvisionnement des soins de santé par rapport à vos émissions des champs d'application 1 et 2 et à vos autres émissions du champ d'application 3. Cela doit vous aider à justifier les mesures plus détaillées visant à abaisser ces émissions.

Si vous cherchez à aligner vos objectifs sur une initiative globale, telles que la Science Based Targets initiative (SBTi), vous aurez besoin de savoir quel pourcentage approximatif de vos émissions provient de votre chaîne d'approvisionnement. Dans le cas de la SBTi, par exemple, si cette fraction dépasse 40 % de votre empreinte totale, vous serez tenu d'évaluer plus précisément ces émissions, et donc de mobiliser vos fournisseurs en vue de leur réduction.

La valeur de l'empreinte de niveau 1 est tirée du formulaire Démarrage rapide\_N1, déduction faite des émissions hors chaîne d'approvisionnement, qui ont été déterminées dans le reste du formulaire de calcul.

**Niveau 2. Identification des points sensibles**. Le calcul d'empreinte effectué à ce niveau débouche sur une estimation plus affinée des émissions de votre chaîne d'approvisionnement. Même s'il ne s'agit toujours pas d'un calcul exact de l'empreinte de la chaîne d'approvisionnement, l'opération vous permet d'identifier les points sensibles des émissions. Contrairement au niveau N1, les données N2 vous permettent de savoir sur quels éléments agir en priorité. Pour générer une empreinte N2, le formulaire Achats\_N2 doit avoir été complété.

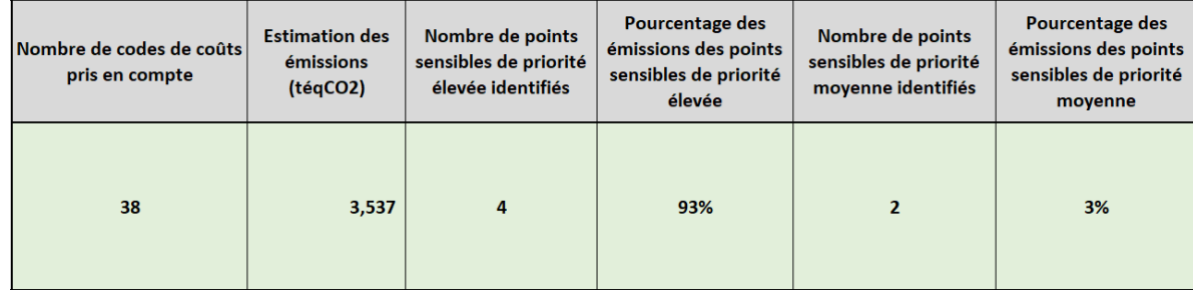

Le calcul effectué au niveau 2 se fonde sur les intensités carbone de produits publiées par le gouvernement britannique. Bien que ces valeurs reflètent probablement assez mal l'intensité carbone des dépenses de votre pays, il faut tout de même savoir que les intensités carbone relatives des différentes catégories de produits ont tendance à être assez constantes d'un pays à l'autre. En outre, la chaîne d'approvisionnement du secteur de la santé se trouve dominée par quelques grands fournisseurs dont les activités s'étendent aussi bien au Royaume-Uni qu'au reste du globe.

En dehors d'une estimation des émissions, le tableau de niveau 2 indique :

- pour combien de catégories de dépenses votre organisation a fourni des données (dans l'exemple, 38) ;
- à combien de catégories de dépenses doit être accordée une priorité élevée, sachant qu'elles représentent 5 % de vos émissions ou plus (dans l'exemple, 4) ;
- le pourcentage total de vos émissions entrant dans ces composantes de priorité élevée (dans cet exemple, 93 % des émissions relèvent de ces 4 composantes de priorité élevée) ;
- à combien de catégories de dépenses doit être accordée une priorité moyenne, sachant qu'elles représentent entre 1 et 5 % de vos émissions (dans l'exemple, 2) ;
- le pourcentage total de vos émissions entrant dans ces composantes de priorité moyenne (dans cet exemple, 3 % des émissions relèvent de ces 2 composantes de priorité moyenne).

Toute composante ayant donné lieu à un calcul d'empreinte dans le reste de l'Outil (p. ex., énergie, consommation de combustible ou déplacements professionnels) est exclue de ce total.

Si aucun calcul d'empreinte n'a été entrepris au niveau 3, la valeur des émissions de niveau 2 est identique à celle du total « CA3 Émissions de la chaîne d'approvisionnement », visible dans le formulaire Totaux.

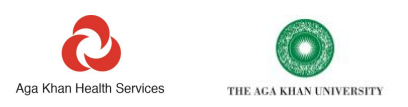

En dehors des totaux présentés dans le tableau précédent, les points sensibles se trouvent également précisés dans le formulaire : ils sont affichés dans les deux tableaux et le graphique en bas du formulaire.

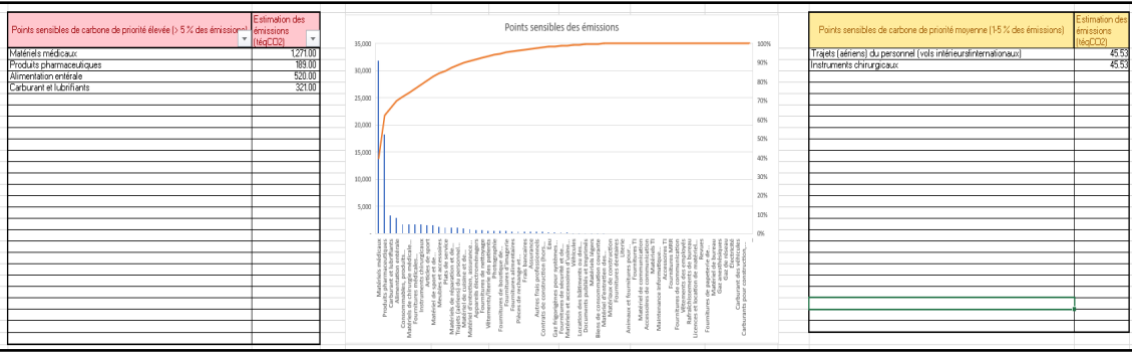

Les catégories de dépenses à forte intensité carbone et de priorité élevée apparaissent dans le tableau situé à gauche du graphique, dont la cellule d'en-tête est de couleur rouge. Dans cet exemple, quatre composantes de priorité élevée sont recensées, désignées dans la colonne de gauche. Les émissions de carbone associées à chaque composante figurent quant à elles dans la colonne de droite.

Ces catégories de dépenses sont celles qui méritent le plus d'attention. Entre autres actions à mener, vous êtes invité à vous rapprocher de vos fournisseurs pour s'assurer qu'ils publient leurs émissions de carbone et ont pris l'engagement de les ramener à une valeur nette nulle (voir Niveau 3. Déclaration). Parallèlement, il est possible que vous souhaitiez rechercher avec votre personnel les moyens de réduire les volumes de produits achetés dans ces catégories et de minimiser les déchets.

Les catégories de dépenses de priorité moyenne apparaissent dans le tableau situé à droite du graphique, dont la cellule d'en-tête est de couleur jaune.

**Niveau 3. Déclaration**. Le niveau 3 est le niveau auquel les calculs de la chaîne d'approvisionnement deviennent plus utiles. À ce niveau, vous allez au-delà du cadrage et de l'identification des points sensibles, pour déterminer l'empreinte effective de votre chaîne d'approvisionnement et en mesurer l'évolution au fil du temps.

L'exercice de calcul d'empreinte de niveau 3 nécessite l'obtention de données auprès de, ou sur, les émissions de carbone de vos fournisseurs. Ces données sont exprimées pour chaque fournisseur en intensité carbone par dollar américain de chiffre d'affaires.

Le niveau 3 est plus affiné et précis que le niveau 2. Chaque fois que vous entrez des données sur un fournisseur dans le formulaire Achats\_N3, l'estimation de l'empreinte N2 se trouve affinée.

Le nombre de fournisseurs de votre chaîne d'approvisionnement communiquant des données sur leur intensité carbone des champs d'application 1, 2 et 3 étant alors plus élevé, vous êtes en effet mieux à même de suivre la décarbonation de votre chaîne d'approvisionnement.

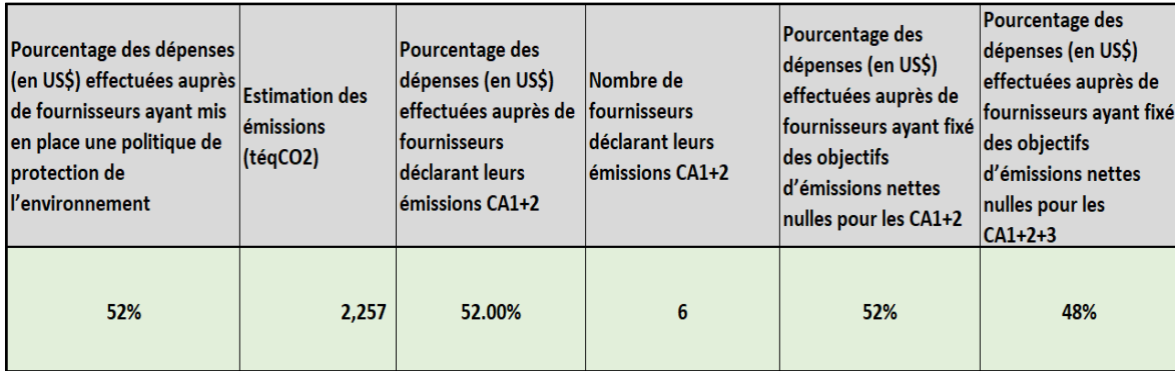

Les résultats obtenus à ce niveau (voir tableau précédent) permettent de connaître la proportion de fournisseurs de votre chaîne d'approvisionnement ayant pris des engagements en faveur de la diminution de leurs émissions de carbone. Plus les fournisseurs sont nombreux à le faire, plus vous pouvez supposer que les émissions associées aux produits que vous leur achetez sont faibles (sachant qu'à terme, les émissions liées aux activités des fournisseurs sont censées devenir nulles en valeur nette).

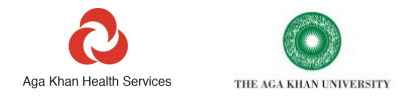

Les engagements des fournisseurs peuvent être suivis et enregistrés dans l'Outil en étant classés en plusieurs niveaux de mobilisation : enregistrement de la mise en place de simples politiques de protection de l'environnement, communication de leurs émissions de carbone, ou engagement à atteindre un objectif d'émissions nettes nulles pour leurs activités et leur chaîne d'approvisionnement.

Dans le tableau donné ci-dessus en exemple :

- 52 % des dépenses s'effectuent auprès de fournisseurs ayant mis en place une politique de protection de l'environnement ;
- 52 % des dépenses s'effectuent auprès de fournisseurs communiquant leurs émissions des champs d'application 1 et 2 ;
- 52 % des dépenses s'effectuent auprès de fournisseurs s'étant fixé des objectifs d'émissions nettes nulles pour les champs d'application 1 et 2 ;
- 48 % des dépenses s'effectuent auprès de fournisseurs s'étant fixé des objectifs d'émissions nettes nulles pour les champs d'application 1, 2 et 3.

Dans l'exemple précédent, seuls six fournisseurs déclarent leurs émissions des champs d'application 1 et 2, et seules 48 % des dépenses s'effectuent auprès de fournisseurs s'étant fixé des objectifs d'émissions nettes nulles : il s'agit là de deux chiffres que l'organisation doit chercher à faire progresser.

Si un calcul de l'empreinte a été entrepris au niveau 3 :

- la valeur des émissions de niveau 3 est identique à celle indiquée comme étant le total « CA3 Émissions de la chaîne d'approvisionnement », visible dans le formulaire Totaux ;
- les valeurs carbonées figurant dans le tableau des points sensibles de priorité élevée et moyenne auront aussi été mises à jour afin de refléter les données fournies au niveau N3.

# <span id="page-43-0"></span>**Suivi des actions**

L'élaboration d'un plan d'action chiffré et détaillé est un exercice reposant sur l'emploi des données issues de l'Outil mais aussi d'autres informations. Pour faciliter l'accomplissement de votre mission et le suivi de vos progrès, un formulaire a été prévu, permettant aux équipes d'enregistrer et de rendre compte des actions engagées pour réduire les émissions, des progrès effectués, et des économies de carbone et de coût réalisées au cours de la période de déclaration.

Le formulaire Suivi des actions entend encourager l'adoption d'actions portant sur les principales composantes d'émissions identifiées. Si, à titre d'illustration, les anesthésiques s'avèrent responsables d'une part importante des émissions, alors des actions doivent être prises en cette matière ; il en va de même si un bâtiment ou site particulier constitue une source majeure d'émissions.

Le formulaire Suivi des actions est très simple à utiliser. Dans la colonne des bâtiments, commencez par sélectionner le bâtiment dans lequel se déroule l'action, ou choisissez l'une des options génériques, si l'action concerne plusieurs sites ou ne concerne aucun site en particulier.

Deuxièmement, sélectionnez la « Catégorie d'action » en vous posant la question de la nature de l'action et de la catégorie d'émissions concernées. Il existe ici 14 options, consistant en des actions relatives au comportement et à la mobilisation, d'une part, en des démarches plus directes, de l'autre. Une description de chaque composante est prévue dans l'encadré gris en haut du formulaire.

Entrez ensuite les dates de début et de fin prévue au format « MM/AAAA », par exemple, « 01/2022 » pour le mois de janvier 2022.

Sélectionnez ensuite la description se rapprochant le plus possible des progrès effectués au titre de cette action jusqu'à la fin de la période de déclaration.

- Prévue
- Engagée
- En cours  $(25\%)$
- En cours  $(50\%)$
- En cours  $(75\%)$
- Terminée
- Retardée
- Annulée

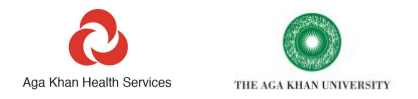

La colonne suivante comporte un espace permettant de décrire l'action et ses impacts escomptés. Terminez l'opération en entrant la valeur indicative ou convenue du budget du projet.

Au fil de l'avancement du projet, mais aussi après son achèvement, il doit normalement être possible de mesurer les économies de carbone, et surtout, les économies de coût. La saisie de la valeur de ces économies est obligatoire, à la fois pendant et après l'achèvement du projet. Contrairement aux estimations préalables au projet, cette mesure de l'impact réel sert à identifier les composantes pour lesquelles des progrès ont été accomplis, à justifier de nouveaux investissements, à célébrer les réussites, ou encore à encourager d'autres acteurs à entreprendre des initiatives similaires.

# <span id="page-44-0"></span>**Facteurs d'émissions**

# <span id="page-44-1"></span>**Facteurs d'émissions utilisés dans le présent Outil**

La plupart des facteurs d'émissions utilisés dans le présent Outil sont issus de séries de facteurs du gouvernement britannique, et plus précisément du département de l'Environnement, de l'Alimentation et des Affaires rurales (DEFRA).

Certains facteurs du jeu de données du DEFRA britannique, propres au Royaume-Uni (p. ex., mélange habituel de diesel et d'essence avec un pourcentage donné de biocarburant), n'ont pas été retenus. À leur place, des valeurs par défaut ont été sélectionnées, provenant du même jeu de données et reflétant le choix d'un mélange 100 % minéral pour chaque combustible fossile.

De même, les moyennes de rendement des véhicules calculées par le DEFRA l'étant pour le marché des véhicules britanniques, l'application des facteurs moyens spécifiques au marché britannique a été évitée.

À côté de cela, plusieurs facteurs spécialisés et nationaux ont été déterminés à partir d'autres sources. Les facteurs d'émissions des gaz anesthésiques reposent quant à eux respectivement, pour l'oxyde nitreux, sur le RE5 du GIEC, et pour les gaz fluorés, sur la littérature universitaire récemment publiée au sujet de l'impact du réchauffement climatique à un horizon de 100 ans.

À l'heure actuelle, les facteurs d'émissions des déchets et de l'eau ne sont disponibles pour aucun pays. La base de données Facteurs d'émissions du GIEC et les publications du Protocole GES ont été consultées pour chercher les facteurs relatifs à l'incinération et à l'élimination de déchets par mise en décharge ou enfouissement.

Pour ce qui est des matériaux de construction, les facteurs, disponibles en nombre limité à ce jour, ont été obtenus auprès du DEFRA britannique. Si des données de meilleure qualité ou plus exhaustives devaient devenir accessibles, elles seraient utilisées pour actualiser le présent Outil.

Actuellement, les émissions du champ d'application 3 relatives aux impacts respectivement dénommés « Transport et distribution » de l'électricité, d'une part, « Cycle de vie complet des combustibles », d'autre part, ne sont pas déclarées séparément. Il reste donc à identifier une source de facteur carbone librement accessible pour les composantes correspondantes du champ d'application 3.

S'agissant de l'électricité, la majorité des facteurs d'émissions par défaut reposent sur les chiffres de la CCNUCC datant de 2019 (marge combinée, représentant une valeur moyenne), qui, bien que couvrant l'ensemble des émissions du champ d'application 2 pour l'électricité, peuvent aussi inclure certaines émissions du champ d'application 3 associées aux impacts « Transport et distribution » de l'électricité et « Cycle de vie complet des combustibles ». Il est possible de se procurer auprès de l'Agence internationale de l'énergie, moyennant paiement, les dernières valeurs des facteurs nationaux applicables à l'électricité, dont les composantes des champs d'application 2 et 3 sont indiquées séparément.

La déclaration de certaines composantes des émissions a été délibérément simplifiée pour le présent Outil.

C'est le cas des émissions de carbone provenant de la combustion des sources de combustible de biomasse, qui actuellement, ne sont pas calculées. Ces émissions sont baptisées « Hors champs d'application », sachant que le  $CO<sup>2</sup>$ libéré n'est pas lié à la combustion de combustibles fossiles. Cet agrégat, dont la présentation indépendante est prévue par le Protocole GES, sera ajouté parmi les résultats de haut niveau dans une révision future. Notez qu'à cette occasion, il ne sera créé aucun champ de déclaration supplémentaire.

#### <span id="page-44-2"></span>**Intensités carbone des fournisseurs : protocole de calcul**

Pour produire les intensités des émissions carbone de vos fournisseurs, leurs données d'émissions et leur chiffre d'affaires total de l'année considérée doivent être disponibles.

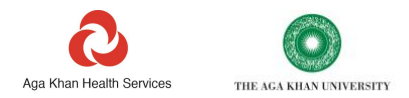

S'agissant des grandes entreprises, la valeur des émissions des fournisseurs figure en principe dans leur rapport environnemental ou bilan carbone annuel. Le chiffre d'affaires total annuel est quant à lui normalement indiqué dans le rapport financier annuel. Il se peut que ces données puissent également être obtenues auprès de tiers, tels que le Carbon Disclosure Project (CDP). Pour assurer la cohérence méthodologique, la meilleure démarche consiste à prendre pour point de départ les chiffres publiés par le CDP pour l'entreprise concernée, s'ils existent.

Les données relatives aux émissions et au chiffre d'affaires doivent être celles provenant de la société-mère ultime, qui comprend normalement l'intégralité des filiales et des activités mondiales du groupe. Cela signifie, par exemple, qu'il vaut mieux utiliser les données du groupe Canon que celles de l'une de ses filiales nationales.

Pour commencer, renseignez le chiffre d'affaires total de la société pour l'année de déclaration en dollars américains, si nécessaire en convertissant la valeur d'origine, exprimée dans la devise du pays de l'entreprise.

Dans un deuxième temps, renseignez les émissions totales des champs d'application 1 et 2 de la société pour la même année. Si possible, utilisez les émissions du champ d'application 2 *fondées sur le marché*. Il est probable que le fournisseur communique à la fois les émissions « fondées sur le marché » et celles « fondées sur la localisation ». Aux émissions fondées sur le marché, est associée la distribution de crédits aux fournisseurs en contrepartie de la réduction des émissions de carbone découlant de l'achat d'électricité verte.<sup>15</sup> Cependant, si seules les émissions du champ d'application 2 *fondées sur la localisation* sont fournies, pensez à les utiliser à la place. Convertissez les tonnes d'émissions en leur poids équivalent en kg.

Pour finir, divisez les émissions des champs d'application 1 et 2 en kg par le chiffre d'affaires annuel en dollars américains.

Le cas des émissions du champ d'application 3 pose des difficultés supplémentaires. En effet, toutes les sociétés ne communiquent pas cette catégorie d'émissions, alors même qu'il est nécessaire de déclarer les données du champ d'application 3 pour produire l'intensité carbone des champs d'application 1, 2 et 3, destinée à être utilisée dans l'Outil. Il arrive aussi qu'une entreprise déclare certains aspects des émissions du champ d'application 3 pouvant conduire à une double comptabilisation avec des émissions des champs d'application 1, 2 et 3 que vous avez éventuellement prises en compte ailleurs dans l'Outil.

Si la société présente ses résultats selon les principes sectoriels en vigueur à l'échelle internationale, ses émissions du champ d'application 3 seront probablement réparties en deux catégories de haut niveau et jusqu'à douze catégories secondaires.

Émissions amont :

- Biens et services achetés
- Biens d'équipement
- Activités liées aux combustibles et à l'énergie (exclues des champs d'application 1 et 2)
- Transport et distribution en amont
- Déchets générés par les opérations
- Déplacements professionnels
- Migration pendulaire des employés
- Actifs loués en amont

Émissions aval :

- Traitement des produits
- Utilisation des produits
- Élimination en fin de vie
- Transport et distribution en aval

Pour produire l'intensité d'émissions des champs d'application 1, 2 et 3 en évitant le risque de double comptabilisation, toutes les émissions amont doivent être incluses, et toutes les émissions aval exclues. La seule exception concerne la situation dans laquelle il est clairement indiqué que le transport et la distribution en aval sont destinés à transférer les produits sur le point de vente, comme dans les cas de l'acheminement de produits depuis le fabricant jusqu'au marché et de leur transport jusqu'à la porte ou l'entrepôt du client.

<sup>15</sup> https://ghgprotocol.org/sites/default/files/Scope2\_ExecSum\_Final.pdf

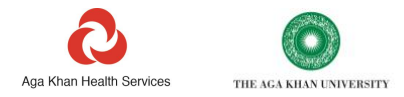

La composante « Biens et services achetés » formant presque invariablement la plus importante des émissions du champ d'application 3, du moment qu'elle n'a pas été prise en compte dans l'empreinte carbone publiée par une entreprise pour les champs d'application 1, 2 et 3, la valeur de l'intensité carbone ne peut pas être calculée.

Pour calculer l'intensité d'émissions des champs d'application 1, 2 et 3, additionnez la totalité des émissions déclarées pour l'ensemble des composantes amont du champ d'application 3, auxquelles il convient d'ajouter le transport et la distribution en aval, le cas échéant. Ajoutez les émissions des champs d'application 1 et 2. Vérifiez que la valeur des émissions est exprimée en kg, et non en t. Pour terminer, divisez la valeur obtenue par le chiffre d'affaires annuel exprimé en dollars américains.

À ce stade, vous pouvez décider d'inclure ou non les compensations carbone achetées par une entreprise dans les valeurs d'empreinte carbone ou d'intensité carbone que vous utiliserez. À titre d'information, les crédits compensatoires n'ont été intégrés dans aucun des chiffres figurant déjà dans le présent Outil.

L'application de cette méthode pour produire les intensités d'émissions des champs d'application 1, 2 et 3 garantit normalement la comparabilité des valeurs d'intensité entre entreprises. Elle permet en outre de s'assurer que les valeurs sont suffisamment complètes pour prendre en considération l'ensemble des émissions des produits ou services que fournit l'entreprise.

# <span id="page-46-0"></span>**Observations**

Le présent Outil de gestion carbone a été spécialement conçu par l'AKDN pour s'adresser prioritairement aux prestataires de soins de santé implantés dans les pays à revenu faible ou intermédiaire. Cet outil peut néanmoins également être employé aux fins d'activités ne relevant pas du domaine de la santé : dans ce cas, il ne doit pas être tenu compte des formulaires Démarrage rapide, Anesthésiques et Inhalateurs.

Si vous constatez des erreurs dans le présent Guide ou l'Outil lui-même, ou que vous souhaitiez leur apporter des améliorations, merci de bien vouloir nous contacter : toute observation visant à les perfectionner sera la bienvenue. Sachez que nous affinons en permanence l'Outil en y incorporant de nouvelles données et en prenant en considération les retours des utilisateurs. Pour adresser vos commentaires et accéder aux dernières versions, veuillez écrire un courriel à [healthcarbonfootprint@akdn.org.](mailto:healthcarbonfootprint@akdn.org)

# <span id="page-46-1"></span>**Contrôle des versions**

Le présent Guide constitue la version 1.0, datée du 11 octobre 2021. Se reporter à la version 1.6, datée du 11 octobre 2021. La première version de l'Outil a été créée le 13 octobre 2020.